## **ADAM-4500 Series**

Ethernet-enabled Communication Controller with I/O Modules

### **User's Manual**

### **Copyright Notice**

This document is copyrighted, 1997, by Advantech Co., Ltd. All rights are reserved. Advantech Co., Ltd., reserves the right to make improvements to the products described in this manual at any time without notice.

No part of this manual may be reproduced, copied, translated or transmitted in any form or by any means without the prior written permission of Advantech Co., Ltd. Information provided in this manual is intended to be accurate and reliable. However, Advantech Co., Ltd. assumes no responsibility for its use, nor for any infringements upon the rights of third parties, which may result from its use.

### **Acknowledgments**

ADAM is a trademark of Advantech Co., Ltd. IBM and PC are trademarks of International Business Machines Corporation.

Edition 2.0 May 2008

### **Table of Contents**

| Chapter 1 System Overview                              | 1-1  |
|--------------------------------------------------------|------|
| 1.1 Introduction                                       |      |
| 1.3 ADAM-4500 Series Controllers Specification         |      |
| Chapter 2 Installation Guidelines                      | 2-1  |
| 2.1 System Requirements                                |      |
| 2.2 Hardware Installation                              | 2-3  |
| 2.3 System Wiring and Connections                      |      |
| 2.4 Software Installation                              | 2-12 |
| Chapter 3 I/O Modules                                  | 3-1  |
| 3.1 System Hardware Configuration                      | 3-2  |
| 3.2 Install Utility on Host PC                         |      |
| 3.3 ADAM-4500 Series Utility Overview                  |      |
| 3.4 Initialize Drive D to Default Settings             |      |
| 3.5 Configure IP Address and HTTP/FTP User/Password    | 3-15 |
| 3.6 Download and Run Application Program Automatically |      |
| After Boot Up                                          | 3-18 |
| 3.7 Backup Drive D as Image File                       | 3-23 |
| 3.8 Restore Drive D from Image File                    | 3-27 |
| Chapter 4 Guidelines for Network Functions             | 4-1  |
| 4.1 FTP Server                                         | 4-6  |
| 4.2 HTTP Server                                        | 4-9  |
| 4.3 Send Mail                                          | 4-24 |
| 4.4 Modbus/TCP Server                                  | 4-31 |
| 4.5 Modbus/TCP Client                                  | 4-38 |
| 4.6 Modbus/RTU Slave                                   | 4-42 |
| 4.7 Modbus/RTU Master                                  | 4-49 |
| 4.8 TCP Server and Client                              | 4-53 |

| 4.9 UDP Connection                         | 4-66<br>4-75       |
|--------------------------------------------|--------------------|
| Chapter 5 Programming and Function Library | 5-1                |
| 5.1 Introduction                           | 5-2<br>5-7<br>5-12 |
| Chapter 6 Sockets Utility                  | 6-1                |
| Chapter 7 HTTP and FTP Server Application  | 7-1                |
| Appendix A COM Port Register Structure     | <b>A-1</b>         |
| Appendix B RS-485 Network                  | B-1                |
| Appendix C Grounding Reference             | C-1                |

# System Overview

### 1.1 Introduction

### **Standalone Data Acquisition and Control System**

As the growth of PC-based technology, Advantech PC-based Programmable Controllers have been widely applied in variety of industrial automation applications. Shrunk from the original ADAM-5510 series controller, the ADAM-4500 Series Controller

is a new series of stand-alone programmable communication controller. It does not only support high memory capacity, user- friendly configuration tool, rich serial communication interfaces,

but also support Ethernet port available and original libraries on specific models. Applying the ADAM-4500 Series Controller, the C programmers would be able to handle any complex task easily.

The ADAM-4500 Series Controller is a compact-sized Ethernet- enabled communication controller under x-86 CPU architecture. It supports not only Ethernet interface but also 4 serial ports, which lets ADAM-4500 Series Controller be very suitable for industrial communication applications. The Ethernet-enabled features include built-in HTTP FTP E-mail functions. The Server. Server and modularized I/O design provides high flexibility for versatile application requirements. ADAM-4500 Series Controller also supports rich Modbus function libraries including Modbus/RTU (Master and Slave) and Modbus/TCP (Server and Client) function libraries.

The ADAM-4500 Series Controller includes following models:

- ADAM-4501 Ethernet-Enabled Communication Controller with 8 DI/O
- ADAM-4501D Ethernet-Enabled Communication Controller with 8 DI/O and LED Display
- **ADAM-4502** Ethernet-Enabled Communication Controller with 2-ch AI/O and 4-ch DI/O

### 1.2 Features

The system of ADAM-4500 Series Controller consists of two major components: the main unit and I/O modules. The main unit includes the communication ports, CPU ....and so on. The I/O Module of ADAM-4501/4501D includes the 8 digital I/O channels and the ADAM-4502 includes 2 analog I/O and 4 digital I/O. Besides, the ADAM-4501D also includes 7-segment display to show needed information.

### 1.2.1 Control flexibility with C programming

The ADAM-4500 Series Controller includes an 80188 CPU and a built-in ROM-DOS operating system. It can be used in a way similar to how one uses an x86 PC in the office. Programmers in

can write and compile applications in Borland C 3.0 and download ADAM-4500 to the Series Controller. the prevalence of C Given language programming tools, this is a distinct advantage for many users and can result in a very short learning curve and very modest training expense requirements.

### 1.2.2 RS-232/485 communication ability

The ADAM-4500 Series Controller has four serial communication ports, giving it excellent communication abilities. This facilitates its ability to control networked devices. The communication ports of different models are listed as below table.

|           | ADAM-4500 Series          |
|-----------|---------------------------|
| COM1      | RS-232(Full modem signal) |
| COM2      | RS-485                    |
| COM3      | RS-485                    |
| COM4/Prog | RS-485/RS-232             |

Table 1-1 Communication Ports of ADAM-4500 Series Controller

ADAM-4500 Series COM1 is a dedicated RS-232 port, COM2 and COM3 are dedicated RS-485 port, and the fourth communication port is shared by COM4 and Programming port. It is a selectable port by using jumper.

These four ports allowed the ADAM-4500 Series to satisfy diverse communication and integration demands. Programming port is for downloading or transferring executable programs from a host PC to ADAM-4500 Series Controller. It can also be used as an RS-485 communication port (Refer to section 2.2.1 to see how to configure COM4 as Programming port or standard RS-485 communication port). Please refer to following figure to check the location of COM ports.

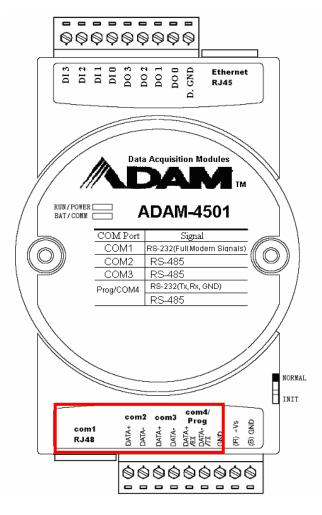

Figure 1-1 ADAM-4501 Communication Ports

### 1.2.3 Versatile Protocols of Communication Function Libraries

The communication protocol of the ADAM-4500 Series Controller user-defined and there are library functions of MODBUS/RTU protocol and MODBUS/TCP protocol available for users. Of course, users can implement ASCII-based command and response protocol by themselves. The function libraries include following protocols.

- MODBUS/RTU Master Function for connecting to remote I/O modules via RS-485 port
- MODBUS/RTU Slave Function for connecting to HMI/SCADA software via RS-485 port
- MODBUS/TCP Server Function for connecting to HMI/SCADA software via Ethernet port.
- MODBUS/TCP Client Function for connecting to Ethernet- enabled remote I/O modules via Ethernet port.

### 1.2.4 Built-in ROM and RAM disk for programming

The ADAM-4500 Series Controller has built-in Flash Memory and SRAM for file downloading, system operation and data storage. It provides 1MB file system (960 KB free for users to download programs). There are also 640KB SRAM to provide the memory needed for efficient application operation and file transfer. Moreover, users are allowed to decide the battery backup memory size up to 384KB in the SRAM.

### 1.2.5 Built-in real-time clock and watchdog timer

The micro-controller also includes a real-time clock and watchdog timer. The real-time clock records events while they occur. The watchdog timer is designed to automatically reset the microprocessor if the system fails. This feature greatly reduces the level of maintenance required and makes the ADAM-4500 Series Controller ideal for use in applications which required a high level of system stability.

ADAM-4500 Series User's Manual 1-5

### **Chapter 1 System Overview**

### 1.2.6 Built-in Ethernet Port

The Ethernet port on ADAM-4500 Series Controller can perform powerful function as following:

- FTP Server and Client Function
- Web Server Function
- Send Mail Function
- TCP and UDP Connection by Sockets

### 1.3 ADAM-4500 Series Controllers Specification

### 1.3.1 System

- CPU: 16-bit microprocessor
- Memory:

### 1.5MB Flash memory

- 256KB system Disk (Drive C: Read Only)
- 256KB flash memory (Accessed by Function LIB)
- 1024KB file system, 960KB for user applications (Drive D: Read/Write)

#### 640KB SRAM

- up to 384KB with battery backup (Accessed by Function LIB)
- Operating System: ROM-DOS (MS-DOS 6.22 Compatible)
- · Real-time Clock: yes
- · Watchdog Timer: yes
- RS-232 interface: COM1
- RS-485 interface: COM2, COM3
- RS-232/485 interface: Programming Port & COM4 (Select by jumper setting)
- LAN port x 1: 10/100Base-T
- · On-board I/O Capacity:

### **Analog Input (ADAM-4502 only)**

Channels: 1

Input Type: mV, V, mA

Input Range: ±150 mV, ±500 mV, ±1 V, ±2.5V, ±5 V, ±10V,

± 20 mA

Resolution: 16-bit

Sampling rate: 100 Sample/second Isolation Voltage: 1000 VDC Analog Output(ADAM-4502 only)

### Channels: 1

Output Type: V, mA

Output Range: 0 ~ 10 V, 0 ~ 20 mA

Slew Rate: 1 V/µs

Isolation Voltage: 1000 VDC

Accuracy: 1% of FSR for current output 1% of FSR for voltage output

ADAM-4500 Series User's Manual 1-7

### **Chapter 1 System Overview**

### Digital Input 4 Channels (ADAM-4502 only has 2 channels)

Dry Contact:

Logic level 0: Close to GND

Logic level 1: Open

Wet Contact:

Logic level 0: +2 V max. Logic level 1:  $4 \text{ V} \sim 30 \text{ V}$ 

### Digital Output 4 Channels (ADAM-4502 only has 2 channels)

Open Collector to +40 V, 200 mA (maximum load)

### 1.3.2 RS-232 interface (COM1)

- Signals: TxD, RxD, RTS, CTS, DTR, DSR, DCD, RI, GND
- Mode: Asynchronous full duplex, point to point
- Connector: DB-9 pin
- Transmission speed: Up to 115.2 Kbps
- Max transmission distance: 50 feet (15.2 m)

### 1.3.3 RS-485 interface (COM2 & COM3)

- Signals: DATA+, DATA-
- Mode: Half duplex, multi-drop
- · Connector: Screw terminal
- Transmission speed: Up to 115.2 Kbps
- Max transmission distance: 4000 feet (1220 m)

### 1.3.4 RS-485/232 interface (COM4 and programming port)

- RS-232/485 Mode Selectable (Select by jumper setting)
- RS-232 Mode (**Programming port**): Full duplex, point to point

Signals: TxD, RxD, GND

• RS-485 Mode: Half duplex, multi-drop

Signals: DATA+, DATA-

- · Connector: Screw terminal
- Transmission speed: Up to 115.2 Kbps
- Max transmission distance:

RS-232: 50 feet (15.2 m) RS-485: 4000 feet (1220 m)

### **Chapter 1 System Overview**

### 1.3.5 Power

• Unregulated +10 to +30 VDC

• Power consumption: 2.0 W (Typically)

### 1.3.6 Mechanical

· Case: ABS and PC

 Plug-in screw terminal block: two 9-pin plug in screw terminals Accepts #14~22 AWG (0.6~1.6 mm2)

### 1.3.7 Environment

• Operating temperature: -10° to 70° C (14° to 158° F)

- Storage temperature: -25° to 85° C (-13° to 185° F)
- Humidity: 5 to 95 %, non-condensing
- · Atmosphere: No corrosive gases

**Note:** Equipment will operate below 30% humidity. However, static electricity problems occur much more frequently. Make sure you take adequate precautions when you touch the equipment.

ADAM-4500 Series User's Manual 1-9

### 1.3.8 Dimensions

The following diagrams show the dimensions of the system unit and an I/O unit. All dimensions are in millimeters.

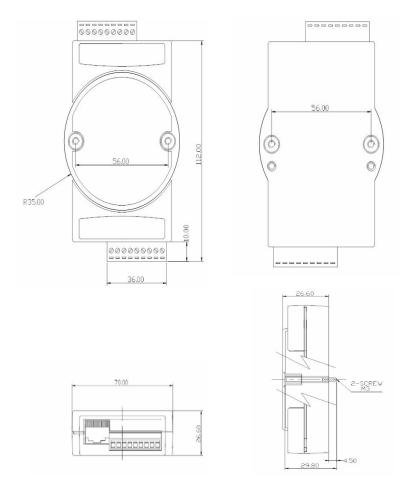

Figure 1-2 ADAM-4500 Series Controller Dimension

### **Chapter 1 System Overview**

### 1.3.9 LED Status

There are four LED lights on the ADAM-4500 Series. The PWR, RUN and COMM LED can be controlled using ADAM-4500 Series library LED OFF and LED ON (refer to section 5.3.1). BATT LED is the battery status indicator. This LED will be on whenever the SRAM backup battery is low.

### 1.3.10 ADAM-4500 Series Controller System Architecture

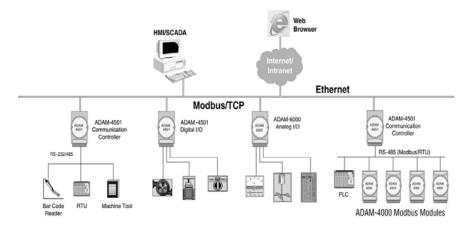

Figure 1-3 ADAM-4500 Series Controller System Architecture

# 2 Installation Guidelines

### Chapter 2 Installation

This chapter explains how to install an ADAM-4500 Series Controller. A quick hookup scheme is provided that let you easily configure your system before implement it into your application.

### 2.1 System Requirements

Before you start to install the ADAM-4500 Series Controller, make sure the system requirements as below:

### 2.1.1 Host Computer Requirements

- 1. IBM PC compatible computer with 486 CPU (Pentium grade is recommended).
- 2. Microsoft XP/2000/NT/98/95 or higher versions.
- 3. DOS version 3.31 or higher.
- 3. Borland C 3.0 for DOS.
- 4. At least 32 MB RAM.
- 5. 20 MB of hard disk space available
- 6. VGA color monitor.
- 7. 2x or higher speed CD-ROM.
- 8. Mouse or other pointing devices.
- 9. At least one standard RS-232 port (e.g. COM1, COM2).
- 10. One RS-485 card or RS-232 to RS-485 converter (e.g. ADAM-4520) for system communication.
- 11. Hub or Switch for Ethernet connection.

### 2.2 Hardware Installation

### 2.2.1 Jumper Settings

This section tells you how to set the jumpers to configure your ADAM-4500 Series Controller. It provides system default configuration and your options for each jumper. There are four jumpers on the CPU card:

JP2 is for the reset mode setting.

JP5 is for battery backup RAM setting.

JP6 & JP7 is for COM4 communication mode selection setting.

The following figure shows the location of the jumpers:

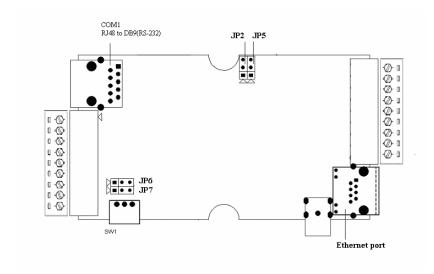

Figure 2-1 ADAM-4500 Series Jumper Definition

### **Reset Mode Setting**

Jumper JP2 on the CPU card lets you configure the reset mode:

- Watchdog timer reset mode: if watchdog timer is enable, it have to be cleared at least once every 1.6 seconds, or the system will reboot. Please refer section 5.3.1 to see how to use function library to configure watchdog timer.
- 2. NMI (Non-maskable interrupt) reset mode: once the NMI is
  - activated, the system will reboot.
- 3. Non-reset mode: there is no reset mode set for system.

The default setting of watchdog timer is "watchdog timer reset mode". Jumper settings are shown below:

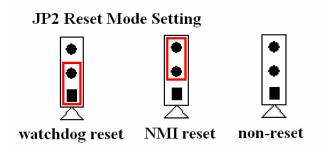

Figure 2-2 Jumper of Reset Mode

### **Battery Backup RAM Setting**

Jumper JP5 on the CPU card lets you configure the battery backup for SRAM is Enable or Disable. The default setting of battery backup is "Enable". Jumper settings are shown below:

### JP5 Battery Backup RAM

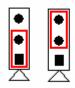

Enable Disable

Figure 2-3 Jumper of battery backup

2-4 ADAM-4500 Series User's Manual

### **COM4 Communication Mode Selection Setting**

The communication mode of COM4 is setting by the Jumper JP6 and JP7. Please refer to Figure 2-9 to set the communication mode. The default setting of COM4 is Programming port (RS-232 mode) for program download. You can also set COM4 as RS-485 mode. Jumper settings are listed below:

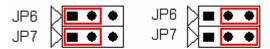

RS-485 Programming Port

Figure 2-4 Jumper of COM4 communication mode selection

### 2.3 System Wiring and Connections

This section provides basic information on wiring the power supply, I/O units, communication port connection and programming port connection.

### 2.3.1 Power Supply Wiring

Although the ADAM-4500 Series Controller is designed for using a standard industrial unregulated 24 V DC power supply, they accept any power unit that supplies within the range of +10 to +30 VDC . The power supply ripple must be limited to 200 mV peak-to-peak, and the immediate ripple voltage should be maintained between +10 and +30  $\,$ 

 $V_{\text{DC}}$ . Screw terminals +Vs and GND are for power supply wiring and the wires used should be sized at least 2 mm.

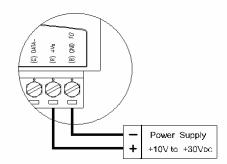

Figure 2-5 ADAM-4500 Series Controller power wiring

ADAM-4500 Series User's Manual 2-5

### 2.3.2 I/O modules wiring

The system uses a plug-in screw terminal block for the interface between I/O modules and field devices. The following information must be considered:

- 1. The terminal block accepts wires from 0.5 mm to 2.5 mm.
- 2. Always use a continuous length of wire. Do not combine wires to make them longer.
- 3. Use the shortest possible wire length.
- 4. Use wire trays for routing where possible.
- 5. Avoid running wires near high energy wiring.
- 6. Avoid running input wiring in close proximity to output wiring where possible.

The figures below show how to connect external signals to I/O connector of ADAM-4500 Series Controller.

### 2.3.1.1 ADAM-4501/4501D

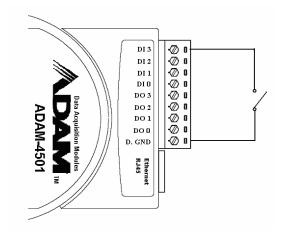

Figure 2-6 Dry contact wiring for DI channel

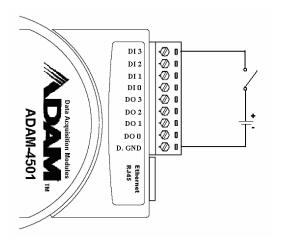

Figure 2-7 Wet contact wiring for DI channel

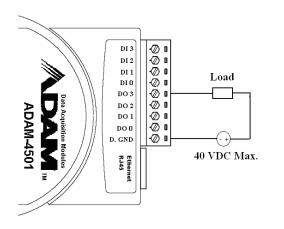

Figure 2-8 Digital output wiring

### Chapter 2 Installation

### 2.3.1.2 ADAM-4502

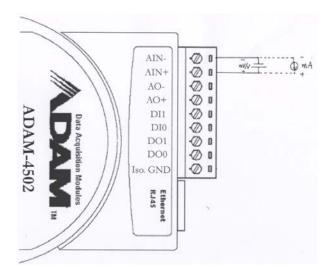

Figure Analog Input wiring

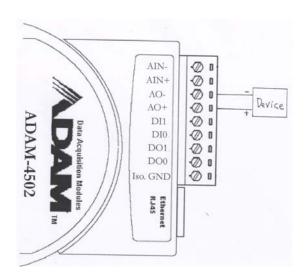

Figure Analog Output wiring

2-8 ADAM-4500 Series User's Manual

### **Chapter 2 Installation Guidelines**

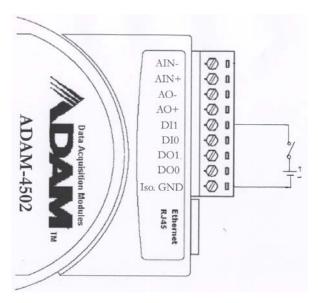

Figure Digital Input wiring

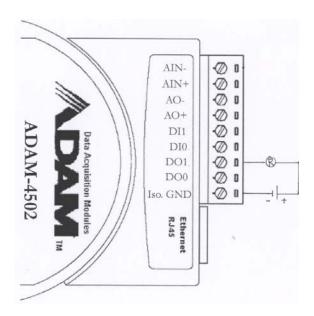

Figure Digital Output wiring

ADAM-4500 Series User's Manual 2-9

### 2.3.3 System Network Connection

### **Network Connection for System Configuration and Download**

The ADAM-4500 Series Controller has a Programming port. This port allows you to program, configure, troubleshoot the ADAM-4500 Series Controller from host computer. The Programming port has an RSyour 232 interface and only uses TX, RX, and GND signals. The cable connection and the pin assignment are as follows:

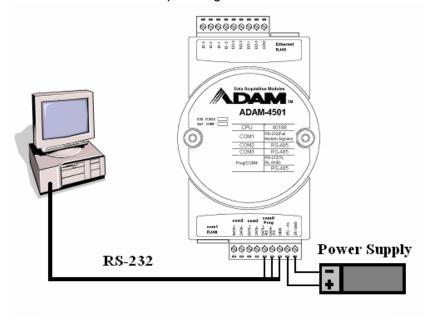

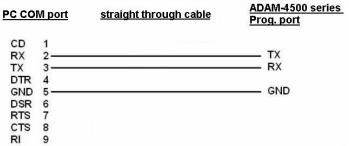

Figure 2-9 System Configuration Wiring

### **Chapter 2 Installation Guidelines**

Note: We also provide a friendly cable for Programming port wiring. Please refer following pictures to wire the Programming port.

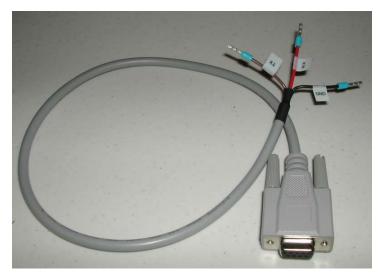

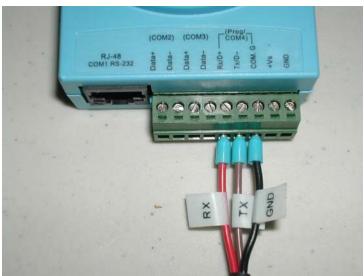

Figure 2-10 Cable Configuration Wiring

### Chapter 2 Installation

# RS-232 Network Connection for System Monitoring and Integration

Since the connection for an RS-232 interface is not standardized, different devices implement the RS-232 connection in different ways.

If you are having problems with a serial device, be sure to check the pin assignments for the connector. We provide one cable to transfer RJ-48 (COM1 connector on ADAM-4500 Series Controller) to DR9

The following figure shows the pin assignments of the DB9 connector for the ADAM-4500 Series Controller COM1 RS-232 port.

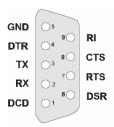

Figure 2-11 Pin Assignment of COM1

# RS-485 Network Connection for System Monitoring and Integration

The ADAM-4500 Series Controller provides RS-485 interfaces for multi-drop network integration. The COM2 & COM3 are dedicated RS-485 interface. The COM4 is an RS-232/485 selectable COM port. They are able to support the Modbus/RTU master and slave functions.

### **Ethernet Network Connection**

The ADAM-4500 Series Controller provides Ethernet interface (RJ-45 type) for network integration. Usually, you will need to prepare an Ethernet switch like as ADAM-6520 or hub for connecting to other network devices as following figure.

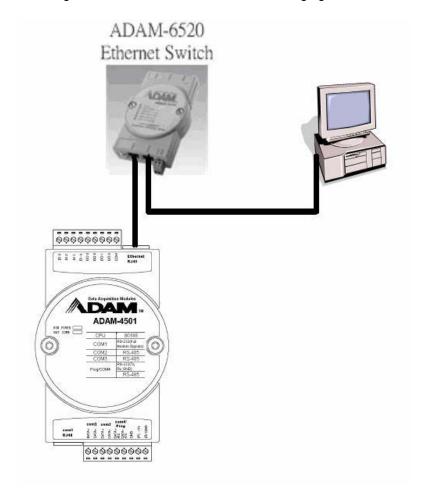

Figure 2-12 Ethernet Connection

### 2.4 Software Installation

ADAM-4500 Series Controller comes with a Utility CD, containing ADAM Product Series Utilities as system configuration tool. While you Insert the CD into the CD drive (e.g. D:) of the host PC, the Utility software setup menu will start up automatically. Click the ADAM-4500

Series icon to execute the setup program, and there will be a Utility executive program installed in your host PC. See Chapter 3 I/O Configuration and Program Download for the detail operation.

# 3

**Program Download** 

This chapter explains how to use the ADAM-4500 Series Utility to configure and download application programs

### 3.1 System Hardware Configuration

Before the system configuration, you will need to setup the environment as mentioned in Chapter 2.1: System Requirements.

### 3.2 Install Utility Software on Host PC

ADAM-4500 Series Controller comes with a Utility CD, containing

ADAM Product Series Utilities as system configuration tools.

1. Insert the ADAM Utility CD into the CD drive of the host PC, and the Utility software setup menu will start automatically. Click the "Install Utility" button to install ADAM Series Utility.

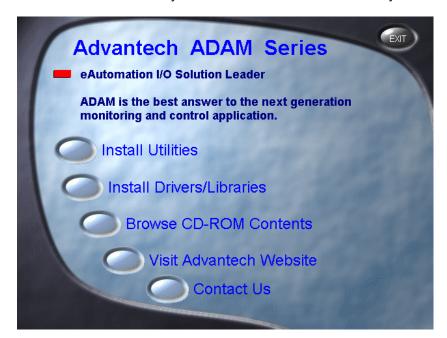

 Click on the "ADAM-4500 Series Utility" to setup ADAM-4500 Series Utility.

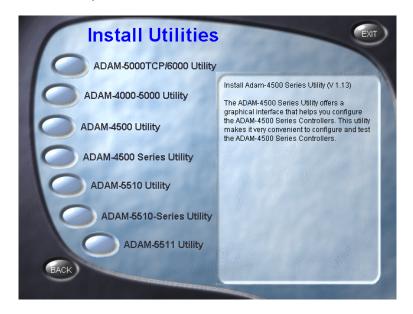

3. There will be dialog window showing, and click the 'Next" button.

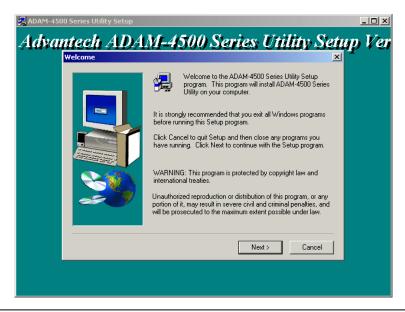

ADAM-4500 Series User's Manual 3-3

4. Choose the dictionary path for installing ADAM-4500 Series Utility, and then click the "Next" button.

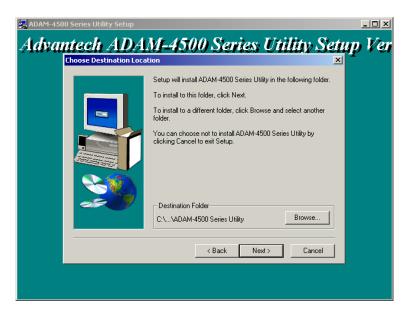

5. Set name for Program Folder and click the "Next" button.

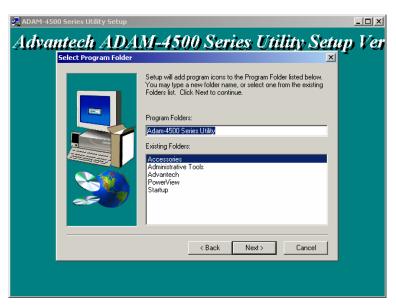

### **Chapter 3 Program Download**

- 6. Click the "Finish" button to complete the installation.
- After the ADAM-4500 Series Utility has been installed, you will find three directories under "C:\Program Files\Advantech\ADAM-4500 Series Utility" directory as following:

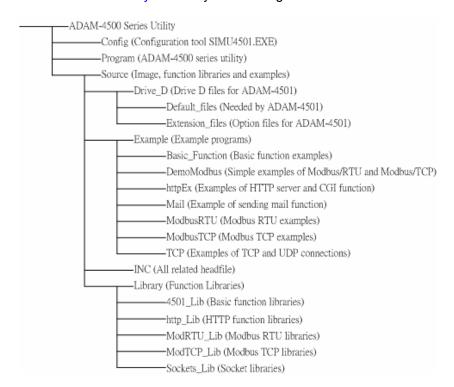

### 3.3 ADAM-4500 Series Utility Overview

1. Put switch into **Initial mode** and then reboot. (Initial mode is for configuration and download program into ADAM-4501 controller. Always set Initial mode when downloading program. Normal mode will automatically the downloaded program in the autorun.bat file run when ADAM-4500 Series Controller boots up. Refer to section 3.6 for more detail)

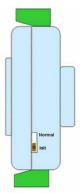

 Execute Adam4500.exe under C:\Program Files\Advantech\ ADAM-4500 Series Utility\Program. Select the COM Port on your PC

3-6 ADAM-4500 Series User's Manual

3. Click the "Refresh Folder" button to display the files and directories on the drive D of ADAM-4500 Series Controller.

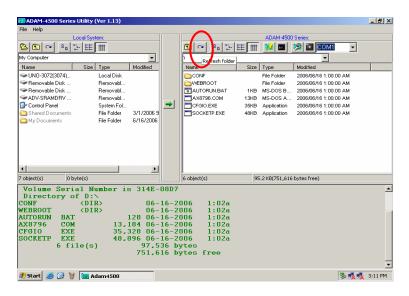

4. Click the "Config ADAM" button to test digital input/output on

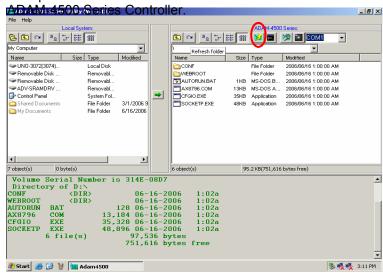

ADAM-4500 Series User's Manual 3-7

5. Check if there is enough space for download this application to

disk on ADAM-4500 Series Controller (Refer to the status bar). If the space is greater than 40KB, click the "Yes" button to continue.

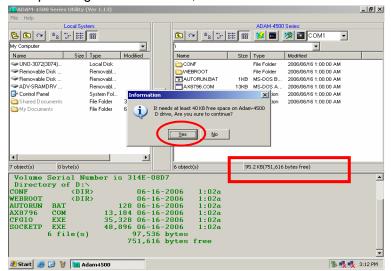

6. Built-in example will be downloaded into the controller. You can

use this example to test the functionality of DIO on ADAM-

4501/4501D.

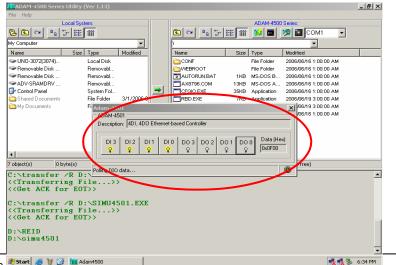

3-8 ADAIVI-4300 SELES USELS IVIALIUAL

7. Click the "Launch Terminal" button for launching terminal emulation function. You can type DOS command in the termination window to communicate with ADAM-4500 Series Controller.

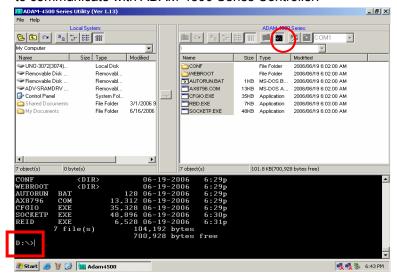

8. Click the "Adam-4500 Configuration" button for configuring network IΡ address, Gateway and DNS), (such as FTP/HTTP settings server and performing system function. (Refer to section 3.4 and 3.5 for more initialization

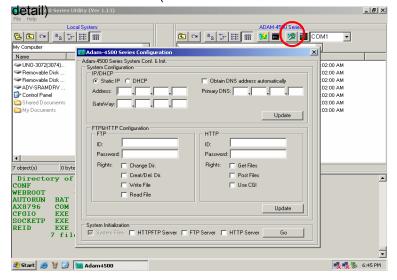

9. Click the "Advantech Image Worker" button for backup drive D as image file or restore image file to drive D. (Refer to section 3.7 and 3.8 for more detail)

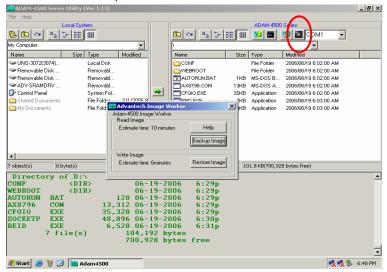

10. Click the "Download" button for downloading programs or files from host PC (on the left window) to ADAM-4500 Series

Controller (on the right window).

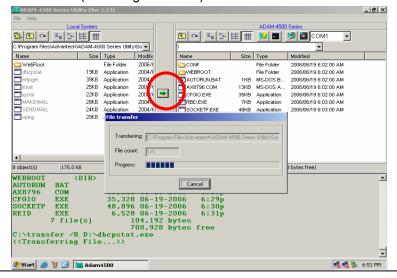

3-10 ADAM-4500 Series User's Manual

#### 3.4 Initialize the drive D: to default settings.

Following steps will show you how to initialize the drive D to default settings for ADAM-4500 Series Controller. The drive D of ADAM-4500 Series Controller will return to initial files and settings after this function is performed.

1. Put switch into **Initial mode** and then reboot.

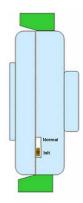

2. Click the "Adam-4500 Configuration" button.

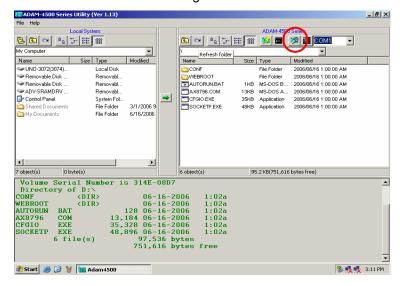

3. Select "HTTPFTP Server" and click the "Go" button. (This means both HTTP and FTP server will be initialized)

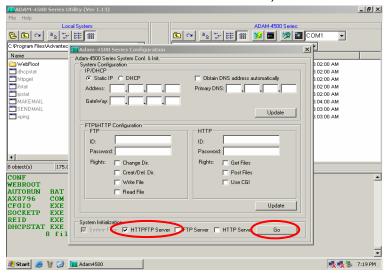

4. There will be window showing "Warning", click "Yes" to initialize

drive D. Please note that drive D will be formatted and all the files on drive D will be lost. If you would like to backup the drive contents, please refer to section 3.7.

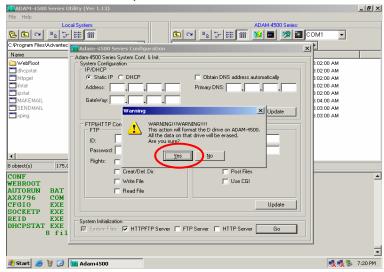

5. You will find the initialization process is performing.

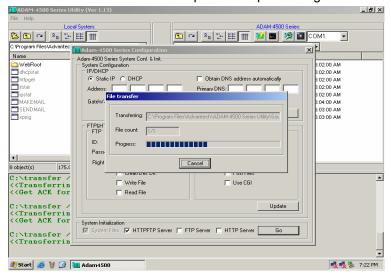

6. Click the "OK" button to finish the initialization process.

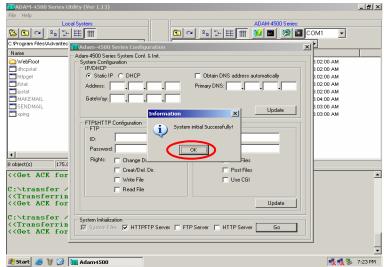

7. The directory of drive D will be refreshed as following picture.

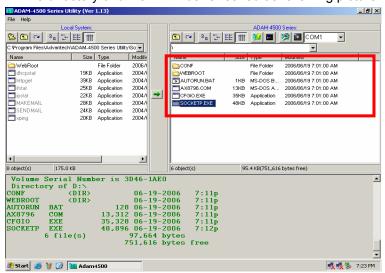

8. The FTP and HTTP Server file is under "WEBROOT" directory.

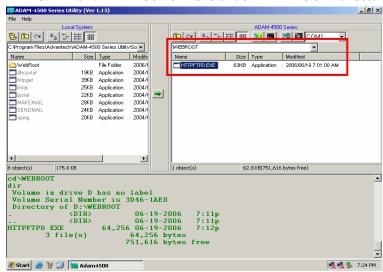

#### 3.5 Configure IP address and ftp/http user/password settings.

Following steps will show you how to configure IP address and users/password of FTP server and HTTP server for ADAM-4500

Series Controller. Please note the default IP address is "10.0.0.1".

1. Put switch into **Initial mode** and then reboot.

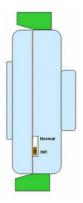

2. Click the "Adam-4500 Configuration" button.

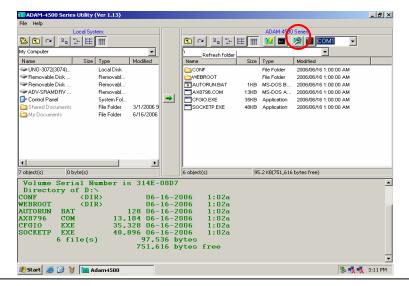

ADAM-4500 Series User's Manual 3-15

3. Select "Static IP" and fill in the IP address and Gateway IP. Select "Obtain DNS address automatically". Click the "Update" button to perform the configuration.

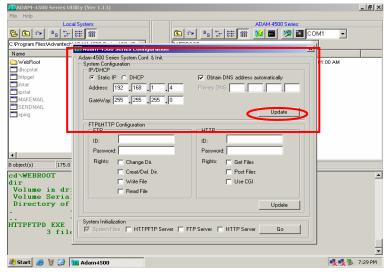

**Note:** Above settings is only an example. You have to configure the network settings according to your network environment.

4. Click the "OK" button to finish the network configuration.

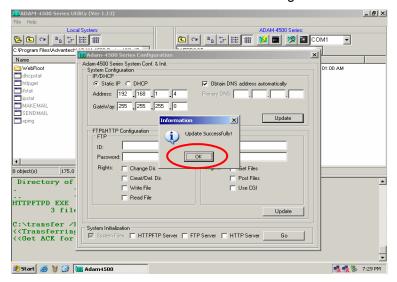

5. Fill in the user name, password and access right for FTP server and HTTP server. Click the "Update" button to perform the configuration.

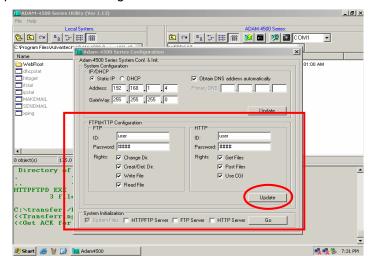

**Note:** This utility can only let you configure one user for FTP server and one user for HTTP server. If you would like to configure multi- users for FTP server and HTTP server, please refer to chapter 4.

6. Click the "OK" button to finish the configuration.

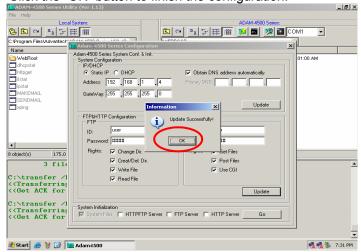

## 3.6 Download and run the application program automatically after boot up

ADAM-4500 series can automatically run program after boot up by including the program in the autorun.bat file. Following steps will demonstrate how to run dhcpstat.exe automatically after boot up.

1. Put switch into **Initial mode** and then reboot.

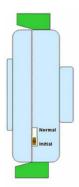

2. Download the program dhcpstat.exe (under C:\Program Files\ Advantech\ADAM-4500 Series Utility\Source\Drive\_D\Extension\_ files) onto ADAM-4500 Series Controller by click the "Download" button.

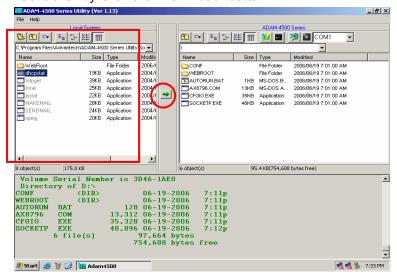

3-18 ADAM-4500 Series User's Manual

3. Find the autorun.bat file under C:\Program Files\Advantech\

ADAM-4500 Series Utility\Source\Drive\_D\Default\_files on the left window (on the Host PC). Right click the autorun.bat and choose "Edit".

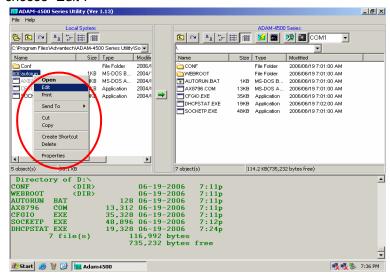

4. Add "D:\DHCPSTAT.EXE" in the autorun.bat file. After finishing

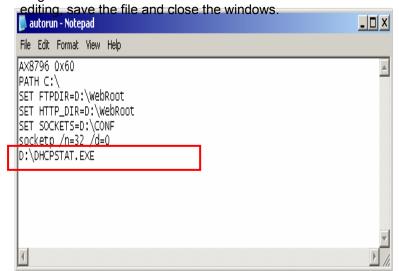

ADAM-4500 Series User's Manual 3-19

 Update modified autorun.bat file onto ADAM-4500 Series

Controller by choose the autorun.bat file in the left window and click the "Download" button.

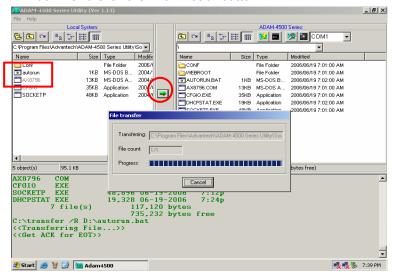

6. Click the "Launch Terminal" button for launching terminal

emulation function.

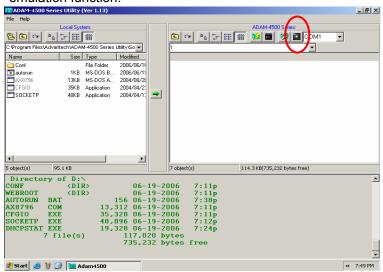

3-20 ADAM-4500 Series User's Manual

7. Put switch into **Normal mode** and then reboot. (In **Initial mode**,

program listed in autorun.bat will not automatically run after boot up. it will automatically run after boot up only in **Normal mode**)

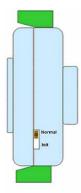

8. Reboot the ADAM-4500 Series Controller and check the terminal window to see if <a href="https://dhcpstat.exe">dhcpstat.exe</a> has been executed correctly.

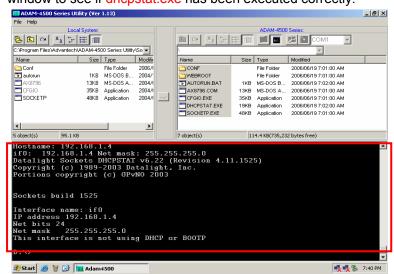

ADAM-4500 Series User's Manual 3-21

**Note:** There is another easier way to set program run automatically after boot up. You don't need to modify the autorun.bat on the host PC and download to ADAM-4500 Series Controller.

In this example, put the switch into **Initial Mode**. Download the program dhcpstat.exe onto ADAM-4500 Series Controller (as shown in step 2 of the previous method).

Then right click the program dhcpstat.exe on the right window and choose "Set to AutoRun>>Adam-4500". It will modify the autorun.bat (this has the same effect as step 3~5 of the previous method)

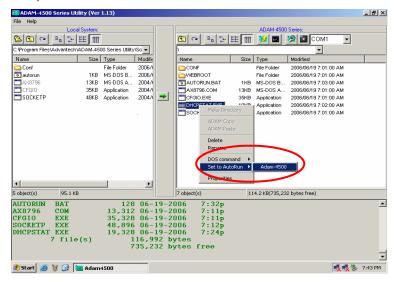

After that, click the "Launch Terminal" button (as shown by steps 6 of previous method). Put the switch into **Normal mode** and then reboot. Now you should see the terminal window the same as steps 8 of previous method.

#### 3.7 Backup drive D as image file.

Following steps demonstrate how to backup drive D as image file.

1. Put switch into **Initial mode** and then reboot.

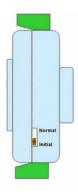

2. Click the "Refresh" button. You can see latest files in drive D of ADAM 4500 Series Controller by the right window.

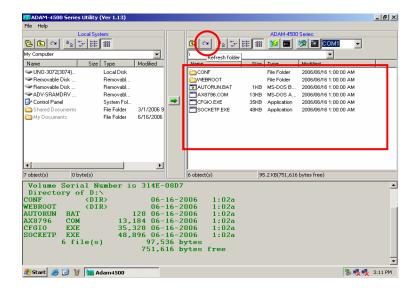

ADAM-4500 Series User's Manual 3-23

3. Click the "Advantech Image Worker" button to perform the backup function.

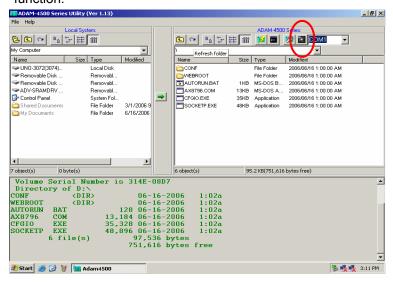

4. Click the "Backup Image" button.

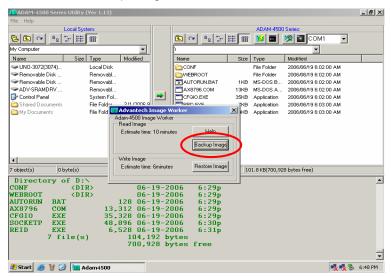

5. There will be warning dialog window showing. Check if there is

10KB free space on drive D of ADAM-4500 Series Controller by the status bar at the bottom of right window. If the size is greater than 10KB, click the "Yes" button to continue.

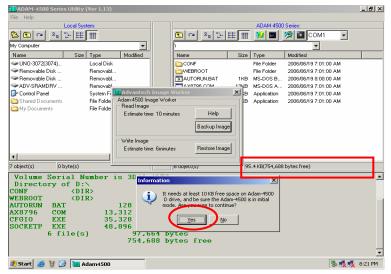

6. Select where you want to save the image file and type the image file name. Then click the "Save" button.

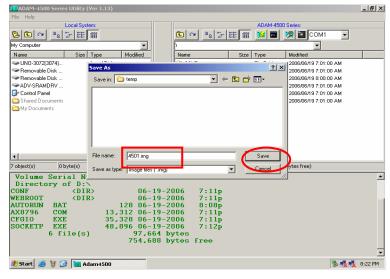

7. Backup function will start to process.

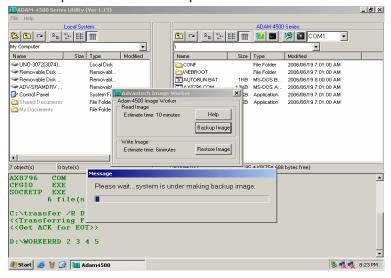

8. Click the "OK" button to finish the backup process.

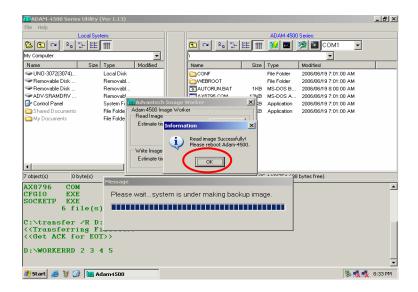

#### 3.8 Restore the drive D from image file.

Following steps will demonstrate how to restore image file to drive D. In this example, we will use the image file produced in section 3.7.

1. Put switch into Initial mode and then reboot.

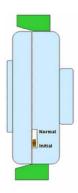

2. Click the "Advantech Image Worker" button to perform the restore function.

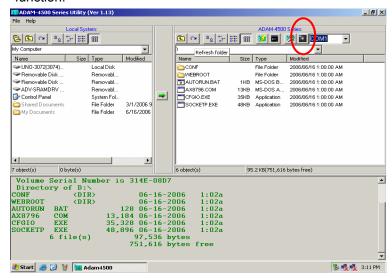

3. Click the "Restore Image" button.

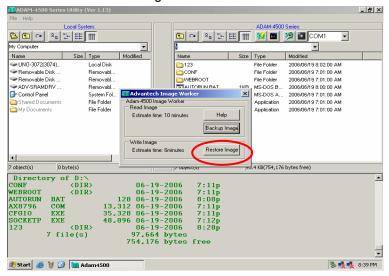

4. There will be warning dialog window showing. Make sure all files on drive D can be deleted. Also make sure there is 10KB free space on drive D of ADAM-4500 Series Controller by the status bar at the bottom of the right window. If everything is okay, click the "Yes" button.

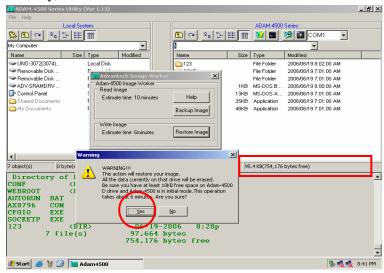

5. Select the image file you want to reload. (Here we use the image file created in 3.7) Click the "Open" button.

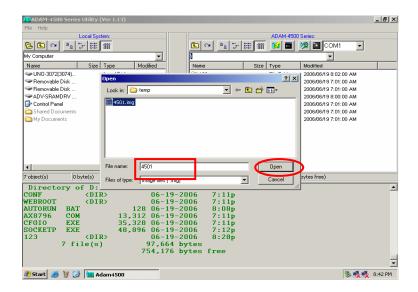

6. Restore function will start to process.

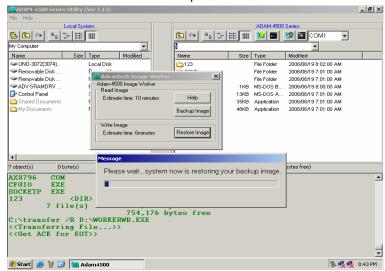

7. Click the "OK" button to finish the restore process. Reboot the

ADAM-4500 Series Controller.

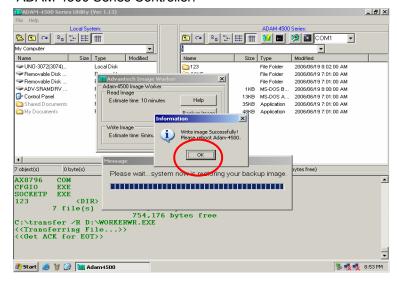

8. Click the "Refresh" button. Check the drive D has been restored from the backup image file.

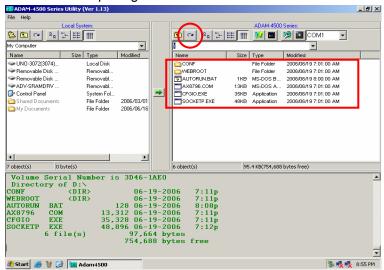

3-30 ADAM-4500 Series User's Manual

# 4

### **Guidelines for Network Functions**

#### **Chapter 4 Guidelines for Network Functions**

The network features of ADAM-4500 Series Controller are very rich. In order to shorten the learning time about versatile network features, the network functions will be present by step-by-step demonstration in this chapter. The detail information of related functions, utilities and applications are shown on later chapters. The sample programs can also be found after ADAM-4500 Series Controller utility on ADAM CD is installed.

Before you start to test the network functions, you have to configure two files as following.

SOCKET.CFG: Text file contains related configuration command. SOCKET.UPW: Text file contains user name and password.

#### **SOCKETS Configuration Files: SOCKET.CFG, HOSTS**

SOCKETS use two files in the D:\CFG directory (default) or any other directory specified by the SOCKETS environment variable. These files are SOCKET.CFG, the default start-up file, and HOSTS, the host names file. If not found, SOCKETS uses the default SOCKET.CFG in the D:\CFG directory.

SOCKET.CFG is a text file containing configuration commands. Empty lines and lines starting with # are ignored. Commands are used

to specify protocol parameters like the IP address of the stack, interface parameters like Packet Driver or Asyncronous Serial lines,

routes and various other parameters. Here is a simple example:

#### IP address demo

Set the IP address of this host to 192.6.1.1.

#### Interface pdr if0 dix 1500 5

Use Packet Driver, naming the interface 'if0', MTU=1500, Receive buffers = 5

#### Route add default if0 router

Route all traffic to unknown destinations via 'if0' using 'router' as a gateway

#### **TCP mss 1460**

TCP Maximum Segment Size = 1460.

4-2 ADAM-4500 Series User's Manual

#### **Chapter 4 Guidelines for Network Functions**

#### TCP window 2920

TCP Maximum window = 2920.

#### Start prntserv

Start printer server on PRN using default port of 10.

**HOSTS** is an optional file containing mappings of IP addresses in dotted decimal notation to names.

#### Sample HOSTS file:

192.6.1.1 demo 192.6.1.2 router 192.6.1.3 server

#### **SOCKET.CFG Samples**

The following configuration file contains the minimum possible commands for a valid configuration file: just one. This is to specify that the interface should use a Packet Driver, the interrupt vector, which must be searched for. It should use DIX encapsulation, have an MTU

of 1500 and have a maximum of 5 receive buffers. Since no IP address is specified, BOOTP will be used and the required operating parameters will be retrieved from a BOOTP server, which must be available on the network.

#### SOCKET.CFG:

interface pdr if0 dix 1500 5

The following is a more typical example specifying a static IP address, a Packet Driver interface, a default route, the TCP MSS and WINDOW.

#### SOCKET.CFG:

# Sample configuration file ip address 192.6.1.1 interface pdr if0 dix 1500 5 route add default if0 192.6.1.2 tcp mss 1460 tcp window 2920

ADAM-4500 Series User's Manual 4-3

#### Format of "SOCKET.UPW"

This is the same file used for the HTTP and FTP server's (*FTPD.EXE*) permissions. This file consists of lines where each line contains a user's information. A line starting with a # is considered a comment and is ignored. Each line consists of four fields:

#### <Username> <Password> <Working Directory> <Permissions> [# comment]

- # Username: The name of this user. If it is \*, it will be used when the client does not specify a username.
- # Password: This user's password. If it is \*, no password is required
- Working Directory: The user will only have access to this directory and its subdirectories. If it is '/', this user has access to the whole system. HTTP\_DIR can be referred to as '\'. If a relative path is specified, it is appended to HTTP DIR.
- # Permissions: When a user is granted both FTP and HTTP permissions, the FTP permissions must appear first, otherwise they will be ignored. Permission are listed below:

#### FTP Rights:

- d change directories
- c create/delete directories
- w write files
- r read files

#### HTTP Rights:

- e get files
- p post files
- g use CGI
- m use remote console

Fields should be separated by single spaces. If any field is missing the entry is ignored. A comment may follow the last field (permissions) of the line.

#### **Chapter 4 Guidelines for Network Functions**

Here are two example configuration files, which are used by the following demonstrations:

#### **SOCKET.CFG:**

```
# Packet driver settings
ip address 192.168.1.4
interface pdr if0 dix 1500 10 0x60

# The following will cause SOCKETS to display IP status
ip address

# The following lines set TCP parameters
ip ttl 64
tcp mss 1460
tcp window 2920
```

#### **SOCKET.UPW:**

```
su su / drwcepgm
                   # su can do everything on whole system.
* * \guest rg
                        # everyone can read (FTP) and get (HTTP)
                        # from %HTTP_DIR%\guest
                        # test1 can change directories and read files (FTP)
test1 test1 \ drep
                        # test1 get and post files (HTTP) in %HTTP_DIR%\
ftp1 ftp1 \guest rd
                       #ftp1 can read files and change directories (FTP)
                       # in %HTTP_DIR%\guest
                       #ftp1 has no HTTP rights
http1 http1 / epgm
                        # http1 can get and post files, use CGI,
                         # and use remote console.
                         # http1 has no FTP rights
                                  # user1 has full FTP access rights to the
user1 user1 \user\user1 rdcw
                                  # directory %HTTP_DIR%\user\user1
                                  # user1 has no HTTP rights
```

#### 4.1 FTP Server

#### Utility: **FTPD.EXE**

System configuration:

- Running FTP server on ADAM-4500 Series Controller
- FTP Client program on host PC

Download FTPD.EXE (under \ADAM-4500 Series Utility\Source\ Drive\_D\Extension\_files on Host PC) onto drive D under "Webroot" directory. (Put switch into Initial mode)

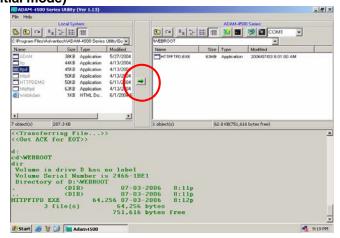

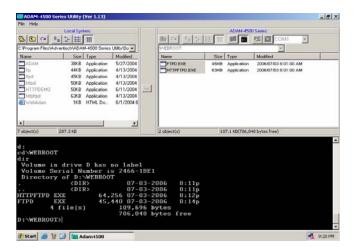

Put switch into Normal mode and then reboot.
 Type "cd webroot" to enter "Webroot" directory. Type "ftpd /r" to run FTPD.EXE at resident.

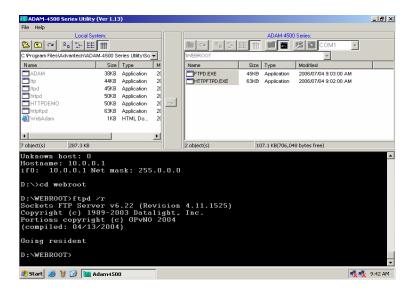

3. Connect to the FTP server on Host PC. (The IP Address of Host PC and ADAM-4500 Series Controller should be in the same domain)

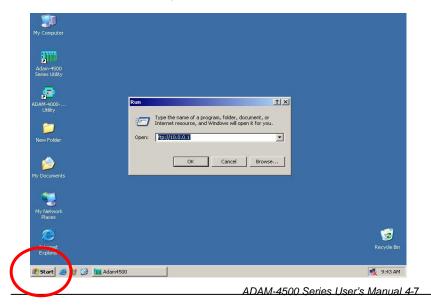

4. Login FTP server by typing user name and related password

(user names and passwords are listed in **SOCKET.UPW** under

\ADAM-4500 Series Utility\Source \Drive\_D\Default\_files\Conf)

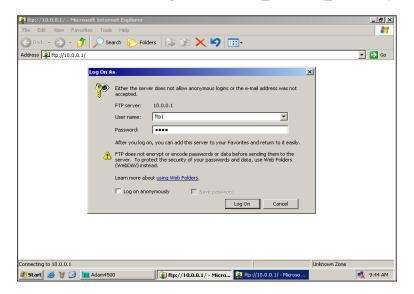

5. Check the files under "Webroot" directory are correctly.

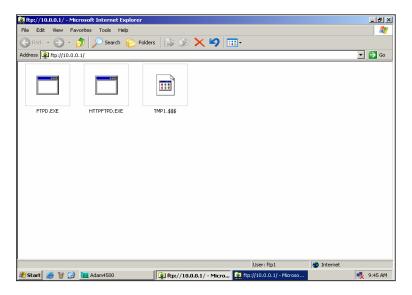

4-8 ADAM-4500 Series User's Manual

#### 4.2 HTTP Server

#### << Example 1>>

Example program: **HTTPDEMO.EXE** (without CGI function) Source file: **HTTPDEMO.C** under \ADAM-4500 Series

**Utility\Source** 

\Example\httpEx directory (refer to Page 4-14)

Utility: **HTTPD.EXE**System configuration:

- Running HTTP server on ADAM-4500 Series Controller
- Using Web Browser to connect to the HTTP server on Host PC

Download HTTPD.EXE under \ADAM-4500 Series
 Utility\Source\ Drive\_D\Extension\_files onto drive D under "Webroot" directory. (Put switch into Initial mode)

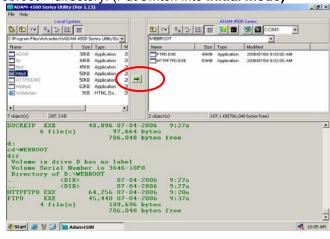

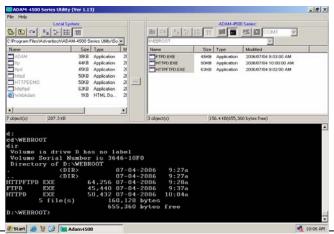

ADAM-4500 Series User's Manual 4-9

2. Using HTTPDEMO.PRJ to Build HTTPDEMO.EXE (under \ADAM-4500 Series Utility\Source\Example\httpEx) and download HTTPDEMO.EXE onto drive D under "Webroot" directory.

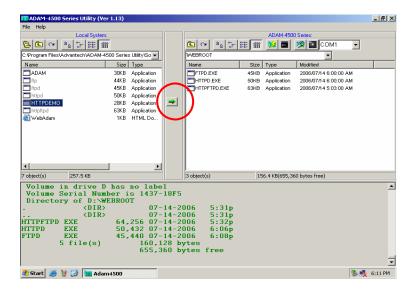

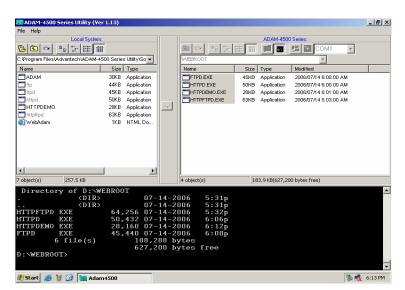

 Put switch into Normal mode and then reboot.
 Type "cd webroot" to enter "Webroot" directory. Type "httpd /r" to run HTTPD.EXE at resident.

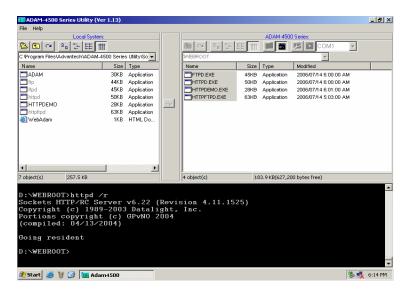

4. Type "httpdemo" to run HTTPDEMO.EXE.

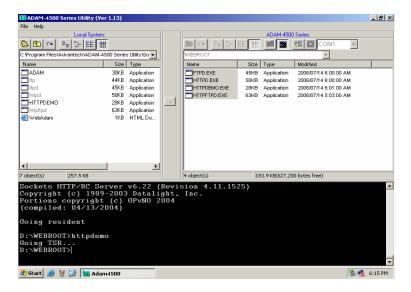

 Run IE on Host PC, type URL "http://10.0.0.1/index.htm" and login in by entering user name and password.

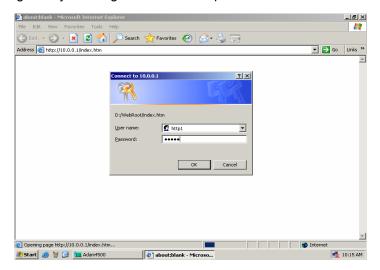

Note: 10.0.0.1 is the default IP of ADAM-4500 Series Controller, and refers to **SOCKET.CFG** under \ADAM-4500 Series Utility\ Source\Drive\_D\Default\_files\Conf to get real IP address. You can refer to **SOCKET.UPW** for user name and password.

6. You should be able to see ADAM-4500 Series Controller built-in I/O board ID as shown by figure below.

The following figure is the software architecture of HTTP Server

function. The HTTP Server is built-in in the ADAM-4500 series Ethernet Controller. Whenever users open the IE Browser to acquire data from ADAM-4500 series controller through Internet or Intranet, it

will call up the existed web pages to provide a monitor and control

portal. All of the commands from the web page must be linked via a CGI program to the C control program which handle the real read/write action in I/O channels.

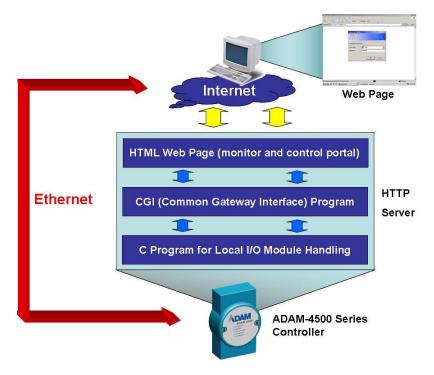

Basically, there are three steps in the process of Web Monitoring & Control.

- Registration: Register a HTML name for the web page you designed
- 2. User login and invoke control program: After registration, users can invoke local control program by login Server
- 3. Local I/O activated by local control program

## **HTTPDEMO.C**

```
#include <stdio.h>
#include <stdlib.h>
#include <string.h>
#include <process.h>
#include "4500drv.h"
#include "CGI_Lib.h"
FILE *fp;
int\ number = 0;
int count = 1;
void ReplaceStr(char *ptr_str1, char *ptr_str2, int len_str);
void main(void)
        char * homepage_name = "index.htm";
        if(!Http_Server_Reg(homepage_name))
                 return;
  printf("Program exiting...");
  HttpDeRegister("index.htm");
int\ far\ Callback(HTTP\_PARAMS\ far*\ psParams)
//implement your program/in this function
  static char *ptr_OO = 0;
  char *tmpStr = 0;
  static char Htm_Content[] = "HTTP/1.0 200 OK\r\n"
  //content of html //page, content=1
     "Content-type: text/html \r \n \r \n"
                                        //means refreshes every 1 second
    "<html><META HTTP-EQUIV=""Refresh"" content=1>"
    "<\!b>The\ extension\ board\ ID\ is\ OOOOOOO<\!/b><\!p>"
    "</html>";
```

```
number++;
printf("Refresh %d times...\n", number);

if (!ptr_OO)
    ptr_OO = strstr(Htm_Content, "OOO");

sprintf(tmpStr, "0x%X", Get_BoardID());
ReplaceStr(ptr_OO, tmpStr, 7);

HttpSendData(psParams->iHandle, Htm_Content, strlen(Htm_Content));
return RET_DONE;
}

void ReplaceStr(char *ptr_str1, char *ptr_str2, int len_str) //replace
string
{
    int i;
    for(i=0; i<len_str; i++)
        ptr_str1[i] = 32;

    for(i=0; i<strlen(ptr_str2); i++)
        ptr_str1[i] = ptr_str2[i];
}</pre>
```

#### << Example 2>>

Example program: **ADAM.EXE** (with CGI function)

Source file: ADAM.C and WEBADAM.htm under \ADAM-4500 Series

Utility\Source \Example\httpEx directory (refer to Page 4-21)

Utility: **HTTPD.EXE**System configuration:

- Running HTTP server on ADAM-4500 Series Controller
- Using Web Browser to connect to the HTTP server on Host PC

Download HTTPD.EXE (under \ADAM-4500 Series Utility\Source\ Drive\_D\Extension\_files) onto drive D under "Webroot" directory. (Put switch into Initial mode)

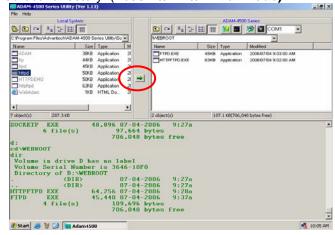

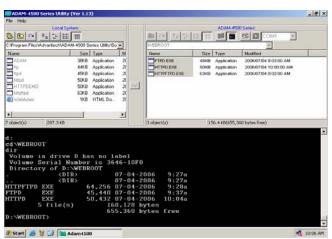

Using ADAM.PRJ to Build ADAM.EXE (under \(\frac{ADAM-4500 Series}{ADAM-4500 Series}\)
 Utility\\Source\\Example\\http\Ex\) and download ADAM.EXE onto drive D under "\(\text{Webroot}\)" directory.

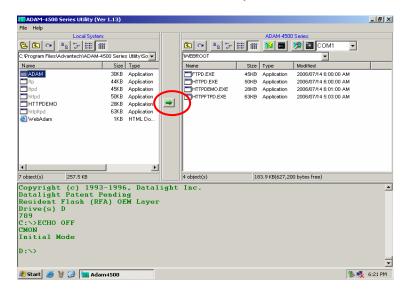

3. Download WebAdam.HTM onto drive D under "Webroot" directory.

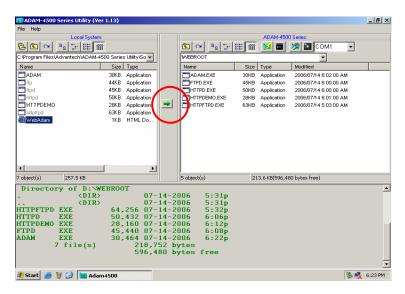

4-18 ADAM-4500 Series User's Manual

 Put switch into Normal mode and then reboot. Type "cd webroot" to enter "Webroot" directory. Type "httpd /r" to run HTTPD.EXE at resident.

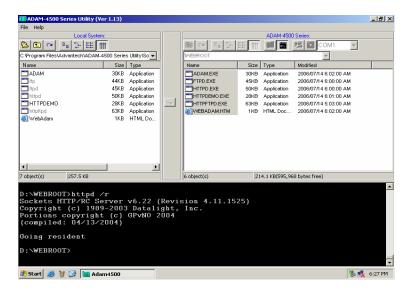

5. Type "adam" to run Run ADAM.EXE.

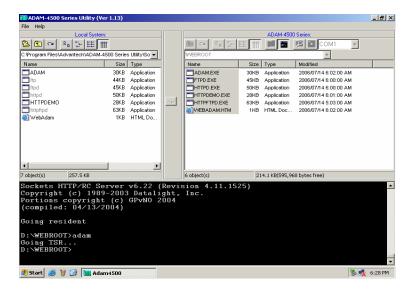

6. Run IE on Host PC, type the URL as "http://10.0.0.1/web

adam.htm" (Note: 10.0.0.1 is the default IP of ADAM-4500 Series Controller, and refer to SOCKET.CFG under \ADAM-4500 Series Utility\Source\ Drive\_D\Default\_files\Conf to get the real IP

address. You can refer to **SOCKET.UPW** for user name and password)

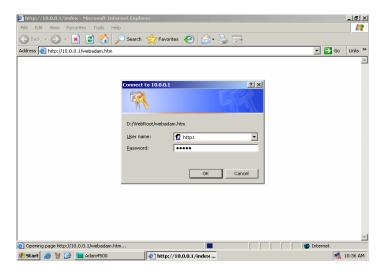

7. You can set the status for ADAM-4500 Series Controller built-in

I/O board (EB50) by IE and then click the "Submit" button.

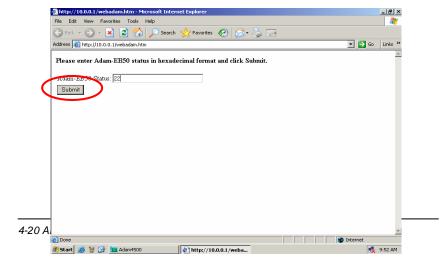

8. Then you can see if the EB50 status is correctly updated in

ADAM-4500 Series Controller Utility.

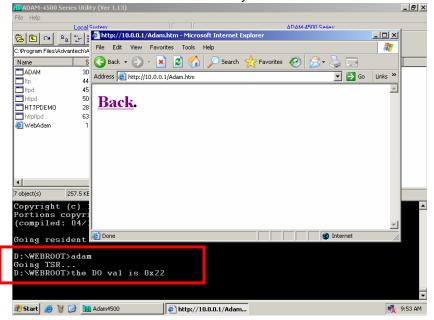

## ADAM.C

```
#include <stdio.h>
#include <io.h>
#include <process.h>
#include <stdlib.h>
#include <string.h>
#include "4500drv.h"
#include "CGI_Lib.h"
extern\ unsigned\ \_stklen = 3000;
extern unsigned _heaplen = 2000;
int far Callback(HTTP_PARAMS far* psParams);
int returnVal(char *ptr_name, char *ptr_end);
int count = 1;
void main(void)
  char * homepage_name = "Adam.htm";
  if(!Http_Server_Reg(homepage_name))
    return;
  printf("Program\ exiting\n");
  HttpDeRegister("Adam.htm");
int far Callback(HTTP_PARAMS far* psParams)
//implement your program in this function
  char buf[200],*p,*ptr_val,*ppass;
  int iQueryLen;
  char\ Re\_Htm\_Content[400];
  char *ptr_Re = Re_Htm_Content;
  int numberbytes;
  int DoVal, DIVal;
  *buf = 0;
```

```
iQueryLen = _fstrlen(psParams->szQuery);
  if (iQueryLen)
    _fmemcpy (buf,psParams->szQuery, iQueryLen);
 numberbytes = HttpGetData(psParams->iHandle, buf + iQueryLen, 200 -
iQueryLen);
 if(number bytes < 0)
   if(number bytes == (-WOULDBLK))
     return RET_OK;
   else
      printf("wrong\ input\ value\n");
  iQueryLen += numberbytes;
  ptr_Re += sprintf(ptr_Re, "HTTP/1.0 200 OK\r\nContent-type:
text/html\r\n\r\n< html>< h1>");
  if(strncmp(buf,"DOValues=", 9) == 0) {
    ptr\_val = buf + 9;
    if((p = strchr(ptr\_val, '&')) == NULL)
      printf("Please click Submit button...\n");
    printf("the DO val is 0x\%x\n", returnVal(ptr\_val, p));
    SetDO(EB50_ID, AllChannels, 0, returnVal(ptr_val, p));
  ptr\_Re += sprintf(ptr\_Re, "<P><P><A
HREF = \''/WebAdam.htm \''> Back </A>. </html>\n'');
HttpSendData(psParams->iHandle, Re_Htm_Content, ptr_Re -
Re_Htm_Content);
  return RET_DONE;
int returnVal(char *ptr_name, char *ptr_end)
  int r_Val, buf_idx;
  char buf_val[10];
  memset(buf_val, 0, 10);
  for(buf_idx=0; buf_idx<10; buf_idx++)</pre>
```

```
{
    if(ptr_name == ptr_end)
        break;
    buf_val[buf_idx] = ptr_name[buf_idx];
}

sscanf(buf_val, "%X", &r_Val);
    return r_Val;
}
```

## WEBADAM.htm

```
<\!\!ht\!ml\!\!>
<head>
</head>
< body >
  <b>
  <p><p><p>
 Please enter I/O status in hexadecimal format and click Submit.
  </b>
  <form action="Adam.htm" method=post name="login1">
  <tr>
  <input name="DOValues" type=text size=30
maxlength=50>
  <tr>
  <td>
  <input name="submit" type=submit value="Submit">
  </body>
</html>
```

## 4.3 Send Mail

Example program: AMAIL.EXE, MAIL.TXT

Source file: ALARMMAIL.C under \ADAM-4500 Series Utility\Source

\Example\mail directory

Utility: SENDMAIL.EXE, MAKEMAIL.EXE

ADAM-4500 series configuration:

 Right click on the right window and choose "Make Directory" (Put switch into Initial mode)

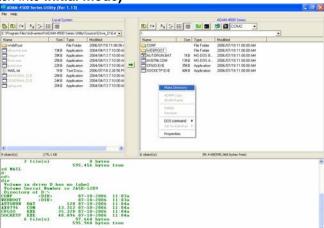

2. Type "Mail" to name the directory and click on the "OK" button.

This directory is for download related executives and files later.

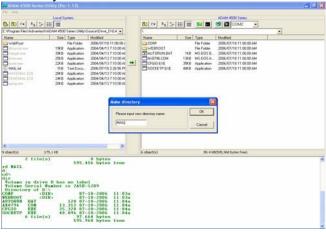

3. Create "MAIL.txt" on the left window (on the host PC). Edit the

content of this file. When you finish the editing, save the file on Host PC. This file is the content file which will be sent by e-mail later.

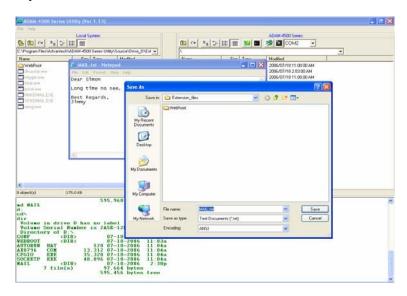

4. Download MAIL.txt onto drive D under "MAIL" directory.

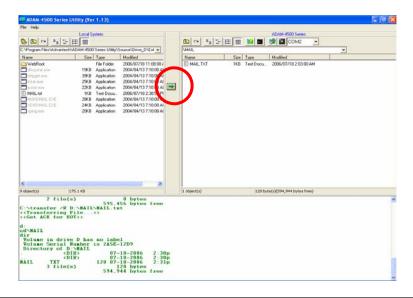

4-26 ADAM-4500 Series User's Manual

5. Download MAKEMAIL.EXE and SENDMAIL.EXE under  $\DADAM$ -

4500 Series Utility\Source\Drive\_D\Extension\_files onto drive D

under "MAIL" directory.

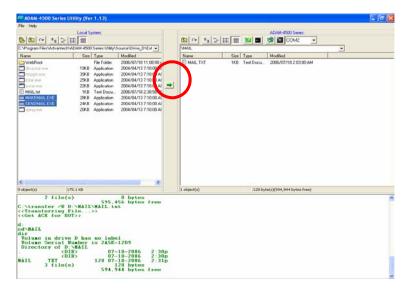

6. Using AMAIL.PRJ to Build AMAIL.EXE (under  $\ADAM-4500$ 

Series Utility\Source\Example\mail) directory and download AMAIL.EXE onto drive D under "WEBROOT" directory.

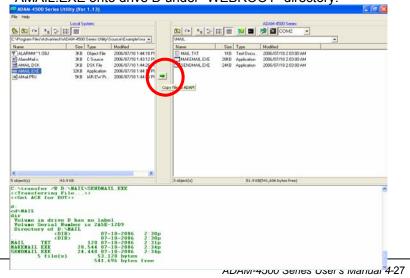

7. Put switch into **Normal mode** and then reboot. Type "**cd mail**" to enter "Mail" directory. Type "**amail**" to run AMAIL.EXE. This

executive will execute MAKEMAIL.EXE to build e-mail content.

Type the DO output value to trigger the action to send e-mail.

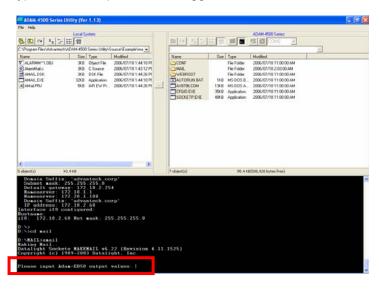

8. The executive will execute SENDMAIL.EXE to send the e-mail

content created by previous step.

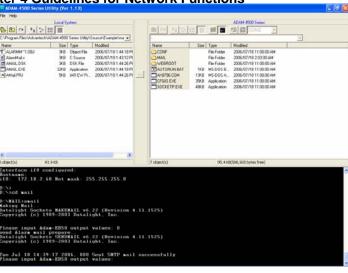

9. Check the mailbox and it should receive the email correctly.

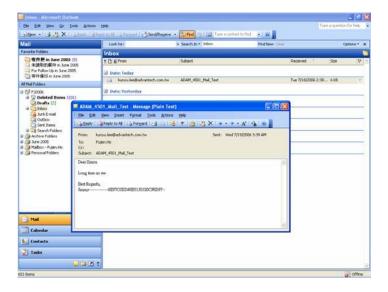

Note: The IP address of ADAM-4500 series should be at the same domain with the IP address of mail server, which will help you to send out the email from ADAM-4500 series. If you ask another mail server whose IP address is not at the same domain, the mail server will verify the IP address of the email sending from and then stop to provide service for sending out the email for ADAM-4500 series.

## **ALARMMAIL.C**

```
#include <stdio.h>
#include <process.h>
#include <errno.h>
#include "4500drv.h"
int SendAlarmMail(void);
int MakeAlarmMail(void);
int count = 1;
void main(void)
  unsigned long div, dov;
        unsigned int tmpcnt;
        if(!MakeAlarmMail())
                 printf("make mail fail..");
                 return;
        while(1)
                 printf("Please input digital output values: ");
                 scanf("%X", &dov);
                 if(dov == 0x33)
                          return;
           SetDO(EB50_ID, AllChannels, 0, dov);
                 printf("DO value 0x\%X, press any key to continue\n", dov);
getch();
           GetDIO(EB50_ID, AllChannels, 0, &div);
                 if(div == 0x000f)
                          if(!SendAlarmMail())
                                  printf("send mail error..");
```

```
int MakeAlarmMail(void)
        char * arg_To = "-t567@123.com";
        char * arg_From = "-f345@hotmail.com";
        char * arg_subject = "-s5510TCP";
        char * arg_MailContent = "-bmail.txt";
        char * arg_O_mail = "-omail.dat";
        printf("Making Mail..\n");
        if(spawnlp(P\_WAIT,
                           "d:\mail\makemail.exe",
                           "d:\mail\makemail.exe",
                          arg_To,
                          arg\_From,
                          arg_subject,
                          arg_MailContent,
                          arg_O_mail,
                          NULL)==-1)
                return 0;
        return 1;
int SendAlarmMail(void)
        char * arg1 = "smtp.123.com";
        char * arg2 = "mail.dat";
        printf("send Alarm mail prepare... \n");
        if(spawnlp(P\_WAIT,"d:\mail\sendmail.exe","d:\mail\sendmail.exe")
e",arg1,arg2,NULL)==-1)
        {
                return 0;
        return 1;
```

Note: Please refer to Chapter 6 Page 6-10 and 6-11 to see more detail about Mail Function.

## 4.4 Modbus/TCP Server

Example program: **DEMOTS.EXE** 

Source file: DEMOTS.C under \ADAM-4500 Series Utility\Source

\Example\DemoModbus directory

Hardware configuration: see figure below

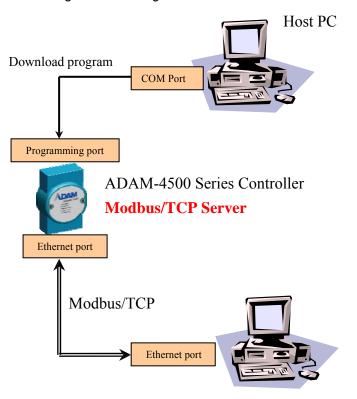

Software application on another PC (ex: OPC Server)

# **Modbus/TCP Client**

This example uses ADAM-4500 Series Controller as Modbus/TCP server, and a PC on the same Ethernet network is Modbus/TCP client. ADAM-4500 Series Controller writes on-board DIO value to address

40001, and Modbus/TCP client application such as OPC Server or ADAMVIEW read the value from that address. (Address 0 of share memory represents the address 40001 of

ADAM-4500 Series User's Manual 4-33

Modbus address)

4-34 ADAM-4500 Series User's Manual

1. Click the "Adam-4500 Configuration" button to set IP address of ADAM-4500 Series Controller (Put switch into **Initial mode**)

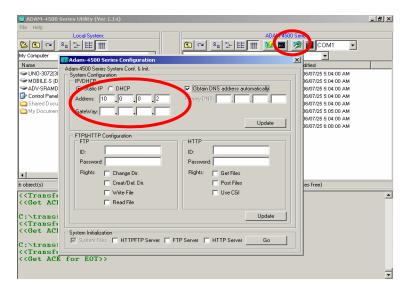

2. Build DEMOTS.EXE from DEMOTS.PRJ under \ADAM-4500

Series Utility\Source\Example\DemoModbus directory and download DEMOTS.EXE onto drive D under root directory.

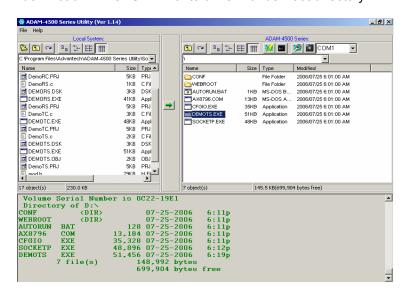

ADAM-4500 Series User's Manual 4-35

 Put switch into **Normal mode** and then reboot. Under the root directory, run DEMOTS.EXE. This will launch Modbus/TCP server

on ADAM-4500 Series Controller. \_ B × C:\Program Files\Advantech\ADAM-4500 Series Utility\So ▼
Name Size Typr ▲ Name
CONF
WEBROOT
AUTORUN BAT
AX8796.COM
CFGIO.EXE
DEMOTS.EXE Size Typt 4

1K8 C Fil

3K8 D SK

41K8 Appl

5K8 PRJ

3K8 C Fil

48K8 Appl

5K8 PRJ

2K8 C Fil

3K8 DSK

51K8 Appl

2K8 OBJ

5K8 PRJ

2K8 H Fil

2K8 H Fil

2K8 H Fil Name
DemORS.c
DEMORS.DSK
DEMORS.EXE
DEMORS.FXE
DEMOTC.C
DEMOTC.EXE
DEMOTC.EXE
DEMOTC.BXE
DEMOTS.DSK
DEMOTS.DSK
DEMOTS.DSK
DEMOTS.DSK
DEMOTS.PRJ
B DemOTS.PRJ Size Type Modified 2006/07/25 6:01:00 AM 2006/07/25 6:01:00 AM 2006/07/25 6:01:00 AM 2006/07/25 6:01:00 AM 2006/07/25 6:01:00 AM 2006/07/25 6:01:00 AM 2006/07/25 6:01:00 AM 2006/07/25 6:01:00 AM File Folder
File Folder
File Folder
1KB MS-DOS B...
13KB MS-DOS A...
35KB Application
51KB Application
48KB Application 17 object(s) 230.0 KB 145.5 KB(699,904 bytes free) WEBROOT AUTORUN AX8796 CFGIO SOCKETP DEMOTS D:\>demots Server started, wait for connect...

4. Launch Advantech Modbus TCP OPC Server.

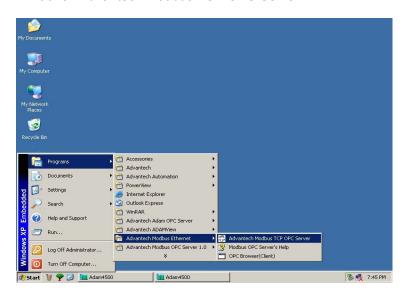

5. Create New Device under Advantech Modbus TCP OPC Server. Set the correct IP address according to step 1.

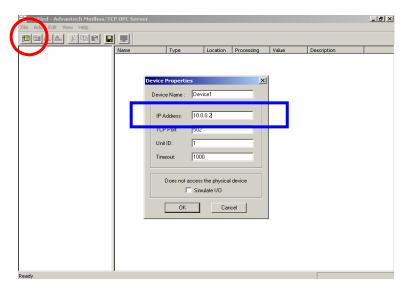

6. Right click on the new device you have just created and choose "New Tag".

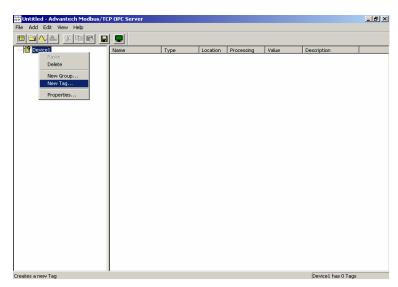

7. Configure the Tag Property.

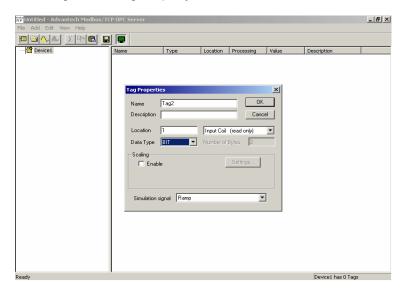

8. You can see the value of address 40001 from Modbus/TCP server on ADAM-4500 Series Controller.

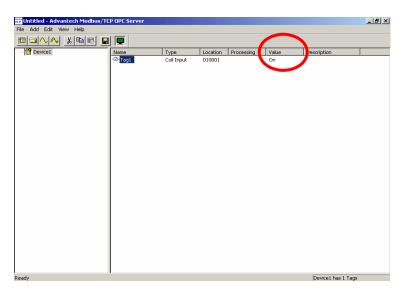

## **DEMOTS.C**

```
#include "mod.h"
#include "4500drv.h"
#define DATASIZE 250
#define sizeofShareMem
                           4000
int count=0;
int main(void)
        SOCKET Sock_4500;
        int err_code;
        unsigned int Share_Mem[sizeofShareMem];
        unsigned int tmpcnt=0;
        int tmpidx;
        unsigned long div;
        memset(Share_Mem, 0, sizeof(Share_Mem));
        if((err_code=ADAMTCP_ModServer_Create(502, 5000, 7,
                  (unsigned char *)Share_Mem, sizeof(Share_Mem)))!=0)
        //first step
                printf("error code is %d\n", err_code);
        Timer_Init();
        tmpidx = Timer\_Set(1000);
        printf("Server started, wait for connect...\n");
        while(1)
        {
                ADAMTCP_ModServer_Update(); //second step: return 0
         //NO packet, return 1 has packet
                 if(tmArriveCnt[tmpidx])
                         Timer_Reset(tmpidx);
                         disable();
                         GetDIO(EB50_ID, AllChannels, 0, &div);
```

```
Share_Mem[0] = div;
//write DIO status to modbus address 40001
enable();
}
ADAMTCP_ModServer_Release();
return 0;
```

## 4.5 Modbus/TCP Client

Example program: **DEMOTC.EXE** 

Source file: **DEMOTC.C** under \ADAM-4500 Series

**Utility\Source** 

\Example\DemoModbus directory

Hardware configuration: see figure below

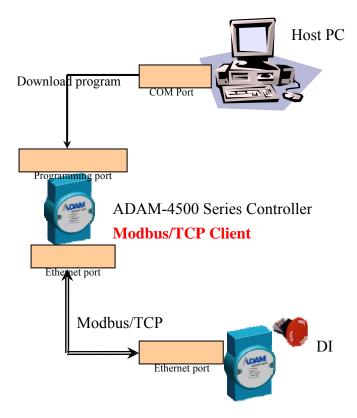

ADAM-6051 Ethernet-based DIO module

## **Modbus/TCP Server**

This example uses ADAM-4500 Series Controller as Modbus/TCP

client to connect to the ADAM-6051 (support Modbus/TCP protocol and can be a Modbus/TCP server here), and read the DI value of ADAM-6051 through Modbus/TCP communication.

ADAM-4500 Series User's Manual 4-41

1. Build DEMOTC.EXE from DEMOTC.PRJ under ADAM-4500

Series Utility\Source\Example\DemoModbus directory and download DEMOTC.EXE onto drive D under root directory. (Put switch into Initial mode)

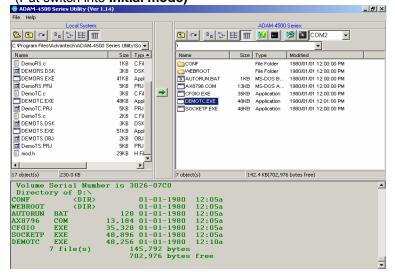

 Put switch into **Normal mode** and then reboot. Run DEMOTC.EXE (remember to add IP address of ADAM-6051) to launch Modbus/TPC client on ADAM-4500 Series Controller. You can get DI value of ADAM-6051 now.

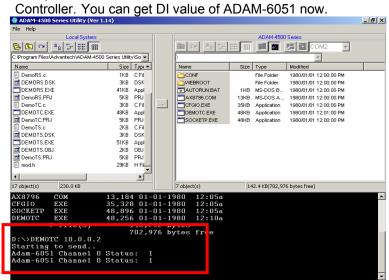

4-42 ADAM-4500 Series User's Manual

## **DEMOTC.C**

```
#include "mod.h"
#define Server_Port 502
#define MAXDATASIZE 100
int main(int argc, char *argv[])
        char * ServerIP;
  SOCKET SO_4500;
  unsigned char HostData[MAXDATASIZE];
  int\ DataByteCount = 0;
  int tmp;
  unsigned int tmpcnt=0, tmpcnt1=0;
  int errcode;
  memset(HostData, MAXDATASIZE, 0);
  if(argc==2)
        ServerIP = argv[1];
  else
        printf("Please input Server IP.\n");
        return 0;
  if(ADAMTCP\_Connect(\&SO\_4500, ServerIP, Server\_Port) <= 0)
    perror("ADAMTCP\_Connect()\n");
    ADAMTCP_Disconnect(&SO_4500);
    return 0;
        printf("Starting to send..\n");
        while(1)
        {
                //Query Adam-6051 Server
        if((errcode=ADAMTCP_ReadCoilStatus(&SO_4500, 50, 0x01,
0x01, 0x01, &DataByteCount, HostData))<=0)
```

```
{
    if(errcode==TCPTimeOut_Err)
        perror("Time Out.\n");
    else
    printf("Error: Error Code is %d\n", errcode);
ADAMTCP_Disconnect(&SO_4500);
    return 0;
}
else
{
    printf("Adam-6051 Channel 0 Status: ");
    for(tmp=0; tmp<DataByteCount; tmp++)
    {
        printf("%2X", HostData[tmp]&0x01);
        }
        printf("\n");
    }
    for(tmpcnt=0; tmpcnt<50000; tmpcnt++) //delay
    {for(tmpcnt1=0; tmpcnt1<4; tmpcnt1++){}}
}

return 1;</pre>
```

#### 4.6 Modbus/RTU Slave

Example program: **DEMORS.EXE** 

Source file: DEMORS.C under \ADAM-4500 Series Utility\Source

\Example\DemoModbus directory

Hardware configuration: see figure below

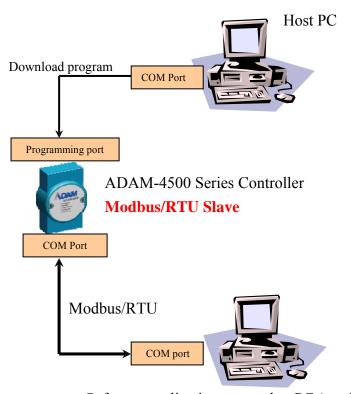

Software application on another PC (ex: OPC Server)

#### Modbus/RTU Master

This example uses ADAM-4500 Series Controller as Modbus/RTU slave, and a PC on the same serial network is Modbus/RTU master. ADAM-4500 Series Controller writes onboard DIO value to address

40001, and Modbus/RTU client application such as OPC Server or ADAMVIEW read the value from that address. (Address 0 of share memory represents the address 40001 of Modbus address)

ADAM-4500 Series User's Manual 4-45

1. Build DEMORS.EXE from DEMORS.PRJ under \ADAM-4500

Series Utility\Source \Example\DemoModbus directory and download DEMORS.EXE onto drive D under root directory. (Put switch into Initial mode)

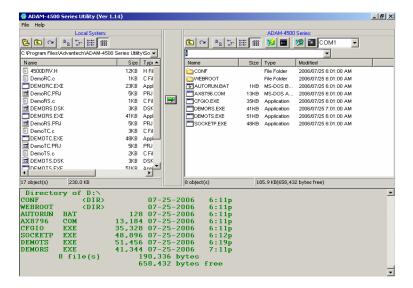

2. Run DEMORS.EXE. ADAM-4500 Series Controller will launch

Modbus/RTU master and write DIO value to address 40001.

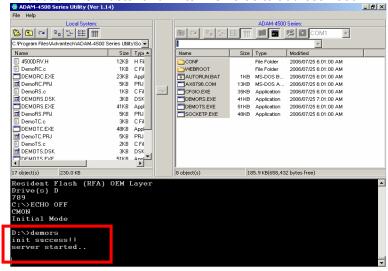

4-46 ADAM-4500 Series User's Manual

3. Launch Advantech Modbus OPC Server.

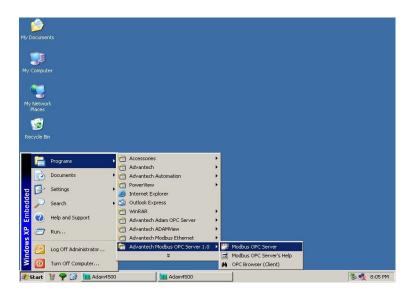

4. Create New Device under Advantech Modbus OPC Server. (Set Address as 3 according to the configuration in DEMORS.C)

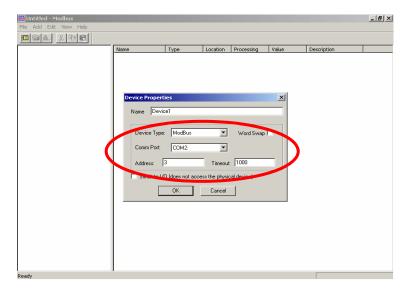

ADAM-4500 Series User's Manual 4-47

5. Right click on the new device you have just created and choose "New Tag".

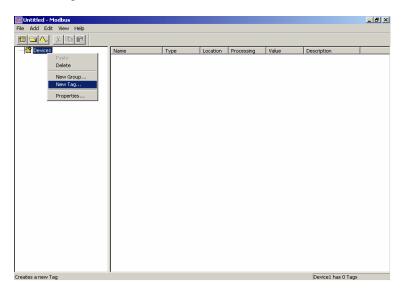

6. Configure the Tag Property.

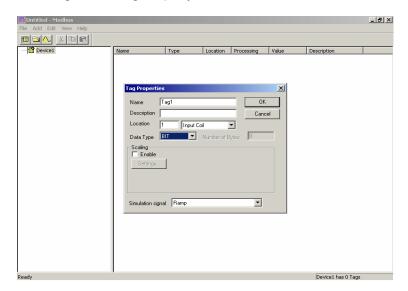

7. Click "Monitor" under menu "View" to see the value get from ADAM-4500 Series Controller.

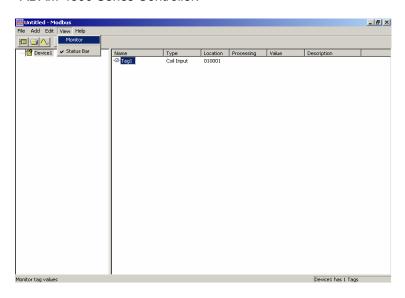

8. You can see the DIO value of ADAM-4500 Series Controller.

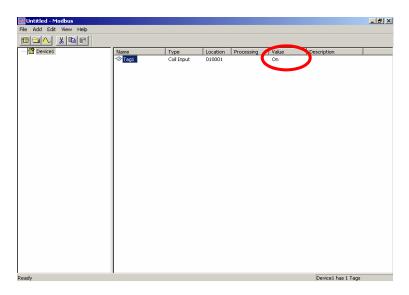

ADAM-4500 Series User's Manual 4-49

# **DEMORS.C**

```
#include <stdio.h>
#include <dos.h>
#include <time.h>
#include <conio.h>
#include "4500drv.h"
#include "RTU.h"
#define MAXDATASIZE 100
\#define\ size of Share Mem
int count;
void main()
        unsigned int Share_Mem[sizeofShareMem];
        char cCh;
        char LSR_State;
        unsigned int tmpcnt, tmpcnt1;
        unsigned long div;
        if(Modbus_COM_Init(COM2, Slave, (unsigned long)9600,
NO_PARITY, DATA8, STOP1)!=0)
        {
                printf("error \ n");
                return;
        printf("init success!!\n");
        ADAMRTU_ModServer_Create(3, (unsigned char *)Share_Mem,
sizeof(Share_Mem));
        //
        //
                         printf("err code is %d\n", Error_Code());
        //
                         return;
        //
        printf("server started..\n");
        while(1)
        {
                disable();
                 GetDIO(EB50_ID, AllChannels, 0, &div);
```

```
Share_Mem[0] = div;
//write DIO status to modbus address 40001
enable();

for(tmpcnt=0; tmpcnt<50000; tmpcnt++) //delay
{for(tmpcnt1=0; tmpcnt1<8; tmpcnt1++){}}
}
```

#### 4.7 Modbus/RTU Master

Example program: **DEMORC.EXE** 

Source file: **DEMORC.C** under \ADAM-4500 Series

**Utility\Source** 

\Example\DemoModbus directory

Hardware configuration: see figure below

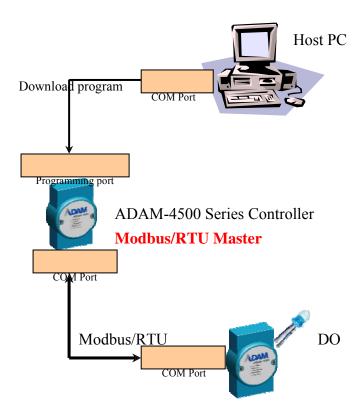

ADAM-4056S RS-485 DIO module Modbus/RTU Slave

This example uses ADAM-4500 Series Controller as Modbus/RTU

master to connect to the ADAM-4056S (support Modbus/RTU protocol and can be a Modbus/RTU slave here), and the DIO value of ADAM-4056S module can be controlled by ADAM-4500 Series

4-52 ADAM-4500 Series User's Manual

Controller through Modbus/RTU communication. ADAM-4500 Series User's Manual 4-53 1. Build DEMORC.EXE from DEMORC.PRJ under \ADAM-4500

Series Utility\Source \Example\DemoModbus directory and download DEMORC.EXE onto drive D under root directory. (Put switch into Initial mode)

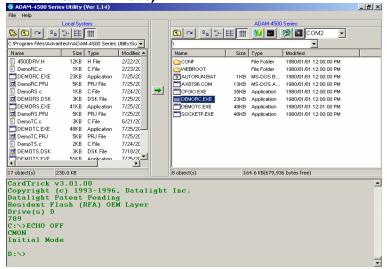

 Run DEMORC.EXE and you will find the connection is successful as following figure. You will also find the LEDs of ADAM-4056S periodically switch ON/OFF by the command

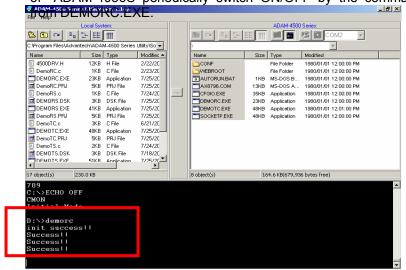

#### **DEMORC.C**

```
#include <stdio.h>
#include <dos.h>
#include <time.h>
#include "RTU.h"
#define MAXDATASIZE 100
void main()
        unsigned char HostData[MAXDATASIZE];
        int cnt=0;
        unsigned int tmpcnt=0, tmpcnt1=0;
        if(Modbus_COM_Init(COM2, Master, (unsigned long)9600,
NO_PARITY, DATA8, STOP1)!=0)
        {
                printf("error \ n");
                return;
        printf("init success!!\n");
        while(1)
                cnt++;
                if(cnt\%2==0)
                        HostData[1]=0x0f;
                        HostData[0]=0xff;
                else
                        HostData[1]=0x00;
                        HostData[0]=0x00;
                if(cnt==10)
                        cnt = 0;
                //Set 4056S status
                if(!ADAMRTU_ForceMultiCoils(COM2, 0x02, 0x11, 0x0c,
0x02, HostData))
```

#### 4.8 TCP Server and Client

Example program: TSERVER.EXE and TCLIENT.EXE

Source file: TCP\_SERVER.C and TCP\_CLIENT.C under \ADAM-

4500 Series Utility\Source \Example\TCP directory

Hardware configuration: see figure below

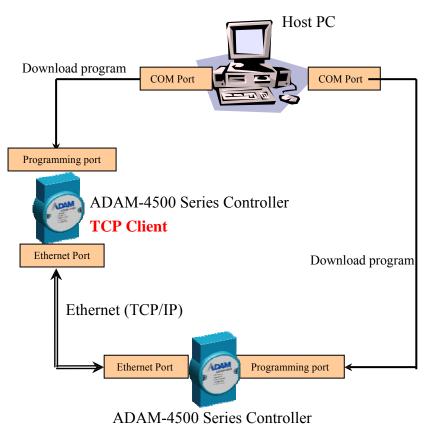

**TCP Server** 

This example uses one ADAM-4500 Series Controller as TCP client to connect to another ADAM-4500 Series Controller (as TCP server). They can exchange data between each other through TCP/IP communication.

ADAM-4500 Series User's Manual 4-57

1. Put switch of the two ADAM-4500 Series Controllers into Initial

 $\boldsymbol{mode.}$  Click the "Adam-4500 Configuration" button to set  $\,$  IP

address for TCP Server (ADAM-4500 Series Controller)

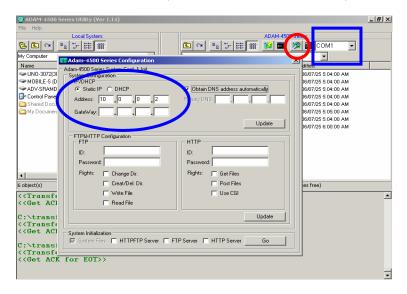

2. Click the "Adam-4500 Configuration" button to set IP address for TCP Client (another ADAM-4500 Series Controller)

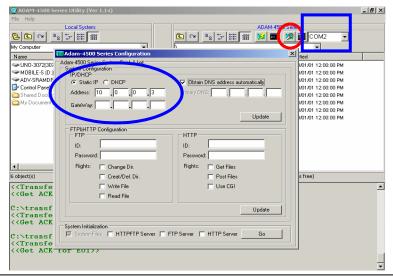

4-58 ADAM-4500 Series User's Manual

3. Build TSERVER.EXE from TSERVER.PRJ under \ADAM-4500

Series Utility\Source \Example\TCP and download it onto drive D of the ADAM-4500 Series Controller which is the TCP server.

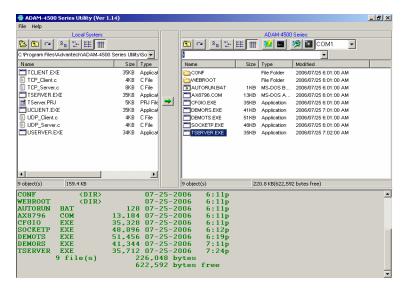

4. Build TCLIENT.EXE from TCLIENT.PRJ under \ADAM-4500

Series Utility\Source \Example\TCP directory and download it onto drive D of the ADAM-4500 Series Controller which is the TCP client.

#### **Chapter 4 Guidelines for Network Functions** ♣ ADAM-4500 Series Utility (Ver 1.14) File Help C:\Program Files\Advantech\ADAM-450 **-**| The continue of the continue of the continue ▼ C:Program FilesVAdv Name TCLIENT.EXE 1 CP\_Cisent.c TSERVER.EXE TSERVER.EXE UDP\_Cisent.c UDP\_Server.c UDP\_Server.c Name CONF WEBROOT AUTORUN.BAT AX8796.COM CFGIO.EXE DEMOTC.EXE SOCKETP.EXE Size Type File Folder File Folder 1KB MS-DOS B... 35KB Application 29KB Application 48KB Application 48KB Application 48KB Application | Modified | 1980/01/01 12:00:00 PM | 1980/01/01 12:00:00 PM | 1980/01/01 12:00:00 PM | 1980/01/01 12:00:00 PM | 1980/01/01 12:00:00 PM | 1980/01/01 12:00:00 PM | 1980/01/01 12:00:00 PM | 1980/01/01 12:00:00 PM | 1980/01/01 12:00:00 PM | 1980/01/01 12:00:00 PM | 1980/01/01 12:00:00 PM | 1980/01/01 12:00:00 PM | 1980/01/01 12:00:00 PM | 1980/01/01 12:00:00 PM | 1980/01/01 12:00:00 PM | 1980/01/01 12:00:00 PM | 1980/01/01 12:00:00 PM | 1980/01/01 12:00:00 PM | 1980/01/01 12:00:00 PM | 1980/01/01 12:00:00 PM | 1980/01/01 12:00:00 PM | 1980/01/01 12:00:00 PM | 1980/01/01 12:00:00 PM | 1980/01/01 12:00:00 PM | 1980/01/01 12:00:00 PM | 1980/01/01 12:00:00 PM | 1980/01/01 12:00:00 PM | 1980/01/01 12:00:00 PM | 1980/01/01 12:00:00 PM | 1980/01/01 12:00:00 PM | 1980/01/01 12:00:00 PM | 1980/01/01 12:00:00 PM | 1980/01/01 12:00:00 PM | 1980/01/01 12:00:00 PM | 1980/01/01 12:00:00 PM | 1980/01/01 12:00:00 PM | 1980/01/01 12:00:00 PM | 1980/01/01 12:00:00 PM | 1980/01/01 12:00:00 PM | 1980/01/01 12:00:00 PM | 1980/01/01 12:00:00 PM | 1980/01/01 12:00:00 PM | 1980/01/01 12:00:00 PM | 1980/01/01 12:00:00 PM | 1980/01/01 12:00:00 PM | 1980/01/01 12:00:00 PM | 1980/01/01 12:00:00 PM | 1980/01/01 12:00:00 PM | 1980/01/01 12:00:00 PM | 1980/01/01 12:00:00 PM | 1980/01/01 12:00:00 PM | 1980/01/01 12:00:00 PM | 1980/01/01 12:00:00 PM | 1980/01/01 12:00:00 PM | 1980/01/01 12:00:00 PM | 1980/01/01 12:00:00 PM | 1980/01/01 | 1980/01/01 | 1980/01/01 | 1980/01/01 | 1980/01/01 | 1980/01/01 | 1980/01/01 | 1980/01/01 | 1980/01/01 | 1980/01/01 | 1980/01/01 | 1980/01/01 | 1980/01/01 | 1980/01/01 | 1980/01/01 | 1980/01/01 | 1980/01/01 | 1980/01/01 | 1980/01/01 | 1980/01/01 | 1980/01/01 | 1980/01/01 | 1980/01/01 | 1980/01/01 | 1980/01/01 | 1980/01/01 | 1980/01/01 | 1980/01/01 | 1980/01/01 | 1980/01/01 | 1980/01/01 | 1980/01/01 | 1980/01/01 | 1980/01/01 | 1980/01/01 | 1980/01/01 | 1980/01/01 | 1980/01/01 | 1980/01/01 | 1980/01/01 | 1980/01/01 | 1980/01/01 | 1980/01/01 | 1980/01/01 | 1980/01/01 | 1980/01 | 1980/01 | 1980/01 | 1980/01 | 1980/01 9 object(s) 198.9 KB(644,608 bytes free) CONF WEBROOT AUTORIN AX8796 COM CFG10 EXE DEMOTC DEMORC EXE TCLIENT SOLUTION 9 file(s) 159.4 KB 9 object(s) 9 object(s) 01-01-1980 12:05 01-01-1980 12:05 128 01-01-1980 12:05 13.184 01-01-1980 12:05 35.328 01-01-1980 12:05 48.956 01-01-1980 12:05 48.256 01-01-1980 12:10 22,784 01-01-1980 12:08 35.072 01-01-1980 12:08 644,608 bytes 644,608 bytes free 12:05a 12:05a 12:05a 12:05a 12:05a 12:05a 12:05a 12:10a 12:00a 12:08a \_

₹

 Put switch of the two ADAM-4500 Series Controllers into Normal mode and reboot the two controllers. Run TSERVER.EXE on the ADAM-4500 Series Controller which is the TCP server.

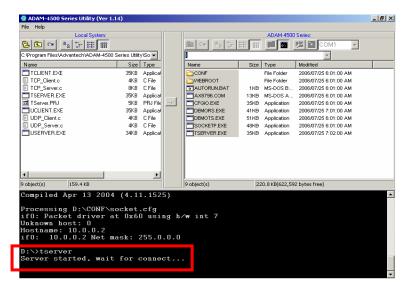

 Run TCLIENT.EXE (add IP address of TCP server which you set in step 1 as parameter) on another ADAM-4500 Series Controller which is the TCP client. You should see the data received.

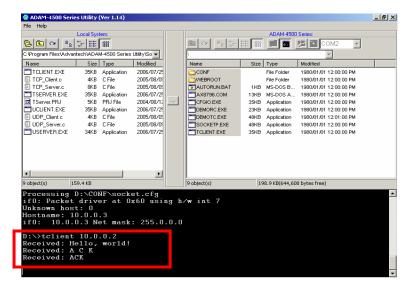

#### TCP SERVER.C

```
#include <stdio.h>
#include <stdlib.h>
#ifdef _MSC_VER
#include <malloc.h>
#else
#include <mem.h>
#endif
#include <string.h>
#include <conio.h>
#include <errno.h>
#include "socket.h"
#define Errno errno
#define FALSE 0
#define TRUE 1
#define Host_Port 5510
#define Max_Conn 40
#define MAXDATASIZE 100
SOCKET remoteSocket[Max_Conn];
int WaitSocketCount[Max_Conn];
int\ socketTotal = 0;
int timeoutRelease = FALSE;
void ReleaseClient(int idx_so);
int main(void)
  SOCKET Sock_4500, New_Conn;
  struct sockaddr_in Host_addr;
  struct sockaddr_in Client_addr;
  int sin_size;
  int hasConnect, hasMessage;
  int maxSocket, sidx, New_Sidx, numbytes, sidx2;
  char buf[MAXDATASIZE];
  unsigned long pulArgp;
  char *str;
  int tmpcount=1;
  if((Sock\_4500 = socket(AF\_INET, SOCK\_STREAM, 0)) ==
INVALID_SOCKET)
```

```
perror("socket");
    exit(1);
  Host\_addr.sin\_family = AF\_INET;
  Host_addr.sin_port = htons(Host_Port);
  Host\_addr.sin\_addr.s\_addr = INADDR\_ANY;
  memset(&(Host_addr.sin_zero), 0, 8);
  if (bind(Sock_4500, (struct sockaddr *)&Host_addr, sizeof(struct
sockaddr)) == SOCKET\_ERROR)
    perror("bind");
    exit(1);
  pulArgp = 1;
  if(ioctlsocket(Sock\_4500, FIONBIO, \&pulArgp))
    perror("ioctlsocket");
    exit(1);
  if(listen(Sock\_4500, 5) == SOCKET\_ERROR)
    perror("listen");
    exit(1);
  hasMessage = FALSE;
  memset(WaitSocketCount, 0, sizeof(WaitSocketCount));
  printf("Server started, wait for connect...\n");
  while(1)
    if(socketTotal > 0)
      hasConnect = Host_WaitForClient(Sock_4500, 0);
    else
      hasConnect = Host_WaitForClient(Sock_4500, 5);
```

```
if(hasConnect)
       printf("Receive client connect request...\n");
       sin_size = sizeof(struct sockaddr_in);
       if((New\_Conn = accept(Sock\_4500, (struct sockaddr *) \&Client\_addr,
          \&sin\_size)) == INVALID\_SOCKET)
         perror("accept");
         continue;
       if (New_Conn != INVALID_SOCKET)
         if (socketTotal < Max_Conn)</pre>
            remoteSocket[socketTotal] = New_Conn;
            New\_Sidx = socketTotal;
            socketTotal++;
         else
            if (send(New_Conn, "Connetion full, you are going to be
disconnected! \langle n'', 50, 0 \rangle == SOCKET\_ERROR)
              perror("send");
            closesocket(New_Conn);
            printf("Connetion full, disconnect client!\n");
       else
         printf("(TCP) Invalid incoming socket!\n");
       str = "Hello, world! \ n";
       if(send(remoteSocket[New\_Sidx], str, strlen(str), 0) ==
SOCKET_ERROR)
         perror("send");
    if(socketTotal>0)
       for(sidx=0; sidx<socketTotal; sidx++)</pre>
         hasMessage = Host_WaitForClient(remoteSocket[sidx], 0);
```

```
if(hasMessage)
            if((numbytes=recv(remoteSocket[sidx], buf, sizeof(buf), 0)) ==
SOCKET_ERROR)
              ReleaseClient(sidx);
            else
                  if(numbytes>0)
                    printf("Server receive: %s", buf);
                  if(tmpcount\%2==0)
                 str = "ACK \setminus n"; else
                    str = "A \ C \ K \setminus n";
                  if(numbytes == 0)
                           ReleaseClient(sidx);
                  else if(send(remoteSocket[sidx], str, strlen(str), 0) ==
SOCKET_ERROR)
                  { ReleaseClient(sidx);
                 memset(buf, 0, sizeof(buf));
                  tmpcount++;
                  if(tmpcount>100)
                  tmpcount = 1;
                  WaitSocketCount[sidx] = 0;
          else
            WaitSocketCount[sidx]++;
          if(WaitSocketCount[sidx] > 10000)
            timeoutRelease = TRUE;
```

```
ReleaseClient(sidx);
  return 0;
int Host_WaitForClient(int WaitSocket, int i_iWaitMilliSec)
  fd_set FdSet;
  struct timeval waitTime;
  FD_ZERO(&FdSet);
  FD_SET(WaitSocket, &FdSet);
  waitTime.tv\_sec = i\_iWaitMilliSec / 1000;
  waitTime.tv_usec = (i_iWaitMilliSec % 1000)*1000L;
  if (select(0, &FdSet, NULL, NULL, &waitTime) > 0)
    return TRUE;
  return FALSE;
void ReleaseClient(int idx_so)
  int sidx, sidx2;
  sidx = idx\_so;
  if(timeoutRelease)
    if (send(remoteSocket[sidx], "Connetion timeout, you are going to be
disconnected! \langle n'', 53, 0 \rangle == -1
       perror("send");
  if(remoteSocket[sidx]!=INVALID_SOCKET)
        if(closesocket(remoteSocket[sidx])!=0)
                 printf("Release client resource fail!");
  }
```

```
for(sidx2 = sidx; sidx2<= socketTotal-1; sidx2++)
{
    if(sidx2<socketTotal-1)
    {
        WaitSocketCount[sidx2] = WaitSocketCount[sidx2+1];
        remoteSocket[sidx2] = remoteSocket[sidx2+1];
    }
    else if(sidx2==socketTotal-1)
    {
        WaitSocketCount[sidx2] = 0;
        remoteSocket[sidx2] = NULL;
    }
}

socketTotal--;

if(timeoutRelease)
    printf("Connetion timeout, disconnect client %d!\n", sidx);
    else
    printf("Socket error, disconnect client %d!\n", sidx);

if(socketTotal==0)
    printf("Wait for client connect...\n");

timeoutRelease = FALSE;</pre>
```

#### TCP CLIENT.C

```
#include <stdio.h>
#include <stdlib.h>
#ifdef _MSC_VER
#include <malloc.h>
#else
#include <mem.h>
#endif
#include <string.h>
#include <conio.h>
#include <errno.h>
#include "socket.h"
#define Errno errno
#define Server_Port 5510
#define MAXDATASIZE 100
int main(int argc, char *argv[])
  SOCKET SO_4500;
  int numbytes=0;
  char buf[MAXDATASIZE];
  struct hostent *he;
  struct sockaddr_in Server_addr;
  char *str1, *str2, *str;
  int tmpcount=1;
  str1 = "TCP \setminus n";
  str2 = "Client \ n";
  if (argc != 2)
    fprintf(stderr,"usage: server hostname\n");
    exit(1);
  if((he=gethostbyname(argv[1])) == NULL)
    perror("gethostbyname");
    exit(1);
```

```
if((SO\_4500 = socket(AF\_INET, SOCK\_STREAM, IPPROTO\_TCP)) ==
INVALID_SOCKET)
  {
    perror("socket");
    exit(1);
  Server\_addr.sin\_family = AF\_INET;
  Server_addr.sin_port = htons(Server_Port);
  Server\_addr.sin\_addr = *((struct\ in\_addr\ *)he->h\_addr);
  memset(&(Server_addr.sin_zero), 0, 8);
  if (connect(SO_4500, (struct sockaddr *)&Server_addr,
    sizeof(struct\ sockaddr)) == SOCKET\_ERROR)
    perror("connect");
    exit(1);
  while(1)
    if ((numbytes=recv(SO_4500, buf, MAXDATASIZE-1, 0)) ==
SOCKET_ERROR)
      perror("recv");
      exit(1);
    if(numbytes>0)
      printf("Received: %s",buf);
      memset(buf, 0, sizeof(buf));
      if(tmpcount\%2==0)
         str = str1;
      else
         str = str2;
      sleep(1);
      if(send(SO\_4500, str, strlen(str), 0) == SOCKET\_ERROR)
```

```
perror("send");
    exit(1);
}
tmpcount++;
if(tmpcount>100)
tmpcount=1;
}
else
{
    closesocket(SO_4500);
    break;
}
return 0;
}
```

#### 4.9 UDP Connection

Example program: **USERVER.EXE** and **UCLIENT.EXE** 

Source file: UDP\_SERVER.C and UDP\_CLIENT.C under

\ADAM-

4500 Series Utility\Source \Example\TCP directory

Hardware configuration: see figure below

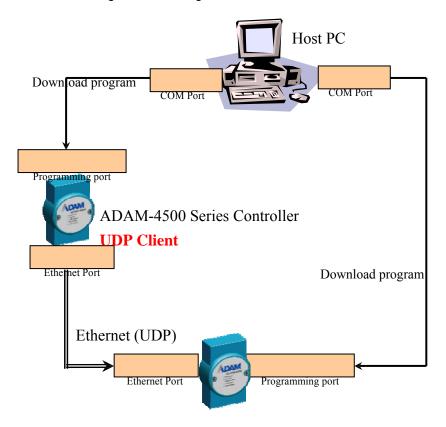

ADAM-4500 Series Controller

UDP Server

This example uses one ADAM-4500 Series Controller as UDP client to connect to another ADAM-4500 Series Controller (as UDP server). They can exchange data between each other through UDP communication.

ADAM-4500 Series User's Manual 4-71

1. Put switch of the two ADAM-4500 Series Controllers into Initial

 $\boldsymbol{mode.}$  Click the "Adam-4500 Configuration" button to set IP

address for Server (ADAM-4500 Series Controller)

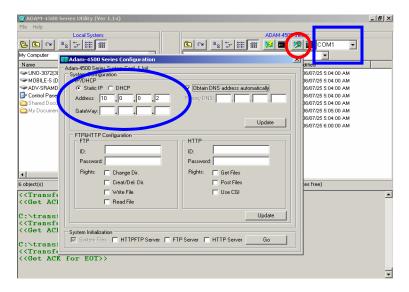

2. Click the "Adam-4500 Configuration" button to set IP address for Client (another ADAM-4500 Series Controller)

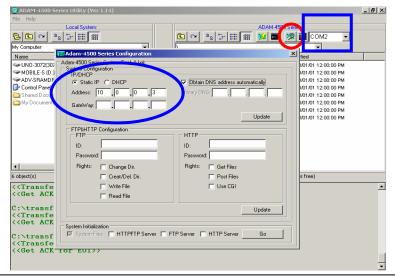

4-72 ADAM-4500 Series User's Manual

3. Build USERVER.EXE from USERVER.PRJ under \ADAM-4500

Series Utility\Source \Example\TCP and download it onto drive D of the ADAM-4500 Series Controller which is the UDP server.

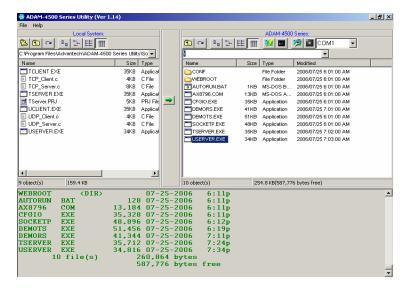

4. Build UCLIENT.EXE from UCLIENT.PRJ under \ADAM-4500

Series Utility\Source \Example\TCP and download it onto drive D of the ADAM-4500 Series Controller which is the UDP client.

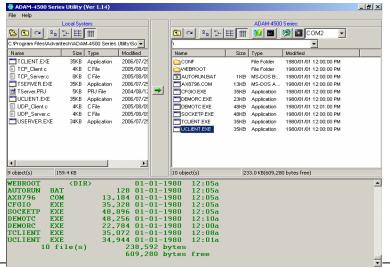

ADAM-4500 Series User's Manual 4-73

 Put switch of the two ADAM-4500 Series Controllers into Normal mode and reboot the two controllers. Run USERVER.EXE on the ADAM-4500 Series Controller which is the UDP server.

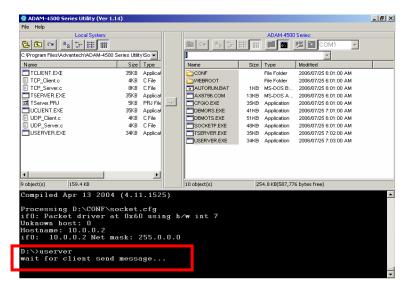

6. Run UCLIENT.EXE (add IP address of TCP server which you set in step 1 as parameter) on another ADAM-4500 Series Controller which is the UDP client. You can see the data sent from server.

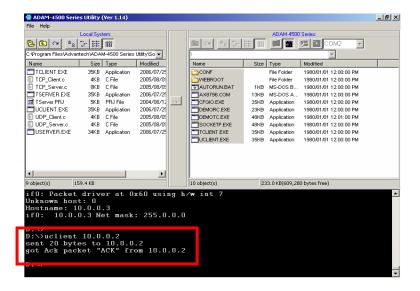

# **UDP SERVER.C** #include <stdio.h> #include <stdlib.h> #ifdef \_MSC\_VER #include <malloc.h> #else #include <mem.h> #endif #include <string.h> #include <conio.h> #include <errno.h> #include "socket.h" #define Errno errno #define FALSE 0 #define TRUE 1 #define Host\_Port 5510 #define MAXBUFLEN 100 int main(void) SOCKET Host\_Sock; struct sockaddr\_in Host\_addr; struct sockaddr\_in Client\_addr; $int\ hasMessage = FALSE;$ unsigned long pulArgp; char buf[MAXBUFLEN]; int addr\_len, numbytes; char\* ackmsg = "ACK"; $if((Host\_Sock = socket(PF\_INET, SOCK\_DGRAM, IPPROTO\_UDP))$ $==INVALID\_SOCKET)$ { perror("socket"); *exit*(1); $Host\_addr.sin\_family = AF\_INET;$ Host\_addr.sin\_port = htons(Host\_Port); $Host\_addr.sin\_addr.s\_addr = INADDR\_ANY;$ memset(&(Host\_addr.sin\_zero), 0, 8);

```
if (bind(Host_Sock, (struct sockaddr *)&Host_addr, sizeof(struct
sockaddr)) == SOCKET\_ERROR)
    perror("bind");
    exit(1);
  pulArgp = 1;
  if(ioctlsocket(Host_Sock, FIONBIO, &pulArgp))
    perror("ioctlsocket");
    exit(1);
  printf("wait for client send message...\n");
  while(1)
    hasMessage = Host_WaitForMessage(Host_Sock, 0);
    if(hasMessage)
      addr_len = sizeof(struct sockaddr);
      if((numbytes = recvfrom(Host\_Sock, buf, sizeof(buf), 0,
         (struct sockaddr *)&Client_addr, &addr_len)) ==
   SOCKET_ERROR)
         perror("recvfrom");
         if(errno == EWOULDBLOCK)
         printf("EWOULDBLOCK");
         break;
      buf[numbytes] = 0;
      printf("got packet \"%s\" from %s\n", buf,
     inet_ntoa(Client_addr.sin_addr));
      if ((numbytes=sendto(Host_Sock, ackmsg, strlen(ackmsg), 0,
         (struct sockaddr *)&Client_addr, sizeof(struct sockaddr))) ==
SOCKET_ERROR)
```

```
{
    perror("sendto");
    break;
}
}

closesocket(Host_Sock);
    return 0;
}

int Host_WaitForMessage(int serverSocket, int i_iWaitMilliSec)
{
    fd_set FdSet;
    struct timeval waitTime;

    FD_ZERO(&FdSet);
    FD_SET(serverSocket, &FdSet);
    waitTime.tv_sec = i_iWaitMilliSec / 1000;
    waitTime.tv_usec = (i_iWaitMilliSec % 1000)*1000L;

if (select(0, &FdSet, NULL, NULL, &waitTime) > 0)
    return TRUE;
    return FALSE;
}
```

# **UDP CLIENT.C**

```
#include <stdio.h>
#include <stdlib.h>
#ifdef _MSC_VER
#include <malloc.h>
#else
#include <mem.h>
#endif
#include <string.h>
#include <conio.h>
#include <errno.h>
#include "socket.h"
#define Errno errno
#define BufferSize 100
#define Host_Port 5510
int main(int argc, char *argv[])
  SOCKET SO_4500;
  struct sockaddr_in Server_addr;
  struct sockaddr_in From_Addr;
  struct hostent *he;
  char buf[BufferSize];
  int numbytes;
  unsigned int From_Size;
  char* msg = "UDP Client Conneted!";
  if(argc != 2)
    fprintf(stderr, "usage: uclient xxx.xxx.xxx.xxx\n");
    exit(1);
  if((he=gethostbyname(argv[1])) == NULL)
    perror("gethostbyname");
    exit(1);
  if((SO\_4500 = socket(AF\_INET, SOCK\_DGRAM, IPPROTO\_UDP)) ==
INVALID_SOCKET)
    perror("socket");
```

4-78 ADAM-4500 Series User's Manual

```
exit(1);
  }
  Server\_addr.sin\_family = AF\_INET;
  Server_addr.sin_port = htons(Host_Port);
  Server\_addr.sin\_addr = *((struct\ in\_addr\ *)he->h\_addr);
  memset(&(Server_addr.sin_zero), 0, 8);
  if((numbytes=sendto(SO\_4500, msg, strlen(msg), 0,
    (struct\ sockaddr\ *)\&Server\_addr,\ sizeof(struct\ sockaddr))) ==
SOCKET_ERROR)
    perror("sendto");
    exit(1);
  printf("sent %d bytes to %s\n", numbytes,
inet_ntoa(Server_addr.sin_addr));
  From_Size = sizeof(From_Addr);
  if((numbytes = recvfrom(SO\_4500, buf, sizeof(buf), 0,
    (struct sockaddr *)&From_Addr, &From_Size)) == -1)
    perror("recvfrom");
    exit(1);
  buf[numbytes] = 0;
  printf("got\ Ack\ packet\ \ "\%s\ "from\ \%s\ n",\ buf,
inet_ntoa(From_Addr.sin_addr));
  closesocket(SO_4500);
  return 0;
```

#### 4.10 FTP Client

1. Put switch into **Initial mode.** Download FTP.EXE under \ADAM-

4500 Series Utility\Source\ Drive\_D\Extension\_files\WebRoot onto

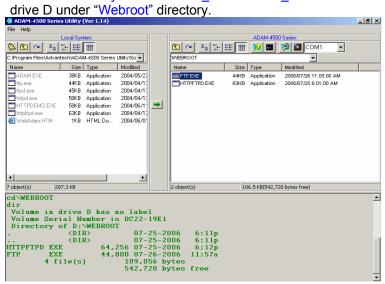

 Put switch into Normal mode and reboot. Type "cd webroot" to enter "Webroot" directory. Run FTP.EXE (add the FTP address of the FTP server you want to connect).

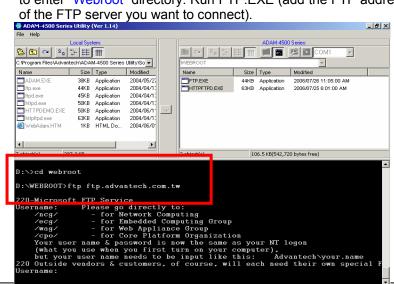

4-80 ADAM-4500 Series User's Manual

3. Login FTP server by typing your username and password. Then you can start to enter FTP command to use the FTP server.

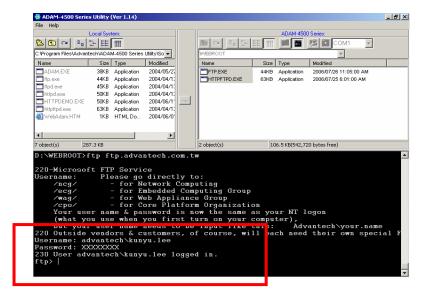

# 5

**Programming and Function Library** 

#### 5.1 Introduction

User-designed ADAM-4500 Series Controller application programs make use of ADAM-4500 Series library functions. To make the most efficient use of ADAM-4500 Series Controller's memory space, the ADAM-4500 Series function library has been separated into 10 smaller libraries. Therefore, a user can link only those libraries needed

to run his application, and only those libraries will be included in the compiled executable. The smaller the linked libraries, the smaller the compiled executable will be.

#### 5.1.1 Programming detail about the ADAM-4500 Series Controller

The operating system of ADAM-4500 Series Controller is ROM-DOS, which а MS-DOS equivalent system. users run application programs written in assembly to language as well as high-level languages such as C or be some limitations C++. Certainly, there will when running application programs in the ADAM-4500 Series Controller. In order to build successful applications, please keep the following limitations and concerns in mind.

#### 5.1.2 Mini BIOS functions

The ADAM-4500 Series Controller provides four serial communication ports including programming port for connecting peripherals, so the mini BIOS of ADAM-4500 Series Controller only provides 10 function calls. Since the user's program cannot use other BIOS function calls, the ADAM-4500 Series Controller may work as intended. Additionally, certain language compilers such as QBASIC directly call BIOS functions that are not ADAM-4500 Series Controller. The ADAM-4500 executable in Series Controller mini BIOS function calls are listed in the following table.

**Function Sub-function** Task 07h 186 or greater cd-processor esc instruct 10h 0eh TTY Clear output 11h Get equipment 12h Get memory size 87h 15h Extended memory read Extended memory size 88h c0h PS/2 or AT style A20 Gate table 16h Read TTY char 0 1 Get TTY status 2 Get TTY flags Print "Failed to BOOT ROM-DOS" 18h message 19h Reboot system 0 Get tick count 1ah 1 Set tick count 2 Get real time clock 3 Set real time clock 4 Get data 5 Set data 1ch Timer tick

Table 5-1: ADAM-4500 Series Controller mini BIOS function calls

## 5.1.3 Converting program codes

The ADAM-4500 Series Controller has an 80188 CPU. Therefore, programs downloaded into its flash ROM must be converted into

80186 or 80188 compatible codes firstly, and the floating point operation must be set to Emulation Mode. For example, if you develop

the application program in Borland C, you will compile the program as following picture.

Figure 5-1: Select "Advanced code generation"

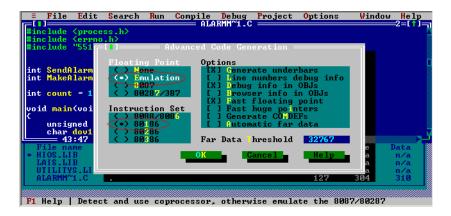

Figure 5-2: Select "Emulation" and "80186" settings

## 5.1.4 Libraries Sized for Different Memory Modes

The ADAM-4500 Series function libraries support four memory models: SMALL, MEDIUM, COMPACT and LARGE. You can use library files sized according to your memory model. For example, if you use *small* model you can link UTILITYS.LIB and LIOS.LIB to implement system and low speed I/O module access functions. On the other hand, if you use *large* model, you can link UTILITYL.LIB and LIOL.LIB.

```
File Edit Search Run Compile Debug Project Options Window Help RLARHM'I.C

| Application... | Application... | Application... | Application... | Application... | Application... | Application... | Advanced code generation... | Advanced code generation... | Advanced code generation... | Advanced code generation... | Advanced code generation... | Advanced code generation... | Advanced code generation... | Advanced code generation... | Advanced code generation... | Advanced code generation... | Advanced code generation... | Advanced code generation... | Advanced code generation... | Advanced code generation... | Advanced code generation... | Advanced code generation... | Advanced code generation... | Advanced code generation... | Advanced code generation... | Advanced code generation... | Advanced code generation... | Advanced code generation... | Advanced code generation... | Advanced code generation... | Advanced code generation... | Advanced code generation... | Advanced code generation... | Advanced code generation... | Advanced code generation... | Advanced code generation... | Advanced code generation... | Advanced code generation... | Advanced code generation... | Advanced code generation... | Advanced code generation... | Advanced code generation... | Advanced code generation... | Advanced code generation... | Advanced code generation... | Advanced code generation... | Advanced code generation... | Advanced code generation... | Advanced code generation... | Advanced code generation... | Advanced code generation... | Advanced code generation... | Advanced code generation... | Advanced code generation... | Advanced code generation... | Advanced code generation... | Advanced code generation... | Advanced code generation... | Advanced code generation... | Advanced code generation... | Advanced code generation... | Advanced code generation... | Advanced code generation... | Advanced code generation... | Advanced code generation... | Advanced code generation... | Advanced code generation... | Advanced code genera
```

Figure 5-3: Select "Code generation"

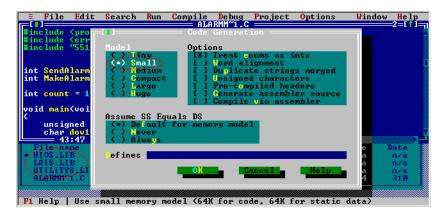

Figure 5-4: Select "Small" Model while using \*S.LIB

#### 5.1.5 Limitations

Certain critical files are always kept in flash ROM, such as operating system, BIOS, and monitoring files. The ADAM-4500 Series Controller provides an additional 1MB flash disk as drive D. There is up to

960KB free space for user's application program. As some additional system files and network utilities for ADAM-4500 Series Controller is distributed on drive D, the free space for user's application program should be less than 960KB. Besides, there are 256KB flash memory and up to 384KB battery SRAM for user's applications which can be accessed by function library.

## Warning: suitable

The free space of flash disk is not for

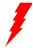

frequently creating and deleting files such as periodic data logging application because the DOS FAT file system is probably destroyed by critical operations while the disk is almost full. The better way is to take the operations on battery backup SRAM.

#### 5.1.6 Programming the watchdog timer

The ADAM-4500 Series Controller is equipped with a watchdog timer function that resets the CPU or generates an interrupt if processing comes to a standstill for any reason. This feature increases system reliability in industrial standalone and unmanned environments.

If you decide to use the watchdog timer, you must write a function call to enable it. When the watchdog timer is enabled, it must be cleared by the application program at intervals of less than 1.6 seconds. If it is not cleared at the required time intervals, it will activate and reset the CPU, or generate a NMI (Non-Maskable Interrupt). You can use a function call in your application program to clear the watchdog timer. At the end of your program, you still need a function call to disable the watchdog timer.

### 5.2 Category of Function Libraries

ADAM-4500 Series Controller has 10 categories of function libraries as following:

- Category A. System Functions (UTILITY\*.LIB)
- Category B. I/O Module Functions (HIO\*.LIB)
  Category C. Communication Functions (A4\_COMM\*.LIB)
- Category D. MODBUS/RTU Functions (RTU\*.LIB)
- Category E. MODBUS/TCP Functions (MBTCP\*.LIB)
- Category F. Socket Functions (SOCKET\*.LIB)
- Category G. HTTP Functions (CGI\_LIB\*.LIB)
- Note 1: These function libraries support Borland C 3.0 for DOS only.
- Note 2: Please include all necessary ADAM-4500 Series function libraries in your project file.

#### 5.2.1 Category A: System Functions (UTILITY\*.LIB)

adv printf()

**ADAMdelay** 

Get BoardID

Get NodelD

**GetRTCtime** 

**SetRTCtime** 

LED init

LED OFF

LED ON

EraseSector

**ProgramByte** 

**ProgramSector** 

read mem

Get SysMem

Set SysMem

Get NVRAM Size

Set NVRAM Size

write backup ram

read backup ram

Timer\_Init

**Timer Reset** 

Timer Set

Release All

**tmArriveCnt** 

WDT\_clear WDT\_disable WDT\_enable display\_inti() display\_digit() BatteryStatus() Ver()

#### 5.2.2 Category B: I/O Module Functions (HIO\*.LIB)

InitDIFilter()
GetDIO()
SetDIO()
Ver\_HIOLib()
GetAI()
SetAO()
SetAIRange()
SetAORange()
SetAISpeed()

## 5.2.3 Category C: Communication Functions: (A4\_COMM\*.LIB)

SIO Open() SIO Close() SIO SetState() SIO\_RecvBytes() SIO SendBytes() SIO GetAvaiRecvBytes() SIO GetAvaiSendBuf() SIO PurgeBuf() SIO MakeCheckSum() SIO MakeCRC16() SIO Carrier() SIO ClearBreak() SIO SetBreak() SIO GetLineStatus() SIO SetLineParams() SIO\_GetModemStatus() SIO LowerRaise RTS DTR() SIO\_ModemInitial() SIO ModemAutoanswer() SIO ModemCommand() SIO ModemCommand State()

5-8 ADAM-4500 Series User's Manual

SIO ModemDial()
SIO ModemHandup()
Ver COMLib()

ADAM-4500 Series User's Manual 5-9

## 5.2.4 Category D: MODBUS/RTU Functions (RTU\*.LIB)

Modbus COM Init()

Modbus COM Release()

Error Code()

ADAMRTU ForceMultiCoils()

ADAMRTU ForceSingleCoil()

ADAMRTU PresetMultiRegs()

ADAMRTU PresetSingleReg()

ADAMRTU ReadCoilStatus()

ADAMRTU ReadHoldingRegs()

ADAMRTU ReadInputRegs()

ADAMRTU ReadInputStatus()

ADAMRTU ModServer Create()

Ver RTU Mod()

## 5.2.5 Category E: MODBUS/TCP Functions (MBTCP\*.LIB)

#### Ver TCP Mod()

#### **Modbus TCP Client Functions:**

ReturnErr code()

ADAMTCP Connect()

ADAMTCP Disconnect()

ADAMTCP ForceMultiCoils()

ADAMTCP\_ForceSingleCoil()

ADAMTCP PresetMultiRegs()

ADAMTCP PresetSingleReg()

ADAMTCP ReadCoilStatus()

ADAMTCP ReadHoldingRegs()

ADAMTCP ReadInputRegs()

ADAMTCP ReadInputStatus()

## **Modbus TCP Server Functions:**

ADAMTCP ModServer Create()

ADAMTCP ModServer Update()

ADAMTCP ModServer Release()

## 5.2.6 Category F: Socket Functions (SOCKET\*.LIB)

#### Socket function:

accept ()

bind ()

closesocket ()

connect ()

ioctlsocket ()

getpeername ()

getsockname ()

getsockopt ()

htonl ()

htons ()

inet addr ()

inet ntoa ()

listen ()

ntohl ()

ntohs ()

recv ()

recvfrom ()

select ()

send ()

sendto ()

setsockopt()

shutdown ()

socket()

#### **Database function:**

gethostbyaddr()

gethostbyname()

gethostname ()

getservbyport()

getservbyname()

getprotobynumber()

getprotobyname()

## 5.2.7 Category G: HTTP Functions (CGI\_LIB\*.LIB)

#### Socket function:

HttpRegister()

HttpDeRegister()

HttpGetData()

HttpSendData()

HttpSubmitFile()

HttpGetStatus()

HttpGetVersion()

GetStackPointer()

GetStackSegment()

SetStackPointer()

SetStackSegment()

## 5.3 Function Library Description

## 5.3.1 System Functions (UTILITY\*.LIB)

## adv\_printf

#### Syntax:

```
void adv_printf(char *pFormat, ...);
```

#### **Description:**

Print string to console. This function has the same usage as printf() function. However, it has lower priority to be executed.

#### **Parameter**

The same as printf() of standard Borland C 3.0 library function.

#### Return value:

None.

## Example:

```
#include "4500drv.h"
void main(void)
{
         adv_printf("Hello, this is for test.");
}
```

#### Remarks:

If printf() function is put within while loop such as Modbus/RTU server function, it will decrease the performance of server function due to higher priority of printf(). So it is strongly recommended that uses adv\_printf() instead, which has lower priority than printf().

## **ADAMdelay**

## Syntax:

void ADAMdelay(unsigned short msec)

#### **Description:**

Delays program operation by a specified number of milliseconds.

**Parameter** Description msec From 0 to 65535.

## Return value:

None.

## Example:

```
#include "4500drv.h"
void main(void)
{
    /* codes placed here by user */
    ADAMdelay(1000); /* delay 1 sec. */
    /* codes placed here by user */
}
```

#### Remarks:

ADAMDelay will possibly decrease the performance so it is recommended to use for loop instead.

## Get\_BoardID

## Syntax:

unsigned char Get\_BoardID(void)

## **Description:**

Gets the ID number of EB50 (built-in I/O board).

## **Parameter**

None.

#### Return value:

The return value is the ID number of EB50 (built-in I/O board).

## Remarks:

None.

## Get\_NodeID

## Syntax:

unsigned char Get\_NodeID(void)

## **Description:**

Gets the ID number of the ADAM-4500 Series Controller.

#### **Parameter**

None.

#### Return value:

The ID number of the ADAM-4500 Series Controller.

```
Example:
```

```
#include "4500drv.h"
void main(void)
{
       unsigned char
                         mID, found;
 adv_printf("\n Welcome to ADAM4500 PC-Based Controller");
 adv_printf("\n Scan I/O module ...");
 adv_printf("\n ADAM4500 NodeID = %02Xh", Get_NodeID() );
 /* Scan ADAM4500 Slot IO Module */
 mID = Get BoardID();
 found=0;
       if(mID == EB50_ID)
       {
               adv_printf("\n Slot = EB50");
               found=1;
 if(found == 0) adv_printf("\n Slot = None installed");
```

## Remarks:

None

## GetRTCtime SetRTCtime

#### Syntax:

unsigned char GetRTCtime(unsigned char Time) void SetRTCtime(unsigned char Time,unsigned char data)

#### **Description:**

GetRTCtime: Reads Real-Time Clock chip timer. A user can activate

a program on the date desired.

SetRTCtime: Sets date and time of the real-time clock.

| Parameter | Description   |                 |
|-----------|---------------|-----------------|
| Time      | RTC_sec       | the second      |
|           | RTC_min       | the minute      |
|           | RTC_hour      | the hour        |
|           | RTC_day       | the day         |
|           | RTC_week      | day of the week |
|           | RTC_month     | the month       |
|           | RTC_year      | the year        |
| data      | New contents. |                 |

#### Return value:

The value requested by the user.

#### Example:

```
#include "4500drv.h"
void main(void)
{unsigned char sec=0,min=0,hour=12;
   adv_printf("Time %02d:%02d:%02d\n",GetRTCtime(RTC_hour),
   GetRTCtime(RTC_min), GetRTCtime(RTC_sec));
   adv_printf("Set current time 12:00:00\n");
   SetRTCtime(RTC_sec,sec);
   SetRTCtime(RTC_min,min);
   SetRTCtime(RTC_hour,hour);
   adv_printf("Time %02d:%02d:%02d\n",GetRTCtime(RTC_hour),
   GetRTCtime(RTC_min), GetRTCtime(RTC_sec));
}
Remarks:
None.
```

LED\_init LED\_OFF LED\_ON

#### Syntax:

```
void LED_init(void)
void LED_OFF(int which_led)
void LED_ON(int which_led)
```

## **Description:**

Turns LED lights on and off. The LED I/O port must be initialized first. It will take a little time for the light to stabilize following the signal for the turning on and turning off of the light.

#### Parameter:

| Parameter | Value | Description  |  |  |
|-----------|-------|--------------|--|--|
| which_led | PWR   | The PWR LED  |  |  |
|           | RUN   | The RUN LED  |  |  |
|           | COMM  | The COMM LED |  |  |

#### Return value:

None.

#### **Example:**

```
#include "4500drv.h"
void main(void)
{
    LED_init();
    /* flash COMM led */
    while(1)
    {
        LED_ON(COMM);
        ADAMdelay(500);
        LED_OFF(COMM);
    }
}
```

#### Remarks:

None.

## EraseSector ProgramByte ProgramSector

#### Syntax:

unsigned short EraseSector( unsigned long ulBase ) unsigned short ProgramByte( unsigned long ulAddress, BYTE byte ) unsigned short ProgramSector( unsigned long ulAddress\_s, unsigned char far \* SECTOR\_DATA)

#### **Description:**

EraseSector: Erases a 64 KB sector of data in the 256

**KB** Flash memory

ProgramByte: Programs a byte of information into the 256 KB Flash

memory. This feature supports data-logging or

mass information storage.

ProgramSector: Programs an entire 32 KB sector of data of the global

variable, SECTOR\_DATA[], into 256 KB

Flash memory.

| Parameter<br>ulBase | Description User-determined address range to be erased, taken from addresses in the range 0x80000L to       |
|---------------------|----------------------------------------------------------------------------------------------------|
| ulAddress           | 0xB0000L. User–determined destination address for byte transfer, taken from the range 0x80000L to 0xBFFFFL. |
| byte                | The data user wants to write into the specific byte in the Flash memory.                                    |
| ulAddress_s         | User-determined destination address in the Flash memory, taken from addresses in the range                  |

#### of the us

Pointer at the starting address in the origin memory

of the user's data array.

0x80000L to 0xB8000L.

## Return value:

SECTOR\_DATA

1 Successful transfer to Flash memory.

O Error (destination already occupied, excess address range, or program error).

#### read\_mem

#### Syntax:

unsigned char read\_mem (int memory\_segment, unsigned int i)

## **Description:**

```
Reads far memory data, 256 KB Flash memory, from 0x80000L to 0xBFFFFL, where (the Absolute Address) = (SEG*16 + OFFSET). For example, (0x800FFL) = (0x8000*16 + 0x00FF).
```

## Parameter Description

memory\_segment User-determined address taken from the range 0x8000 to 0xBF00.

i Offset for use in location of memory taken from

the range 0x0000 to 0x0FFF.

#### Return value:

The value in memory storage at the indicated address.

#### **Example:**

```
#include "4500drv.h"
void main(void)
{
  unsigned char sector[32768];
  unsigned char data;
  unsigned long addr,sector_num;
  unsigned int i;
  adv_printf("erase sector 0x80000L\n");
  if(EraseSector(0x80000L))
  adv printf("erase succeed \n");
  adv_printf("Write data(55) to 0x80000~0x80001\n");
  data=55;
  ProgramByte(0x80000L,data);
  ProgramByte(0x80000L+1,data);
  ProgramByte(0x80000L+2,data);
  for(i=0;i<3;i++)
  {
  adv_printf("read%d data=%d\n",i,read_mem(0x8000,0x0000+i));
```

## Remarks:

None.

# Get\_SysMem Set\_SysMem

#### Syntax:

unsigned char Get\_SysMem(unsigned char which\_byte) void Set\_SysMem(unsigned char which\_byte, unsigned char data)

## **Description:**

Get\_SysMem: Reads a byte from security SRAM.

Set\_SysMem: Writes a byte to security SRAM. Security SRAM supports 113 bytes for user storage

of important information.

## Parameter Description

which\_byte From 0 to 112, user-determined.

data Value to be saved.

#### Return value:

Get\_SysMem: Get the value in a byte of security SRAM.

Set\_SysMem: None.

#### Example:

```
#include "4500drv.h"
void main(void)
{
     unsigned char data[4] = {1,2,3,4};
     int i;
     /* save current value */
     for(i=10;i < 14;i++)
     {
          Set_SysMem(i, data[i-10]);
          adv_printf("data=%d\n",Get_SysMem(i));
     }
}</pre>
```

#### Remarks:

None

## Get\_NVRAM\_Size Set\_NVRAM\_Size

#### Syntax:

unsigned char Get\_NVRAM\_Size(void)
void Set\_NVRAM\_Size(unsigned char sector)

### **Description:**

Get\_NVRAM\_Size: Gets the size of battery backup RAM. Set\_NVRAM\_Size: Sets the size of battery backup RAM. (The unit is sectors, each sector is 4KB in size. Maximum size is 384 KB theoretically.)

## Parameter Description

sector NVRAM size in 4 KB sectors, from 1 to 96 sectors.

## Return value:

Get\_NVRAM\_Size: sector Number of sectors NVRAM size is set to, from 1 to 96.

Set\_NVRAM\_Size: None.

#### Example:

```
#include "4500drv.h"
void main()
{
  unsigned char sector;
  sector = Get_NVRAM_Size();
  adv_printf("Backup ram=%dKbyte\n",sector*4);
/*Set Bacup ram 40Kbyte*/
  Set_NVRAM_Size(10);
}
```

#### Remarks:

None.

## write\_backup\_ram read\_backup\_ram

#### Syntax:

void write\_backup\_ram(unsigned long index, unsigned char data) unsigned char read\_backup\_ram(unsigned long index)

#### **Description:**

write\_backup\_ram : Writes a byte to battery backup memory.

read\_backup\_ram : Reads the value in backup RAM at index address,

maximum 384 KB total backup RAM, index = 0 -

393214

Parameter Description

index An index for data in the battery backup RAM, from 0

to 393214; maximum 384 KB battery backup

SRAM in total.

data A byte of data that the programmer wants to write to

battery-protected SRAM.

#### Return value:

write\_backup\_ram: None.

read\_backup\_ram: The single-byte value in backup RAM at address

index.

#### **Example:**

```
#include "4500drv.h"
void main()
{
     unsigned long addr;
     unsigned char data;
     /*write the data 0x55 into battery backup memory, index=10*/
     data=0x55;
     write_backup_ram(10,data);
     adv_printf("data=%x\n",read_backup_ram(10));
}
```

### Remarks:

None

## Timer\_Init

## Syntax:

int Timer\_Init()

#### **Description:**

Initializes the timer built into the 80188 microprocessor. The return value "0" means the initialization of the time was successful. The return value "1" means the timer had already been initialized.

## **Parameter**

None.

#### Return value:

0: Initialization was successful.

1: The timer had already been initialized.

#### Remarks:

None.

## Example:

Refer to Release\_All

## Timer\_Reset

Syntax:

void Timer\_Reset(int idx)

**Description:** 

Reset the timer identified by the integer idx to its initial state.

Parameter Description

idx Timer index. (Timer ID)

Return value:

None.

Remarks:

None.

Example:

Refer to Release\_All

## Timer\_Set

#### Syntax:

int Timer\_Set(unsigned int msec)

#### **Description:**

Requests a timer from the microprocessor and then sets the time interval of the function. Timer intervals are set in 5 millisecond

increments. The function return value is an integer representing the ID of the timer function when it is successful.

A return value "-1" means the request failed. Programmers should consider whether an assigned timer has timed-out when programming for timer functions.

The value of the variable <a href="mailto:tmm.">tmArriveCnt[idx]</a> (where idx is the timer ID) can be checked to verify timer status. Value of 0 indicates that the timer is still counting. Values other than 0 mean the timer has timed- out.

#### Parameter Description

msec Time interval set, max. value is 65536.

#### Return value:

0~100 Function Succeed. Value represents the timer ID.

-1 Function failure.

#### Remarks:

Timer function calls in the ADAM-4500 Series are emulated as timer functions in a PLC. Applications using timer functions will run less

efficiently if the more timer functions are running simultaneously in a program.

## Example:

Refer to Release\_All

## Release\_All

## Syntax:

void Release\_All()

#### **Description:**

Releases all timer resources of the ADAM-4500 Series system.

#### **Parameter**

None.

## Return value:

None.

#### Remarks:

None.

}

## Example:

```
#include "4500drv.h"
void main()
        /* Initializes the timer built into the 80188 microprocessor */
        Timer_Init();
        /* Sets time interval of the timer to 1 second.
                                                             */
        idx=Timer Set(1000);
        /* Checks whether the timer has timed out
                                                            */
        while(tmArriveCnt[idx]==0)
                                                        */
        /*
            user can attend to other tasks...
                adv_printf("test");
        }
           Resets the current timer to its initial state.
                                                            */
        Timer_Reset(idx);
        /* Releases all timer resources
                                                      */
        Release All();
```

```
WDT_clear
WDT_disable
WDT_enable
```

#### Syntax:

```
void WDT_clear(void)
void WDT_disable(void)
void WDT_enable(void)
```

#### **Description:**

WDT\_clear: Clear watchdog timer.
WDT\_disable: Disable watchdog timer.
WDT\_enable: Enable watchdog timer.

When the watchdog timer is enabled, it will have to be cleared at least once every 1.6 seconds, or the system will automatically reboot. The watchdog timer default value is "disable".

#### **Parameter**

None.

#### Return value:

None.

#### Example:

### Remarks:

None

# display\_init display\_digit

#### Syntax:

len

void display\_inti(unsigned char decode\_mode)
int display\_digit(unsigned char \*data, unsigned char digit,
unsigned char len)

#### **Description:**

7-segment display setting

Display init: Initialize all 7-segment displays.

Display\_digit: Writes the numeric into the all 7-segment displays.

Parameter Description

decode\_mode Decode mode. (0 is No decode, 1 is Code B decode)

data The display value.

digit There are five 7-segment LED displays. This parameter determines which

display is the starting LED display. It can be 1~5. Total number of LED diplays you want to control.

## **ℜ** No Decode mode:

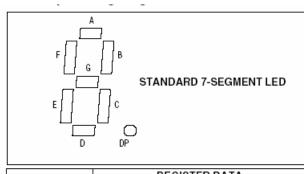

|                               | REGISTER DATA |    |    |    |    |    |    |    |
|-------------------------------|---------------|----|----|----|----|----|----|----|
|                               | D7            | D6 | D5 | D4 | D3 | D2 | D1 | D0 |
| Corresponding<br>Segment Line | DP            | Α  | В  | С  | D  | E  | F  | G  |

The bit D0~D7 are the corresponding LED segment. For example: data 30(hex) can show the "1" of the LED character. (D5 /D4 are 1 and others are 0)

#### **# Code B Decode mode:**

| 7-SEGMENT | REGISTER DATA |       |    |    |    | ON SEGMENTS = 1 |     |   |   |   |   |   |   |   |
|-----------|---------------|-------|----|----|----|-----------------|-----|---|---|---|---|---|---|---|
| CHARACTER | D7*           | D6-D4 | D3 | D2 | D1 | D0              | DP* | Α | В | С | D | Е | F | G |
| 0         |               | Х     | 0  | 0  | 0  | 0               |     | 1 | 1 | 1 | 1 | 1 | 1 | 0 |
| 1         |               | Х     | 0  | 0  | 0  | 1               |     | 0 | 1 | 1 | 0 | 0 | 0 | 0 |
| 2         |               | Х     | 0  | 0  | 1  | 0               |     | 1 | 1 | 0 | 1 | 1 | 0 | 1 |
| 3         |               | Х     | 0  | 0  | 1  | 1               |     | 1 | 1 | 1 | 1 | 0 | 0 | 1 |
| 4         |               | Х     | 0  | 1  | 0  | 0               |     | 0 | 1 | 1 | 0 | 0 | 1 | 1 |
| 5         |               | Х     | 0  | 1  | 0  | 1               |     | 1 | 0 | 1 | 1 | 0 | 1 | 1 |
| 6         |               | Х     | 0  | 1  | 1  | 0               |     | 1 | 0 | 1 | 1 | 1 | 1 | 1 |
| 7         |               | Х     | 0  | 1  | 1  | 1               |     | 1 | 1 | 1 | 0 | 0 | 0 | 0 |
| 8         |               | Х     | 1  | 0  | 0  | 0               |     | 1 | 1 | 1 | 1 | 1 | 1 | 1 |
| 9         |               | Х     | 1  | 0  | 0  | 1               |     | 1 | 1 | 1 | 1 | 0 | 1 | 1 |
| _         |               | Х     | 1  | 0  | 1  | 0               |     | 0 | 0 | 0 | 0 | 0 | 0 | 1 |
| E         |               | Х     | 1  | 0  | 1  | 1               |     | 1 | 0 | 0 | 1 | 1 | 1 | 1 |
| Н         |               | Х     | 1  | 1  | 0  | 0               |     | 0 | 1 | 1 | 0 | 1 | 1 | 1 |
| L         |               | Х     | 1  | 1  | 0  | 1               |     | 0 | 0 | 0 | 1 | 1 | 1 | 0 |
| Р         |               | Х     | 1  | 1  | 1  | 0               |     | 1 | 1 | 0 | 0 | 1 | 1 | 1 |
| blank     |               | Х     | 1  | 1  | 1  | 1               |     | 0 | 0 | 0 | 0 | 0 | 0 | 0 |

<sup>\*</sup>The decimal point is set by bit D7 = 1

Above this table, 7-SEGMENT CHARACTER is the value showed on LED displayed and REGISTER DATA is setting value. When the bit D7 is "1" (bit4~bit6 can be arbitrary bumber), the value will be a decimal point.

For example: data 3(hex) can show the number "3" of the LED character. And data 83 can show the number "3. " of the LED character

#### Return value:

None.

## Example:

Refer to C:\Program Files\Advantech\ADAM-4500 Series Utility \Source\Example\Basic\_Function\ex1.C for this example

#include "4500drv.h" #include "dos.h"

```
main(void)
void
  unsigned char data[5] = \{1,2,3,4,5\};
  int i;
        display_init(1);
        printf("please input 5 numbers (0 - 9):\n");
        for (i=0; i<5;i++)
                 scanf("%d",&data[i]);
                 if (data[i]<0 || data[i] > 9)
                 {
                          printf("input error, exit");
                          exit(0);
                 }
        }
  display_digit(&data,1,5);
        exit(0);
Remarks:
```

None.

## **BatteryStatus**

## Syntax:

int BatteryStatus(void)

#### **Description:**

Check the power status of battery which is used by battery backup SRAM.

#### **Parameter**

None.

## Return value:

- The power ststus of battery is almost run out. It is strongly recommend to change a new battery.
- 1 The power status of battery is still normal.

## **Example:**

None.

## Ver

```
Syntax:
```

void Ver(char \*vstr)

## **Description:**

Check Utility Library version.

## Parameter Description

vstr Pointer to array of Utility Library version information

## Return value:

None.

## Example:

## 5.3.2 I/O Module Functions (HIO\*.LIB)

#### InitDIFilter

## Syntax:

void InitDIFilter(int iCh, unsigned int MIN\_Lo\_Width, unsigned int

MIN\_High\_Width)

## **Description:**

Set time interval of digital filter for DI channel.

Parameter Description

iCh Channel no.  $(0 \sim 4)$ 

MIN\_Lo\_Width Time interval of DI filter for Low state.

 $(5 \sim 65535 \text{ msec})$ 

MIN\_High\_Width Time interval of DI filter for High state.

 $(5 \sim 65535 \text{ msec})$ 

## **Return Value:**

None.

#### Remarks:

Reference Data:

| Time Interval | Cut-off Frequency |
|---------------|-------------------|
| 15 ms         | 50 Hz             |
| 30 ms         | 20 Hz             |
| 50 ms         | 12 Hz             |

## GetDIO (for DI only) SetDO

## Syntax:

UCHAR GetDIO(UCHAR i\_ucModuleID, UCHAR i\_ucMode, UCHAR

i\_ucChannel, ULONG \* o\_ulValue)

UCHAR SetDO(UCHAR i\_ucModuleID, UCHAR i\_ucMode,

**UCHAR** 

i\_ucChannel, ULONG i\_ulValue)

#### **Description:**

Read/Write the value of digital input /ouput channels.

ParameterDescriptioni\_ucModuleIDModule ID.

i\_ucMode SingleChannel or AllChannels. i\_ucChannel SingleChannel: the channel you use.

AllChannels: don't care.

o\_ulValue DIO value read from module. i\_ulValue DIO value wrritten to module.

#### **Return Value:**

If success, return 0. If fail, returns a negative number as follows:

Illegal\_Setting -5 Board\_Not\_Exist -7

#### Remarks:

None

## Ver\_HIOLib

## Syntax:

void Ver\_HIOLib(char \*vstr)

## **Description:**

Get HIO Library version.

## Parameter Description

vstr Pointer to array of HIO Library version information.

## Return value:

None.

## Example:

## Remarks:

None.

## GetAI (for ADAM-4502 only)

#### Syntax:

CHAR GetAI(UCHAR i\_ucMode, UCHAR i\_ucChannel,LONG \*o\_lAIValue)

## **Description:**

Get the value of analog input channel.

Parameter Description

i\_ucMode Get Al mode : SingleChannel, AllChannels

i ucChannel Channel index

o\_IAIValue SingleChannel:AI value AllChannels:AI values

#### **Return Value:**

On success, return UE\_OK On error, return ErrorCode

## SetAO (for ADAM-4502 only)

## Syntax:

CHAR SetAO(UCHAR i\_ucChannel,ULONG i\_ulValue)

## **Description:**

Set the value of analog output channel.

ParameterDescriptioni\_ucChannelChannel indexi\_ulValueSet AO value

#### **Return Value:**

On success, return UE\_OK On error, return ErrorCode

5-38 ADAM-4500 Series User's Manual

# SetAlRange (for ADAM-4502 only)

#### Syntax:

CHAR SetAlRange(UCHAR i\_ucSetChannel,UCHAR i\_ucSetRange);

#### **Description:**

Set the range of analog input channel.

ParameterDescriptioni\_ucSetChannelChannel indexi\_ucSetRangeAl range code

# **Return Value:**

On success, return UE\_OK On error, return ErrorCode

# SetAORange (for ADAM-4502 only)

#### Syntax:

CHAR SetAORange(UCHAR i\_ucSetChannel,UCHAR i\_ucSetRange);

#### **Description:**

Set the range of analog output channel.

ParameterDescriptioni\_ucSetChannelChannel indexi\_ucSetRangeAO range code

#### **Return Value:**

On success, return UE\_OK On error, return ErrorCode

# SetAlSpeed (for ADAM-4502 only)

# Syntax:

CHAR SetAlSpeed(UCHAR ucSettingSpeed);

# **Description:**

Set the speed of analog input channel.

Parameter Description

ucSettingSpeed AlBandwidth60HZ, AlBandwidth50HZ

# **Return Value:**

On success, return UE\_OK On error, return ErrorCode

5-40 ADAM-4500 Series User's Manual

# **DIO Example:**

{

Refer to C:\Program Files\Advantech\ADAM-4500 Series Utility \Source\Example\Basic\_Function\Ex2.C for this example

```
#include "4500drv.h"
void main()
        int tmpCnt=0;
        char c;
        unsigned char
                          type;
        unsigned long div, dov;
        char Ver_Str[30];
        Ver HIOLib(Ver Str);
        printf("The HIO library version is %s\n", Ver Str);
        /* ---- First scan for the existing IO modules -----*/
        type = Get BoardID();
        /*---Show the module type of each slot on the screen ---*/
        if( type == EB50_ID)
                printf("IO slot is EB50\n");
        else
                printf("IO slot is Null\n");
        printf("press any key to continue...\n");getch();
        /*--- Digital I/O modules don't need to be initialized ---*/
        /*---- Forever loop until the user press any key */
        while(1)
        {
                tmpCnt++;
                /*--- Set DO Value
                                      ----*/
                printf("\n\nSet and Get All Channels Test:\n");
                if((tmpCnt\%2)==0)
                         dov=0;
                else
                         dov=0xf:
                if(SetDO(EB50_ID, AllChannels, 0, dov)==0)
                         printf("Set DO value 0x%X, ", dov);
```

```
printf("press any key to continue..\n");getch();
                        if(GetDIO(EB50_ID, AllChannels, 0, &div)==0)
                                  printf("DI value is 0x%X\n", div);
                         }
                         else
                                  printf("Get DI failed\n");
                }
                 else
                         printf("Set DO failed!\n");
                 printf("\n\nSet and Get Sigle Channel Test:\n");
                 if((tmpCnt\%2)==0)
                         dov=0;
                 else
                         dov=1;
                 if(SetDO(EB50_ID, SingleChannel, 1, dov)==0)
                         printf("Set DO channel 1 value %X, ", dov);
                         printf("press any key to continue..\n");getch();
                         if(GetDIO(EB50_ID, SingleChannel, 1,
                         \&div)==0
                         {
                                  printf("Channel 1 DI value is %x\n",
                                  div);
                         }
                         else
                                  printf("Get DI failed\n");
                 }
                 else
                         printf("Set DO failed!\n");
                 printf("press 'Q' to quit, the other key to continue..\n");
                 c=getch();
                 if( c == 'q' || c == 'Q')
                         break;
        }
}
```

# 5.3.3 Communication Functions (A4\_COMM\*.LIB)

# SIO\_Open

#### Syntax:

CHAR SIO\_Open(UCHAR i\_ucPort)

## **Description:**

Initializes the COM port and interrupt service routine before other function calls use the COM port.

# Parameter Description

i\_ucPort The Port number you want to initial (see remarks).

# Return value:

If success, return 0. If fail, returns a negative number as follows:

COM\_already\_installed -1 Err\_Access\_COM -2 No\_Such\_Port -3

| Parameter | Value | Description |
|-----------|-------|-------------|
| i_ucPort  | COM1  | COM1        |
|           | COM2  | COM2        |
|           | COM3  | COM3        |
|           | COM4  | COM4        |

# SIO\_Close

#### Syntax:

CHAR SIO\_Close(UCHAR i\_ucPort)

#### **Description:**

Release resource of the specific COM port. If a user calls the

SIO\_Open function, the user must call this function to release the

COM port before the user's program terminates.

# Parameter Description

i\_ucPort The Port number you want to release (see remarks).

#### Return value:

If success, return 0. If fail, returns a negative number as follows:

No\_Such\_Port -3

| Parameter | Value | Description |
|-----------|-------|-------------|
| i_ucPort  | COM1  | COM1        |
|           | COM2  | COM2        |
|           | COM3  | COM3        |
|           | COM4  | COM4        |

# SIO\_SetState

# Syntax:

CHAR SIO\_SetState(UCHAR i\_ucPort, ULONG i\_ulBaudRate, UCHAR i\_ucParity, UCHAR i\_ucDataBits, UCHAR i\_ucStopBits)

# **Description:**

Sets the parameters such as baud rate, parity, data bits and stop bits for the specific COM port.

| Parameter    | Description                                     |
|--------------|-------------------------------------------------|
| i_ucPort     | The Port number you want to use (see remarks).  |
| i_ulBaudRate | The Baud Rate number you want to set up.        |
| i_ucParity   | The Parity you want to set up (see remarks).    |
| i_ucDataBits | The data bits you want to set up (see remarks). |
| i_ucStopBits | The stop bits you want to set up (see remarks). |

#### Return value:

If success, return 0. If fail, return a negative number as follows:

No\_Such\_Port -3 COM\_Not\_Installed -4 Illegal\_Setting -5

| Remarks.     |                    |             |
|--------------|--------------------|-------------|
| Parameter    | Value              | Description |
|              | COM1               | COM1        |
| i_ucPort     | COM2               | COM2        |
| i_ucroit     | COM3               | COM3        |
|              | COM4               | COM4        |
|              | NO_PARITY (0x00)   | No parity   |
| i_ucParity   | ODD_PARITY (0x08)  | Odd parity  |
|              | EVEN_PARITY (0x18) | Even Parity |
| i_ucDataBits | DATA5 (0x00)       | 5 Data Bits |
|              | DATA6 (0x01)       | 6 Data Bits |
|              | DATA7 (0x02)       | 7 Data Bits |
|              | DATA8 (0x03)       | 8 Data Bits |
| i_ucStopBits | STOP1 (0x00)       | 1 Stop Bits |
|              | STOP2 (0x04)       | 2 Stop Bits |

# SIO\_RecvBytes

#### Syntax:

INT SIO\_RecvBytes(UCHAR i\_ucPort, UCHAR i\_ucMode, UINT

i\_uinBytes, UCHAR \* o\_ucDataBuf)

#### **Description:**

This function call is employed to received string data from the specific COM port. On success, this function call returns the total bytes has been read from the specific COM port. On fail, function call returns a negative value as error code.

# Parameter Description

i\_ucPort The Port number you want to use (see remarks).
i\_ucMode Decide to use Block mode or UnBlock mode.

(When using Block mode, program will block here until i uinBytes data is received. When using

UnBlock

mode, program will not block and return

the total

number of bytes data have been received directly.)

i\_uinBytes Number of bytes to be read. o\_ucDataBuf A buffer for received data.

#### Return value:

If success, returns the total number of bytes read. If fail, return a negative number as follows:

No\_Such\_Port -3 Illegal\_Setting -5 RequestOverQueueSize -6

| Parameter | Value               | Description  |
|-----------|---------------------|--------------|
| i_ucPort  | COM1                | COM1         |
|           | COM2                | COM2         |
|           | COM3                | COM3         |
|           | COM4                | COM4         |
| i_ucMode  | Block_Mode (0x01)   | Block mode   |
|           | UnBlock_Mode (0x02) | UnBlock mode |

# SIO\_SendBytes

# Syntax:

INT SIO\_SendBytes(UCHAR i\_ucPort, UINT i\_uinBytes, UCHAR \* i\_ucDataBuf)

# **Description:**

To send character(s) to a specified COM port.

# Parameter Description

i\_ucPort The Port number you want to send (see remarks).

i\_uinBytes Number of bytes to be sent. i\_ucDataBuf A buffer for sending data.

#### Return value:

If success, return the number of bytes have been sent. If fail, return a negative number as follows

No\_Such\_Port -3

| Parameter | Value | Description |
|-----------|-------|-------------|
| i_ucPort  | COM1  | COM1        |
|           | COM2  | COM2        |
|           | COM3  | COM3        |
|           | COM4  | COM4        |

# SIO\_GetAvaiRecvBytes SIO\_GetAvaiSendBuf

#### Syntax:

INT SIO\_GetAvaiRecvBytes(UCHAR i\_ucPort) INT SIO\_GetAvaiSendBuf(UCHAR i\_ucPort)

#### **Description:**

SIO\_GetAvaiRecvBytes: Returns the number of bytes in input buffer. SIO\_GetAvaiSendBuf: Returns the number of bytes in output buffer.

Parameter Description

i\_ucPort The Port number you want to use (see remarks).

#### Return value:

SIO\_GetAvaiRecvBytes: If success, return the number of bytes data

in input buffer. If fail, return a

negative number as follows

No\_Such\_Port -3
SIO\_GetAvaiSendBuf: If success, return the number of

remaining available bytes space in output buffer. If fail, return a negative number as

follows No\_Such\_Port -3

| Parameter | Value | Description |
|-----------|-------|-------------|
| i_ucPort  | COM1  | COM1        |
|           | COM2  | COM2        |
|           | COM3  | COM3        |
|           | COM4  | COM4        |

# SIO\_PurgeBuf

# Syntax:

CHAR SIO\_PurgeBuf(UCHAR i\_ucPort, UCHAR i\_ucFlag)

#### **Description:**

User can clear input buffer and output buffer together with argument i\_ucFlag.

## Parameter Description

i\_ucPort The Port number you want to use (see remarks).
i\_ucFlag Decide which buffer you want to clear.
You can

choose to clear input buffer or output

buffer (see remarks).

#### Return value:

If success, return 0. If fail, return a negative number as follows:

No\_Such\_Port -3 Illegal\_Setting -5

| Parameter | Value                 | Description         |
|-----------|-----------------------|---------------------|
| i_ucPort  | COM1                  | COM1                |
|           | COM2                  | COM2                |
|           | COM3                  | COM3                |
|           | COM4                  | COM4                |
| i_ucFlag  | Clear_RXBuffer (0x01) | Clear input buffer  |
|           | Clear_TXBuffer (0x02) | Clear output buffer |

# **COM Port Communcation Example 1:**

Refer to C:\Program Files\Advantech\ADAM-4500 Series Utility\Source\Example\Basic\_Function\ExCOM.C for this example

```
#ifdef Product_5510
       #include "5510drv.h"
#elif defined Product 4500
       #include "4500drv.h"
#endif
#include <conio.h>
#include <dos.h>
#define DataLen50
#define RecvDataLen
void main()
       UCHAR tmpCOM, Idx=0;
       CHAR Data[DataLen];
       UCHAR Mode=0;
                             //0=>Receive, 1=>Send
       CHAR VerStr[30];
       UCHAR RecvMode;
       UCHAR nByte=0, nTotalByte=0;
       printf("Arthur New COM Port Library Test 3.3\n");
       printf("=======\n\n");
       Ver COMLib(VerStr);
       printf("Com Library Version: %s\n", VerStr);
       printf("Enter receive mode( 1: Block mode, 0: unBlock mode):");
       scanf("%d", &tmpCOM);
       if(tmpCOM==0)
              RecvMode=UnBlock_Mode;
       else
              RecvMode=Block Mode;
#ifdef Product_5510
       printf("Enter COM port selection(1: COM1, 2: COM2, 3:
       COM4)");
```

```
scanf("%d", &tmpCOM);
       if(tmpCOM==1)
               tmpCOM=COM1;
       else if(tmpCOM==2)
               tmpCOM=COM2;
       else if(tmpCOM==3)
               tmpCOM=COM4;
#elif defined Product_4500
       printf("Enter COM port selection(1: COM1, 2: COM2, 3: COM3,
       4: COM4)");
       scanf("%d", &tmpCOM);
       if(tmpCOM==1)
               tmpCOM=COM1;
       else if(tmpCOM==2)
               tmpCOM=COM2;
       else if(tmpCOM==3)
               tmpCOM=COM3;
       else if(tmpCOM==4)
               tmpCOM=COM4;
#endif
       else
       {
               printf("Wrong selection!\n");
               return;
       }
       printf("Opening COM Port with 57600 baud...\n");
       if(SIO_Open(tmpCOM)!=0)
       {
               printf("error\n");
               return;
       }
       if(SIO SetState(tmpCOM, (unsigned long)57600, NO PARITY,
DATA8, STOP1)!=0)
       {
               printf("Set State Error\n");
               return;
       }
```

```
SIO_PurgeBuf(tmpCOM, Clear_RXBuffer);
SIO_PurgeBuf(tmpCOM, Clear_TXBuffer);
while(1)
       if(Mode==0)
               if(RecvMode==Block_Mode)
if(SIO_GetAvaiRecvBytes(tmpCOM)>=RecvDataLen)
                               if(SIO_RecvBytes(tmpCOM,
Block_Mode, RecvDataLen, Data)==RecvDataLen)
                                      if(Data[RecvDataLen-
                                      1] = 0x0d
                                      {
                                              Mode=1;
                                              ldx=0;
                                      }
                                      else
                                      {
                                              printf("Error
                                              Receive\n");
                                              return;
                                      }
                               }
                              else
                               {
                                      printf("Error
                                      Receive\n");
                                      return;
                              }
                       }
                       else
                       {
                               //do something else here
                       }
               }
```

```
else if(RecvMode==UnBlock_Mode)
                       while(nTotalByte<RecvDataLen)
if((nByte=SIO_RecvBytes(tmpCOM, UnBlock_Mode,
RecvDataLen, &Data[nTotalByte]))>=0)
                              {
                                      nTotalByte+=nByte;
                              }
                              else
                              {
                                      printf("Error
                                      Receive\n");
                                      return;
                              }
                      }
                       Mode=1;
                       Idx=0;
                       nTotalByte=0;
               }
       }
       else
if(SIO_GetAvaiSendBuf(tmpCOM)>=RecvDataLen)
                       if(SIO_SendBytes(tmpCOM,
                       RecvDataLen, Data)==RecvDataLen)
                       {
                              Idx=RecvDataLen;
                              if(Data[Idx-1]==0x0d)
                              {
                                      Mode=0;
                                      Idx=0;
                              }
                       }
```

# SIO\_MakeCheckSum

# Syntax:

UINT SIO\_MakeCheckSum(UCHAR \* i\_ucDataBuf, UINT i\_uiLen)

# **Description:**

Calculates the checksum of the string or data array (i\_ucDataBuf).

Parameter Description

i\_ucDataBuf The string or data array for which a user

wants to calculate the checksum.

i\_uiLen The length of the string or the data array.

# Return value:

The checksum value of the data array buffer

# Remarks:

None.

# SIO\_MakeCRC16

#### Syntax:

UINT SIO\_MakeCRC16(UCHAR \* i\_ucDataBuf, UINT i\_uiLen)

# **Description:**

Calculates the CRC 16-bit value of the string (i\_ucDataBuf).

Parameter Description

i\_ucDataBuf The string which you want to calculate CRC code.

i\_uiLen The length of string (i\_ucDataBuf).

# Return value:

The CRC16 code.

#### Remarks:

None.

# SIO\_Carrier

# Syntax:

CHAR SIO\_Carrier(UCHAR i\_ucPort)

# **Description:**

Detects the carrier signal of the specific COM port.

#### Parameter Description

i\_ucPort The Port number you want to use (see remarks).

# Return value:

If success, return TRUE(1). If fail, return a non-positive number as follows:

FALSE 0
Illegal\_Setting -5

| Parameter | Value | Description |
|-----------|-------|-------------|
| i_ucPort  | COM1  | COM1        |
|           | COM2  | COM2        |
|           | COM3  | COM3        |
|           | COM4  | COM4        |

# SIO\_ClearBreak SIO\_SetBreak

# Syntax:

CHAR SIO\_ClearBreak(UCHAR i\_ucPort)
CHAR SIO\_SetBreak(UCHAR i\_ucPort)

# **Description:**

SIO\_ClearBreak: Sets the specific COM port to clear BREAK signal. SIO\_SetBreak: Sets the specific COM port to send BREAK signal.

# Parameter Description

i\_ucPort The Port number you want to use (see remarks).

# Return value:

If success, return 0. If fail, return a negative number as follows Illegal\_Setting -5

| i toiliai toi |       |             |
|---------------|-------|-------------|
| Parameter     | Value | Description |
| i_ucPort      | COM1  | COM1        |
|               | COM2  | COM2        |
|               | COM3  | COM3        |
|               | COM4  | COM4        |

SIO\_GetLineStatus SIO\_SetLineParams SIO GetModemStatus

#### Syntax:

CHAR SIO\_GetLineStatus(UCHAR i\_ucPort)
CHAR SIO\_SetLineParams(UCHAR i\_ucPort, UCHAR i\_ucParams)
CHAR SIO\_GetModemStatus(UCHAR i\_ucport)

#### **Description:**

SIO\_GetLineStatus: Reads line control register of specific COM port. SIO\_SetLineParams: Writes to line control register of specific COM

port.

SIO\_GetModemStatus: Reads modem status register of specific COM port.

# Parameter Description

i\_ucPort The Port number you want to use (see remarks).
i\_ucParams UART register parameter (refer to Appendix A for the 16C550 UART register document).

#### Return value:

If success, return the UART register value (refer to Appendix A for the 16C550 UART register document). If fail, return a negative number as follows:

Illegal\_Setting -5

| Parameter | Value | Description |
|-----------|-------|-------------|
| i_ucPort  | COM1  | COM1        |
|           | COM2  | COM2        |
|           | COM3  | COM3        |
|           | COM4  | COM4        |

# SIO\_LowerRaise\_RTS\_DTR

# Syntax:

CHAR SIO\_LowerRaise\_RTS\_DTR(UCHAR i\_ucPort, UCHAR i\_ucL\_R \_Mode, UCHAR i\_ucSignal)

#### **Description:**

Lower or raise the RTS/DTR signal.

Parameter Description

i\_ucPort The Port number you want to use (see remarks).
i\_ucL\_R\_Mode Decide to raise or lower signal (see remarks).
i\_ucSignal Decide to set RTS or DTR signal (see remarks).

#### Return value:

If success, return 0. If fail, return a negative number as follows:

Illegal\_Setting -5

| Parameter    | Value              | Description  |
|--------------|--------------------|--------------|
| i_ucPort     | COM1               | COM1         |
| i_ucL_R_Mode | RaiseSignal (0x01) | Raise signal |
|              | LowerSignal (0x02) | Lower signal |
| i_ucSignal   | Signal_RTS (0x01)  | RTS signal   |
|              | Signal_DTR (0x02)  | DTR signal   |

# SIO\_ModemInitial

#### Syntax:

CHAR SIO\_ModemInitial(UCHAR i\_ucPort)

Sets modem to initial status. Due to the ADAM-4500 Series system's construction, the modem can only be connected to COM1. This

function resets the modem to the initial state. The command has the same effect as sending the ASCII command "atz" to the modem.

#### **Parameter Description**

i\_ucPort The Port number you want to use (see remarks).

#### Return value:

If success, return 0. If fail, return a negative number as follows:

Illegal\_Setting

| Parameter | Value | Description |
|-----------|-------|-------------|
| i_ucPort  | COM1  | COM1        |

# SIO\_ModemAutoanswer

Syntax:

CHAR SIO\_ModemAutoanswer(UCHAR i\_ucPort)

**Description:** 

Sets up modem to auto answer phone calls.

Parameter Description

i\_ucPort The Port number you want to use (see remarks).

Return value:

If success, return 0. If fail, return a negative number as follows:

Illegal\_Setting -5

| Parameter | Value | Description |
|-----------|-------|-------------|
| i_ucPort  | COM1  | COM1        |

# SIO\_ModemCommand

# Syntax:

CHAR SIO\_ModemCommand(UCHAR i\_ucPort, UCHAR \* i\_ucCmd Str)

#### **Description:**

Sends an AT command string to the modem. For details, refer to the AT command document provided by the manufacturer.

# Parameter Description

i\_ucPort The Port number you want to use

i\_ucCmdStr Specifies command string, please refer to

the AT

command document

#### Return value:

If success, return 0. If fail, return a negative number as follows Illegal\_Setting -5

| Parameter | Value | Description |
|-----------|-------|-------------|
| i_ucPort  | COM1  | COM1        |

# SIO\_ModemCommand\_State

#### Syntax:

CHAR SIO\_ModemCommand\_State(UCHAR i\_ucPort)

#### **Description:**

Sets modem to command mode. In other words, this causes the modem to escape from data mode to command mode. The modem

will delay at least 3 seconds before switching back to command mode. This command has the same effect as sending the ASCII command "+++" to the modem.

# Parameter Description

i\_ucPort The Port number you want to use (see remarks).

#### Return value:

| Parameter | Value | Description |
|-----------|-------|-------------|
| i_ucPort  | COM1  | COM1        |

# SIO\_ModemDial

# Syntax:

CHAR SIO\_ModemDial(UCHAR i\_ucPort, UCHAR \* i\_ucTelenum)

#### **Description:**

Directs modem to connect to the specified telephone number.

Parameter Description

i\_ucPort The Port number you want to use (see remarks). The phone number you would like modem to dial.

# Return value:

If success, return 0. If fail, return a negative number as follows:

Illegal\_Setting -

|  | Parameter | Value | Description |
|--|-----------|-------|-------------|
|  | i ucPort  | COM1  | COM1        |

# SIO\_ModemHandup

#### Syntax:

CHAR SIO\_ModemHandup(UCHAR i\_ucPort)

#### **Description:**

Sets the modem to hand up the telephone. The command has the same effect as sending the ASCII command "atho" to the modem

Parameter Description

i\_ucPort The Port number you want to use (see remarks).

# Return value:

If success, return 0. If fail, return a negative number as follows:

Illegal\_Setting -5

| Parameter | Value | Description |
|-----------|-------|-------------|
| i_ucPort  | COM1  | COM1        |

# **COM Port Communcation Example 2 (Modem):**

Refer to C:\Program Files\Advantech\ADAM-4500 Series Utility\Source\Example\Basic\_Function\Ex4.C for this example

```
#include "4500drv.h"
int get_modem_response(char *buf)
long i;
int index;
unsigned char c;
                 index=0;
                 for(i=0;i<10000; i++)
                   /*--- Get the receiving string from the COM1 port ---*/
                   if(SIO_RecvBytes(COM1, UnBlock_Mode, 1, &c)>0)
                   buf[index++]=c;
                   if(
                        index >0 && c == '\r') /* end of command */
                    buf[index] =0;
                    adv_printf("Response: %s ",buf);
                    return(1);
                 return(0);
}
void main()
 char
         C;
 int result_code;
 char
 buf[131];
              int
 index;
 long
         i;
 long
          retry;
        SIO_ModemInitial(COM1);
```

```
while(1)
{
 adv_printf("-----\n");
 adv printf("0: Exit. \n");
 adv printf("1: COM port setting. \n");
 adv_printf("2: Dial. \n");
 adv printf("3: Set to auto-answer. \n");
 adv_printf("4: Set BREAK. \n");
 adv_printf("5: Hand up. \n");
 adv_printf("\n Please select a item to implement...\n");
 c=getch();
 switch(c)
 {
      case '0':
               return;
      case '1':
               /*--- Install the interrupt service routine for COM 1--*/
               if(SIO_Open(COM1)!=0)
               {
                        printf("error\n");
                        return;
               if(SIO_SetState(COM1, (unsigned long)9600,
               NO PARITY, DATA8, STOP1)!=0)
               {
                        printf("Set State Error\n");
                        return;
               /*--- Show the data format on the screen ---*/
               adv_printf("COM port is COM1, baud rate is 9600 bps,
               data format is N,8,1\r\n");
               break;
      case '2':
               /*--- Send prefix ---*/
               SIO_ModemCommand(COM1, "AT");
               /*--- Wait about 1 second--*/
               retry=100000:
               for(i=0;i<retry;i++)
                j++;j--;
               }
```

```
/*--- Clear the buffers of the transmitter and receiver--*/
        SIO_PurgeBuf(COM1, Clear_RXBuffer);
        SIO PurgeBuf(COM1, Clear TXBuffer);
        /**--- Start to dial ---*/
        /*--- Set DTR is ON(1). --*/
        SIO LowerRaise RTS DTR(COM1, RaiseSignal,
        Signal DTR);
        /*--- Send the dialing command and phone number --*/
        sprintf(buf,"886222184867");
        SIO_ModemDial(COM1, buf);
        adv_printf("Command : %s \n",buf);
        /*--- Wait for the response from the other end --*/
        if( get_modem_response(buf)== 1)
            adv_printf("Response: %s \n",buf);
        else
            adv_printf("Response: %s \n","No response");
        break;
case '3':
        /*--- After one ring-bell, the phone is answered
        automatically.
        SIO_LowerRaise_RTS_DTR(COM1, RaiseSignal,
        Signal DTR);
        SIO_ModemAutoanswer(COM1);
        adv_printf("Now is ready to get data...\n");
        break;
case '4':
        /* Set Break */
        SIO_SetBreak(COM1);
        adv_printf("Now set a break to modem...\n\n\n");
        /*--- Wait about 0.3 second--*/
        retry=30000; for(i=0;i<retry;i++)
        {
         j++;j--;
        SIO_ClearBreak(COM1);
        adv printf("Now clear the break ...\n\n\n");
        break;
```

```
case '5':
                /*--- Set DTR line OFF --*/
                SIO_LowerRaise_RTS_DTR(COM1, LowerSignal,
                Signal DTR);
                /*--- Wait about 0.3 second--*/
                retry=30000; for(i=0;i<retry;i++)
                 i++;i--;
                }
                        Check whether DCD is off ---*/
                 /* if(!(com_get_modem_status(0x3F8)&0x80))
                 break;
                  */
                /*--- Go to modem command state ---*/
                SIO_ModemHandup(COM1);
                retry=3;
                do{
                   SIO ModemHandup(COM1);
                        get_modem_response(buf)== 1)
                    if( buf[0] ==0)
                        break;
                   adv_printf("retry %ld \n",4-retry);
                }while(--retry);
                adv_printf("Now is hand up...\n");
                break;
}
}
```

# Ver\_COMLib

# Syntax:

void Ver\_COMLib(char \*vstr)

# **Description:**

Get COM Port Library version.

# Parameter Description

vstr Pointer to array of COM Port Library

version information.

#### Return value:

None.

# Example:

#### Remarks:

None.

### 5.3.4 MODBUS/RTU Functions (RTU\*.LIB)

Before using Modbus Functions, please read the Modbus Quick Start below to understand how to use Modbus libraries :

#### Quick Start of MBTCP.Lib and MBRTU.Lib

Only two steps are needed to create a server or make a client query.

#### **# How to Create a Modbus TCP/RTU Server?**

#### Modbus RTU Server:

Step 1: Use Modbus\_COM\_Init(...) function to initialize a COM port for Modbus RTU Server.

Step 2: Use ADAMRTU\_ModServer\_Create(...) to create Modbus

RTU Server.

#### Modbus TCP Server:

Step 1: Use ADAMTCP\_ModServer\_Create(...) function to create a

Modbus TCP server.

Step 2: Call ADAMTCP\_ModServer\_Update(...) function periodically to check if there is any client message and keep the server alive.

#### **# How to Create a Modbus TCP/RTU Client?**

#### Modbus RTU Client:

Step 1: Use Modbus\_COM\_Init(...) function to initialize a COM port for Modbus RTU Client.

Step 2: Use ADAMModbusRTU\_Read(...) to query data from server or use ADAMModbusRTU\_Write(...) to write data to server.

#### Modbus TCP Client:

Step 1: Use ADAMTCP\_Connect(...) to make a connection to server.

Step 2: Use ADAMModbusTCP\_Read(...) to query data from server or use ADAMModbusTCP\_Write(...) to write data to server.

#### **Example: (Modbus RTU Server and Modbus RTU client)**

Assume that we now need a Modbus RTU Server with valid address in the range of 40001-40008. Before starting to create a server, we need to define the slave ID for server

#define SlaveID 1

5-72 ADAM-4500 Series User's Manual

And second, we need to allocate a physical memory for address 40001-4008: int ModbusAddr\_Mem[8]; //ModbusAddr\_Mem[0]=>40001,...,

Finally, we can create a server. The COM1 and Slave are used to specify that the COM1 is used as slave mode and dedicated for server use.

//ModbusAddr\_Mem[7]=>40008

Modbus\_COM\_Init(COM1, Slave, (unsigned long)9600, NO\_PARITY, DATA8, STOP1);
ADAMRTU\_ModServer\_Create(SlaveID, (unsigned char
\*)ModbusAddr\_Mem,
sizeof(ModbusAddr\_Mem));

But, how do we put the data to the address 40001-40008 for client queries? Just simply put any data you want to the physical memory: ModbusAddr\_Mem[0]=0x1234; //40001=>0x1234 ModbusAddr\_Mem[7]=0x4321; //40008=>0x4321

OK, we've learned the techniques of creating a server. Now, let's see how to make query to get data at 40001-40008 from server. First, define some needed information for querying server. #define Read\_StartAddr 40001 //query data start from address 40001 #define Read\_EndAddr 40008 //query data end to address 40008 #define SlaveID 1

Second, we need to allocate a physical memory for query data. unsigned char Resp\_From\_Server[16];
//8 registers from 40001 to 40008.
//Therefore, we need at least a 16-byte physical memory.
int RespByteCount; //The total bytes of query data.

Finally, make a query. Unlike server programming, the mode is defined as Master instead of Slave.

Modbus\_COM\_Init(COM1, Master, (unsigned long)9600, NO\_PARITY, DATA8, STOP1)

ADAMModbusRTU\_Read(COM1, SlaveID, Read\_StartAddr, Read\_EndAddr, &RespByteCount, Resp\_From\_Server);

Now, the RespByteCount should report this query has get 16 bytes data. But, where is the data? The answer is quite simple as follows: Resp\_From\_Server[0] => 40001 Hi byte

Resp\_From\_Server[1] => 40001 Lo byte

ADAM-4500 Series User's Manual 5-73

#### **Example:** (Modbus TCP Server and Modbus TCP client)

Assume that we now need a Modbus TCP Server with valid address in the range of 40001-40008. Before starting to create a server, we need to define some server information first such as the total numbers

of connections and the timeout setting.

```
#define TCP_Port 502
                      //502 is the standard port of modbus protocol
#define iTimeOut 3000
                      //3000 msec for timeout setting
#define iConns 20
                      //Only 20 client connections are avaliable
And second, we need to allocate a physical memory for
address
40001-4008.
int ModbusAddr_Mem[8];
                          //ModbusAddr_Mem[0]=>40001,...,
                          //ModbusAddr_Mem[7]=>40008
Finally, we can create a server.
ADAMTCP_ModServer_Create(TCP_Port, iTimeOut, iConns, (unsigned
char*)ModbusAddr_Mem, sizeof(ModbusAddr_Mem));
while(1)
//put ADAMTCP_ModServer_Update() inside infinite loop
    //for calling ADAMTCP_ModServer_Update() periodically.
    if(ADAMTCP_ModServer_Update()==HasMessage)
       //check if there is any client message
    {
    }
```

But, how do we put the data to the address 40001-40008 for client

queries? Just simply put any data you want to the physical memory.

ModbusAddr\_Mem[0]=0x1234; //40001=>0x1234 ModbusAddr\_Mem[7]=0x4321; //40008=>0x4321

OK, we've learned the techniques of creating a server. Now, let's see how to make query to get data at 40001-40008 from server. First, define some needed information for querying server. #define Server\_Port 502 //502 is the standard port of modbus protocol #define Server\_IP "10.0.0.1" //the IP of server #define iTimeOut 4000 //4000 msec for timeout setting #define Read\_StartAddr 40001 //query data start from address 40001 #define Read\_EndAddr 40008 //query data end to address 40008 #define SlaveID 1

}

Second, we need to allocate a physical memory for query data. unsigned char Resp\_From\_Server[16];

//8 registers from 40001 to 40008. Therefore,

//we need at least a 16-byte physical memory.

int RespByteCount;

//The total bytes of query data.

And, a descriptor for socket connection is also needed: **SOCKET SO**;

Finally, make a query.

ADAMTCP\_Connect(&SO, Server\_IP, Server\_Port);

ADAMModbusTCP\_Read(&SO, iTimeout, SlaveID, Read\_StartAddr,
Read\_EndAddr, &RespByteCount, Resp\_From\_Server);

Now, the RespByteCount should report this query has get 16 bytes data. But, where is the data? The answer is quite simple as follows: Resp\_From\_Server[0] ==> 40001 Hi byte

Resp\_From\_Server[1] ==> 40001 Lo byte

Above is the conpect how to use Modbus protocol, and we also provide examples for reference, please refer the examples under C:\Program Files\Advantech\ADAM-4500 Series
Utility\Source\ Example\ModbusAppEx

#### Note:

Modbus libraries come from Modbus standard protocol, and every function call can be mapped to a Modbus function. For example, ADAMRTU\_ReadCoilStatus function is mapped to Modbus Function

code 01 (Read Coil Status). The following is the list of supported

Modbus function codes:

| Modbus Function Codes        | Related Modbus Libraries                           |
|------------------------------|----------------------------------------------------|
| 01 Read Coil Status          | ADAMRTU_ReadCoilStatus<br>ADAMTCP_ReadCoilStatus   |
| 02 Read Input Status         | ADAMRTU_ReadInputStatus ADAMTCP_ReadInputStatus    |
| 03 Read Holding Registers    | ADAMRTU_ReadHoldingRegs<br>ADAMTCP_ReadHoldingRegs |
| 04 Read Input Registers      | ADAMRTU_ReadInputRegs<br>ADAMTCP_ReadInputRegs     |
| 05 Force Single Coil         | ADAMRTU_ForceSingleCoil ADAMTCP_ForceSingleCoil    |
| 06 Preset Single Register    | ADAMRTU_PresetSingleReg<br>ADAMTCP_PresetSingleReg |
| 15 Force Multiple Coils      | ADAMRTU_ForceMultiCoils ADAMTCP_ForceMultiCoils    |
| 16 Preset Multiple Registers | ADAMRTU_PresetMultiRegs<br>ADAMTCP_PresetMultiRegs |

Moreover, we also provide four advanced function calls for beginners.

The Modbus function (01, 02, 03, 04) can be simply integrated into one "read" function as ADAMModbusRTU\_Read (for Modbus RTU) or ADAMModbusTCP\_Read (for Modbus TCP).

The Modbus function (05, 06, 15, 16) can be simply integrated into one "write" function as ADAMModbusRTU\_Write (for Modbus RTU) or ADAMModbusTCP\_Write (for Modbus TCP).

However, programmers should notice that those four functions are a little bit slower in performance than the original sixteen functions.

# Modbus\_COM\_Init

#### Syntax:

int Modbus\_COM\_Init(int Port, int iMode, unsigned long iBaud, int iParity, int iFormat, int iStopBits)

#### **Description:**

Initial a COM port for Modbus/RTU connection.

| <b>Parameters</b> | Value       | Description            |
|-------------------|-------------|------------------------|
| Port              | COM1        | Initial COM1           |
|                   | COM2        | Initial COM2           |
|                   | COM3        | Initial COM3           |
|                   | COM4        | Initial COM4           |
| iMode             | Slave       | Modbus/RTU slave mode  |
|                   | Master      | Modbus/RTU master mode |
| iBaud             | 9600, etc   | The value of baud rate |
| iparity           | NO_PARITY   | No parity              |
|                   | ODD_PARITY  | Odd parity             |
|                   | EVEN_PARITY | Even parity            |
|                   | ONE_PARITY  | Parity=1               |
|                   | ZERO_PARITY | Parity=0               |
| iFormat           | DATA5       | 5 data bit             |
|                   | DATA6       | 6 data bit             |
|                   | DATA7       | 7 data bit             |
|                   | DATA8       | 8 data bit             |
| iStopBits         | STOP1       | One stop bit           |
|                   | STOP2       | Two stop bits          |

#### Return value:

- 0 No error occurs.
- 1 COM\_already\_installed: COM port has been installed before.
- 2 Err\_Access\_COM: Error occurs when try to access COM port.

# Modbus\_COM\_Release

# Syntax:

void Modbus\_COM\_Release(int Port)

# **Description:**

Release the COM port of Modbus connection.

| <b>Parameters</b> | Value | Description |
|-------------------|-------|-------------|
| Port              | 1     | COM1        |
|                   | 2     | COM2        |
|                   | 3     | COM3        |
|                   | 4     | COM4        |

# Return value:

None.

# Error\_Code

#### Syntax:

int Error\_Code(void)

#### **Description:**

When following function call gets error return, this function can get the exact error code for user:

ADAMRTU ForceMultiCoils()

ADAMRTU ForceSingleCoil()

ADAMRTU PresetMultiRegs()

ADAMRTU\_PresetSingleReg()

ADAMRTU\_ReadCoilStatus()

ADAMRTU\_ReadHoldingRegs()

ADAMRTU\_ReadInputRegs()

ADAMRTU\_ReadInputStatus()

#### **Parameters**

None.

#### Return value:

NULL No exception error returned. Erro Code Exception error returned.

#### Error code:

91 Invalid Response

92 COM Port Initial or Mode Error

93 COM Port Time Out

#### Example:

Refer to ADAMRTU\_ForceMultiCoils

# ADAMRTU\_ForceMultiCoils

#### Syntax:

bool ADAMRTU\_ForceMultiCoils(int iPort, int Slave\_Addr, int CoilIndex, int TotalPoint, int TotalByte, unsigned char szData[])

#### **Description:**

"OF HEX" command of Modbus/RTU function code

ParametersDescriptioniPortCOM port numberSlave\_AddrSlave addressCoilIndexCoil addressTotalPointQuantity of coilsTotalByteByte countszData[]Force Data

#### Return value:

TRUE No error occurs.

FALSE Error occurs, call *Error\_Code()* for exact error codes.

```
HostData[0]=0xf0;
```

# ADAMRTU\_ForceSingleCoil

#### Syntax:

bool ADAMRTU\_ForceSingleCoil(int iPort, int i\_iAddr, int i\_iCoilIndex, int i\_iData)

#### **Description:**

"05 HEX" command of Modbus/RTU function code.

Parameters
iPort
i\_iAddr
i\_iCoilIndex
i\_iData

Description
COM port number
Slave address
Coil address
Force Data

#### Return value:

TRUE No error occurs.

FALSE Error occurs, call Error\_Code() for exact error codes.

# ADAMRTU\_PresetMultiRegs

#### Syntax:

bool ADAMRTU\_PresetMultiRegs(int iPort, int i\_iAddr, int i\_iStartReg, int i\_iTotalReg, int i\_iTotalByte, unsigned char i\_szData[])

#### **Description:**

"10 HEX" command of Modbus RTU function code

ParametersDescriptioniPortCOM port numberi\_iAddrSlave addressi\_iStartRegStarting Addressi\_iTotalRegNo. of Registers Hii\_iTotalByteByte Count

i\_szData[] Data

#### Return value:

TRUE No error occurs.

FALSE Error occurs, call *Error\_Code()* for exact error codes.

# ADAMRTU\_PresetSingleReg

#### Syntax:

bool ADAMRTU\_PresetSingleReg(int iPort, int i\_iAddr, int i\_iRegIndex, int i\_iData)

#### **Description:**

"06 HEX" command of Modbus RTU function code

ParametersDescriptioniPortCOM port numberi\_iAddrSlave Addressi\_iRegIndexRegister Addressi\_iDataPreset Data

#### Return value:

TRUE No error occurs.

FALSE Error occurs, call *Error\_Code()* for exact error codes.

#### ADAMModbusRTU\_Write

#### Syntax:

bool ADAMModbusTCP\_Write(SOCKET \* SO, int WaitMilliSec, int Slave\_Addr, unsigned long i\_iStartAddr, unsigned long i\_iEndAddr, unsigned char i\_szData[]);

#### **Description:**

Presets values or forces coils into a sequence of holding registers (4X references) or a sequence of coilds(0X references).

**Parameters Description** iPort COM port number Slave\_Addr Address ID of slave device (valid slave device addresses id are in the range of 0-247 decimal) i\_iStartAddr The start address of slave device i\_iEndAddr The end address of slave device The buffer of query data contents i szData

#### Return value:

ADAMModbusRTU\_Write() returns TRUE if it is successful. On an error, a value of FALSE will be return and the function Error\_Code() can be used to get the last error.

#### Example:

please refer the examples under

C:\Program Files\Advantech\ADAM-4500 Series

Utility\Source\ Example\ModbusAppEx

# ADAMRTU\_ReadCoilStatus

#### Syntax:

bool ADAMRTU\_ReadCoilStatus(int iPort, int i\_iAddr, int i\_iStartIndex, int i\_iTotalPoint, int \*o\_iTotalByte, unsigned char o\_szData[])

#### **Description:**

"01HEX" command of Modbus RTU function code.

ParametersDescriptioniPortCOM port numberi\_iAddrSlave Addressi\_iStartIndexStarting Addressi\_iTotalPointNo. of Pointso\_iTotalByteByte Counto\_szData[]Coil Data

#### Return value:

TRUE No error occurs.

FALSE Error occurs, call *Error\_Code()* for exact error codes.

# ADAMRTU\_ReadHoldingRegs

#### Syntax:

```
bool ADAMRTU_ReadHoldingRegs(int iPort, int i_iAddr, int i_iStartIndex, int i_iTotalPoint, int *o_iTotalByte, unsigned char o_szData[])
```

#### **Description:**

"03 HEX" command of Modbus RTU function code.

ParametersDescriptioniPortCOM port numberi\_iAddrSlave Addressi\_iStartIndexStarting Addressi\_iTotalPointNo. of Pointso\_iTotalByteByte Counto\_szData[]Register Data

#### Return value:

TRUE No error occurs.

FALSE Error occurs, call *Error\_Code()* for exact error codes.

# ADAMRTU\_ReadInputRegs

#### Syntax:

bool ADAMRTU\_ReadInputRegs(int iPort, int i\_iAddr, int i\_iStartIndex, int i\_iTotalPoint, int \*o\_iTotalByte, unsigned char o\_szData[])

#### **Description:**

"04 HEX" command of Modbus RTU function code.

ParametersDescriptioniPortCOM port numberi\_iAddrSlave Addressi\_iStartIndexStarting Addressi\_iTotalPointNo. of Pointso\_iTotalByteByte Counto\_szData[]Register Data

#### Return value:

TRUE No error occurs.

FALSE Error occurs, call *Error\_Code()* for exact error codes.

# ADAMRTU\_ReadInputStatus

#### Syntax:

```
bool ADAMRTU_ReadInputStatus(int iPort, int i_iAddr, int i_iStartIndex, int i_iTotalPoint, int *o_iTotalByte, unsigned char o_szData[])
```

#### **Description:**

"02 HEX" command of Modbus RTU function code.

| Parameters    | Description      |
|---------------|------------------|
| iPort         | COM port number  |
| i_iAddr       | Slave Address    |
| i_iStartIndex | Starting Address |
| i_iTotalPoint | No. of Points    |
| o_iTotalByte  | Byte Count       |
| o_szData[]    | Inputs Data      |

#### Return value:

TRUE No error occurs.

FALSE Error occurs, call *Error\_Code()* for exact error codes.

#### ADAMModbusRTU Read

#### Syntax:

bool ADAMModbusRTU\_Read(int iPort, int Slave\_Addr, unsigned long i\_iStartAddr, unsigned long i\_iEndAddr, unsigned int \*o\_iByteOfResp, unsigned char o\_szResp[]);

## **Description:**

Reads the On/OFF status of 0X/1X references(coils) or the binary contents of 3X/4X references(registers) in the slave.

**Parameters** Description iPort COM port number Slave Addr Address ID of slave device (valid device addresses id are in the range of 0-247 decimal) The start address of slave device i iStartAddr The end address of slave device i iEndAddr i\_iTotalPoint The total number of coils/regs to be read o\_iByteOfResp The total bytes of the response data contents The buffer of response data contents o\_szResp

#### Return value:

ADAMModbusRTU\_Read() returns TRUE if it is successful. On an error, a value of FALSE will be return and the function Error\_Code() can be used to get the last error.

#### Example:

please refer the examples under
C:\Program Files\Advantech\ADAM-4500 Series
Utility\Source\ Example\ModbusAppEx.

# ADAMRTU\_ModServer\_Create

#### Syntax:

```
void ADAMRTU_ModServer_Create(int slave_addr, unsigned char
*
ptr_mem, unsigned int size_of_mem)
```

#### **Description:**

Create Modbus/RTU Server function.

#### Parameters Description

slave\_addr Slave address of Modbus/RTU Server

ptr\_mem Share memory

size\_of\_mem Size of share memory

#### Return value:

None.

```
ADAMRTU_ModServer_Create(3, (unsigned char *)Share_Mem, sizeof(Share_Mem));
```

```
adv_printf("server started..\n");
while(1)
{
     if(predate != Share_Mem[0])
        {
          adv_printf("40001 is %X\n", Share_Mem[0]);
          //strongly recommend use adv_printf() instead of printf()
          predate = Share_Mem[0];
     }
}
```

# Ver\_RTU\_Mod

# Syntax:

void Ver\_RTU\_Mod(char \*vstr)

#### **Description:**

Check Modbus/RTU Library version.

#### Parameter Description

vstr Pointer to array of Modbus/RTU Library

version information

#### Return value:

None.

# 5.3.5 MODBUS/TCP Functions (MBTCP\*.LIB)

# Ver\_TCP\_Mod

```
Syntax:
```

void Ver\_TCP\_Mod(char \*vstr)

#### **Description:**

Check Modbus/TCP Library version.

#### Parameter Description

vstr Pointer to array of Modbus/TCP Library

version information.

#### Return value:

None.

```
char library_ver[20];
void main(void)
{
          Ver_TCP_Mod(library_ver);
          adv_printf("The version of library is %s\n", library_ver);
}
```

#### **Modbus TCP Client Functions:**

# ReturnErr\_code

#### Syntax:

int ReturnErr\_code(void)

#### **Description:**

When following function call gets error return, this function can get the exact error code for user.

ADAMTCP\_ForceMultiCoils()
ADAMTCP\_ForceSingleCoil()
ADAMTCP\_PresetMultiRegs()
ADAMTCP\_PresetSingleReg()
ADAMTCP\_ReadCoilStatus()
ADAMTCP\_ReadHoldingRegs()
ADAMTCP\_ReadInputRegs()
ADAMTCP\_ReadInputStatus()

#### **Parameters**

None.

#### Return value:

NULL No error occurs.

Erro Code Exception error returned.

#### Error code:

01 ILLEGAL FUNCTION
02 ILLEGAL DATA ADDRESS
03 ILLEGAL DATA VALUE
04 SLAVE DEVICE FAILURE
05 ACKNOWLEDGE
06 SLAVE DEVICE BUSY
07 NEGATIVE ACKNOWLEDGE

08 MEMORY PARITY ERROR

```
SOCKET SO_4500;
...

if(ADAMTCP_ReadCoilStatus(&SO_4500, 50, 0x01, 0x11, 0x10, &DataByteCount, HostData)<=0)
{
    perror("ADAMTCP_ReadCoilStatus()\n");
    adv_printf("err code is %d\n", ReturnErr_code());
    ADAMTCP_Disconnect(&SO_4500);
    return 0;
}
```

# ADAMTCP\_Connect

#### Syntax:

```
int ADAMTCP_Connect(SOCKET * SO, char *
Target_IP, int
Target_Port)
```

#### **Decription:**

Connect to Modbus/TCP Server.

#### Parameters Description

SO A descriptor identifying an unconnected socket.

Target IP Modbus/TCP server IP.

Target\_Port Server port for the connection.

#### Return value:

TRUE No error occurs

-1 Error occurs when gets the host name

The socket is invalid when initializes the socket
 Error occurs when connects to Modbus/TCP server

```
if(ADAMTCP_Connect(&SO_4500, ServerIP, Server_Port)<=0)
{
    perror("ADAMTCP_Connect()\n");
    ADAMTCP_Disconnect(&SO_4500);
    return 0;
}</pre>
```

# ADAMTCP\_Disconnect

```
Syntax:
```

bool ADAMTCP\_Disconnect(SOCKET \* SO)

#### **Description:**

Disconnect to Modbus/TCP Server.

#### **Parameters**

SO A descriptor identifying the connected

socket to

Modbus/TCP server.

#### Return value:

TRUE No error occurs
FALSE There is error occurs

```
if(ADAMTCP_Connect(&SO_4500, ServerIP, Server_Port)<=0)
{
    perror("ADAMTCP_Connect()\n");
    ADAMTCP_Disconnect(&SO_4500);
    return 0;
}</pre>
```

# ADAMTCP\_ForceMultiCoils

#### Syntax:

int ADAMTCP\_ForceMultiCoils(SOCKET \* SO, int WaitMilliSec, int

Slave\_Addr, int CoilIndex, int TotalPoint, int TotalByte, unsigned char szData[])

#### **Description:**

"OF HEX" command of Modbus TCP function code.

**Parameters Desceription** SO The socket connected to Modbus/TCP server WaitMilliSec duration (msec unit) Set for the response from Modbus/TCP server Slave Addr Slave address CoilIndex Coil address TotalPoint Quantity of coils TotalByte Byte count szData[] Force Data

#### Return value:

TRUE No error occurs

O Time out error when receive modbus query message from Modbus/TCP server

-1 Error occurs when send modbus query message to

Modbus/TCP server

-2 Error occurs when receive modbus query message from Modbus/TCP server

# ADAMTCP\_ForceSingleCoil

#### Syntax:

```
int ADAMTCP_ForceSingleCoil(SOCKET * SO, int WaitMilliSec, int Slave_Addr, int CoilIndex, int Data)
```

#### **Description:**

return 0;

}

"05 HEX" command of Modbus TCP function code.

perror("ADAMTCP\_ForceSingleCoil()\n");
ADAMTCP\_Disconnect(&SO\_4500);

| Parameters<br>SO<br>WaitMilliSec<br>from |                 | eription<br>ocket conn<br>duration       | ected to I<br>(msec | Modbus<br>unit) | <br> | response |
|------------------------------------------|-----------------|------------------------------------------|---------------------|-----------------|------|----------|
| Slave_Addr<br>CoilIndex<br>Data          | Slave<br>Coil a | ous/TCP se<br>address<br>address<br>Data | rver                |                 |      |          |
| Poturn valua                             |                 |                                          |                     |                 |      |          |

```
Return value:

TRUE

No error occurs

Time out error when receive modbus query message from Modbus/TCP server

Error occurs when send modbus query message to

Modbus/TCP server

Error occurs when receive modbus query message from Modbus/TCP server

Example:

if(ADAMTCP_ForceSingleCoil(&SO_4500, 50, 0x01, 0x25, 1)<=0)
```

#### ADAMTCP\_PresetMultiRegs

#### Syntax:

int ADAMTCP\_PresetMultiRegs(SOCKET \* SO, int WaitMilliSec, int Slave\_Addr, int StartReg, int TotalReg, int TotalByte, unsigned char Data[])

# **Description:**

"10 HEX" command of Modbus TCP function code.

```
Parameters
              Desceription
              The socket connected to Modbus/TCP server
SO
WaitMilliSec
              Set
                   duration
                             (msec unit) for the
                                                       response
from
              Modbus/TCP server
Slave Addr
              Slave address
StartReg
              Starting address
TotalReg
              No. of registers
TotalByte
              Byte count
szData[]
              Data
Return value:
TRUE
              No error occurs
0
              Time out error when receive modbus query message
              from Modbus/TCP server
-1
              Error occurs when send modbus query message
to
              Modbus/TCP server
              Error occurs when receive modbus query
-2
              message from Modbus/TCP server
Example:
HostData[0]=0x07;
HostData[1]=0x00;
HostData[2]=0x07;
HostData[3]=0x00;
if(ADAMTCP PresetMultiRegs(&SO 4500, 50, 0x01, 0x19, 0x02, 4,
   HostData)<=0)
    perror("ADAMTCP PresetMultiRegs()\n");
```

5-100 ADAM-4500 Series User's Manual

return 0;

ADAMTCP\_Disconnect(&SO\_4500);

| Chapter 5 Programming and Function Library } |                                |       |
|----------------------------------------------|--------------------------------|-------|
| 1                                            |                                |       |
|                                              |                                |       |
|                                              |                                |       |
|                                              |                                |       |
|                                              |                                |       |
|                                              |                                |       |
|                                              |                                |       |
|                                              |                                |       |
|                                              |                                |       |
|                                              |                                |       |
|                                              |                                |       |
|                                              |                                |       |
|                                              |                                |       |
|                                              |                                |       |
|                                              |                                |       |
|                                              |                                |       |
|                                              |                                |       |
|                                              |                                |       |
|                                              |                                |       |
|                                              |                                |       |
|                                              |                                |       |
|                                              |                                |       |
|                                              |                                |       |
|                                              |                                |       |
|                                              |                                |       |
|                                              |                                |       |
|                                              |                                |       |
|                                              |                                |       |
|                                              |                                |       |
|                                              |                                |       |
|                                              |                                |       |
|                                              | ADAM-4500 Series User's Manual | 5-101 |

# ADAMTCP\_PresetSingleReg

#### Syntax:

int ADAMTCP\_PresetSingleReg(SOCKET \* SO, int WaitMilliSec,

Slave\_Addr, int RegIndex, int Data)

#### **Description:**

"06 HEX" command Modbus TCP function code.

| <b>Parameters</b><br>SO        | <b>Desceription</b> The socket connected to Modbus/TCP server |
|--------------------------------|---------------------------------------------------------------|
| WaitMilliSec from              | Set duration (msec unit) for the response                     |
|                                | Modbus/TCP server                                             |
| Slave_Addr<br>RegIndex<br>Data | Slave address<br>Register address<br>Preset Data              |

#### Return value:

**TRUE** No error occurs 0 Time out error when receive modbus query message from Modbus/TCP server -1 Error occurs when send modbus query message to Modbus/TCP server -2 Error occurs when receive modbus query message from Modbus/TCP server Example:

```
if(ADAMTCP_PresetSingleReg(&SO_4500,
                                          50,
                                                0x01,
                                                         0x19,
0x07ff) <= 0
    perror("ADAMTCP_PresetSingleReg()\n");
    ADAMTCP_Disconnect(&SO_4500);
    return 0;
  }
```

# ADAMModbusTCP\_Write

#### Syntax:

bool ADAMModbusTCP\_Write(SOCKET \* SO, int WaitMilliSec, int

Slave\_Addr, unsigned long i\_iStartAddr, unsigned long i\_iEndAddr, unsigned char i\_szData[]);

#### **Description:**

Presets values or forces coils into a sequence of holding registers (4X references) or a sequence of coilds(0X references).

| Parameters<br>SO<br>WaitMilliSec<br>Slave_Addr<br>device | Description The socket connected to Modbus/TCP server The maximum time of ADAMModbusTCP_Write() Address ID of slave device (valid slave             |
|----------------------------------------------------------|----------------------------------------------------------------------------------------------------|
| i_iStartAddr<br>i_iEndAddr<br>i_szData                   | addresses id are in the range of 0-247 decimal) The start address of slave device The end address of slave device The buffer of query data contents |

#### Return value:

ADAMModbusTCP\_Write() returns TRUE if it is successful. On an error, a value of FALSE will be return and the function Error\_Code() can be used to get the last error.

#### Example:

please refer the examples under
C:\Program Files\Advantech\ADAM-4500 Series
Utility\Source\ Example\ModbusAppEx

#### **ADAMTCP ReadCoilStatus**

5-104 ADAM-4500 Series User's Manual

```
Syntax:
```

```
int ADAMTCP_ReadCoilStatus(SOCKET * SO, int WaitMilliSec, int Slave_Addr, int StartIndex, int TotalPoint, int * ByteCount, char * wData)
```

#### **Description:**

"01 HEX" command of Modbus TCP function code

```
Parameter
              Desceription
              The socket connected to Modbus/TCP server
WaitMilliSec
              Set duration (msec) for the response
                                                          from
              Modbus/TCP server
Slave Addr
              Slave address
StartIndex
              Starting address
TotalPoint
              No. of points
ByteCount
              Byte count
wData
              Data
Return value:
TRUE
              No error occurs
0
              Time out error when receive modbus query message
              from Modbus/TCP server
-1
              Error occurs when send modbus query message
to
              Modbus/TCP server
-2
              Error occurs when receive modbus query
              message from Modbus/TCP server
Example:
if(ADAMTCP_ReadCoilStatus(&SO_4500, 50, 0x01, 0x11, 0x10,
 &DataByteCount, HostData)<=0)
    perror("ADAMTCP_ReadCoilStatus()\n");
    ADAMTCP_Disconnect(&SO_4500);
    return 0:
  }
  else
     adv_printf("Adam-4500 Status: ");
    for(tmp=0; tmp<DataByteCount; tmp++)</pre>
    {
      adv printf("%2X", HostData[tmp]);
```

# Chapter 5 Programming and Function Library adv\_printf("\n");

# ADAMTCP\_ReadHoldingRegs

#### Syntax:

int ADAMTCP\_ReadHoldingRegs(SOCKET \* SO, int WaitMilliSec, int Slave\_Addr, int StartIndex, int TotalPoint, int \* ByteCount, char \* wData)

#### **Description:**

"03 HEX" command of Modbus TCP function code.

**Parameters Desceription** The socket connected to Modbus/TCP server WaitMilliSec Set duration(msec unit) for response from Modbus/TCP server Slave Addr Slave address StartIndex Starting address **TotalPoint** No. of points ByteCount Byte count wData Data

#### Return value:

TRUE No error occurs

Time out error when receive modbus query message

from Modbus/TCP server

-1 Error occurs when send modbus query message

to

Modbus/TCP server

-2 Error occurs when receive modbus query

message from Modbus/TCP server

#### Example:

//This example demonstrates how to use ADAMTCP\_ReadHoldingRegs() to query remote Modbus TCP module, such as

ADAM-5000/TCP. And it queries all channels of ADAM-5024 inserted in Slot 3 on the ADAM-5000/TCP.

# Chapter 5 Programming and Function Library ADAMTCP\_Disconnect(&SO\_4500); return 0; }

ADAM-4500 Series User's Manual 5-107

```
else
{
    adv_printf("Adam-5024 Status: ");
    for(tmp=0; tmp<DataByteCount; tmp++)
    {
        adv_printf("%02X", HostData[tmp]);
    }
    adv_printf("\n");
}</pre>
```

# ADAMTCP\_ReadInputRegs

#### Syntax:

```
int ADAMTCP_ReadInputRegs(SOCKET * SO, int WaitMilliSec, int
Slave_Addr, int StartIndex, int TotalPoint, int * ByteCount, char *
wData)
```

#### **Description:**

"04 HEX" command of Modbus TCP function code.

**Parameter** Desceription The socket connected to Modbus/TCP server SO WaitMilliSec duration(msec unit) for response from Modbus/TCP server Slave Addr Slave address StartIndex Starting address TotalPoint No. of points Byte count

ByteCount Byte wData Data

#### Return value:

TRUE No error occurs

Time out error when receive modbus query message

from Modbus/TCP server

-1 Error occurs when send modbus query message

to

Modbus/TCP server

-2 Error occurs when receive modbus query

message from Modbus/TCP server

# Example:

//This example demonstrates how to use ADAMTCP\_ReadInputRegs to query remote Modbus TCP module, such as ADAM-5000/TCP. And here it queries all chanels of ADAM-5024 inserted in Slot 3 on the ADAM-5000/TCP.

ADAM-4500 Series User's Manual 5-109

```
Chapter 5 Programming and Function Library ADAMTCP_Disconnect(&SO_4500); return 0; }
```

5-110 ADAM-4500 Series User's Manual

```
else
{
    adv_printf("Adam-5024 Status: ");
    for(tmp=0; tmp<DataByteCount; tmp++)
    {
        adv_printf("%02X", HostData[tmp]);
    }
    adv_printf("\n");
}</pre>
```

# ADAMTCP\_ReadInputStatus

#### Syntax:

```
int ADAMTCP_ReadInputStatus(SOCKET * SO, int WaitMilliSec, int
Slave_Addr, int StartIndex, int TotalPoint, int * ByteCount, char * wData)
```

# **Description:**

"02 HEX" command Modbus TCP function code.

| Parameters<br>SO<br>WaitMilliSec<br>from                     | Desceription The socket connected to Modbus/TCP server Set duration (msec unit) for the response |
|--------------------------------------------------------------|--------------------------------------------------------------------------------------------------|
| Slave_Addr<br>StartIndex<br>TotalPoint<br>ByteCount<br>wData | Modbus/TCP server Slave address Starting address No. of points Byte count Data                   |

#### Return value:

| TRUE | No error occurs                                                       |
|------|-----------------------------------------------------------------------|
| 0    | Time out error when receive modbus query message                      |
|      | from Modbus/TCP server                                                |
| -1   | Error occurs when send modbus query message                           |
| to   | , , ,                                                                 |
|      | Modbus/TCP server                                                     |
| -2   | Error occurs when receive modbus query message from Modbus/TCP server |

# Example:

//This example demonstrates how to use ADAMTCP\_ReadInputStatus to query remote Modbus TCP module, such as ADAM-5000/TCP. And here it queries ADAM-5051 inserted in Slot 1 on the ADAM-5000/TCP.

```
if(ADAMTCP_ReadInputStatus(&SO_4500, 50, 0x01, 0x11, 0x10,
    &DataByteCount, HostData)<=0)
{
    perror("ADAMTCP_ReadInputStatus()\n");
    ADAMTCP_Disconnect(&SO_4500);
    return 0;
__}</pre>
```

5-112 ADAM-4500 Series User's Manual

```
else
{
    adv_printf("Adam-5051 Status: ");
    for(tmp=0; tmp<DataByteCount; tmp++)
        {
        adv_printf("%2X", HostData[tmp]);
     }
    adv_printf("\n");
}</pre>
```

# ADAMModbusTCP\_Read

# Syntax:

bool ADAMModbusTCP\_Read(SOCKET \* SO, int WaitMilliSec, int Slave\_Addr, unsigned long i\_iStartAddr, unsigned long i\_iEndAddr, unsigned int \*o\_iByteOfResp, unsigned char o\_szResp[]);

# **Description:**

Reads the On/OFF status of 0X/1X references(coils) or the binary contents of 3X/4X references(registers) in the slave.

| Parameters    | Description                               | on    |         |            |             |          |       |
|---------------|-------------------------------------------|-------|---------|------------|-------------|----------|-------|
| SO            | The socket connected to Modbus/TCP server |       |         |            |             |          |       |
| WaitMilliSec  | The maximum time of ADAMModbusTCP_Read()  |       |         |            |             |          |       |
| Slave_Addr    | Address                                   | ID    | of      | slave      | device      | (valid   | slave |
| device        |                                           |       |         |            |             |          |       |
|               | addresses                                 | id ar | e in t  | he range   | of 0-247    | decimal) |       |
| i_iStartAddr  | The start a                               | addre | ss of   | slave de   | vice        |          |       |
| i_iEndAddr    | The end a                                 | ddres | s of s  | slave dev  | /ice        |          |       |
| i_iTotalPoint | The total r                               | numbe | er of o | coils/regs | s to be rea | ad       |       |
| o_iByteOfResp | The total                                 | bytes | of th   | ne respoi  | nse data d  | contents |       |
| o_szResp      | The buffer                                | of re | spon    | se data d  | contents    |          |       |

# Return value:

ADAMModbusRTU\_Read() returns TRUE if it is successful. On an error, a value of FALSE will be return and the function Error\_Code() can be used to get the last error.

# Example:

please refer the examples under

C:\Program Files\Advantech\ADAM-4500 Series

Utility\Source\ Example\ModbusAppEx.

#### **Modbus TCP Server Functions:**

# ADAMTCP\_ModServer\_Create

# Syntax:

int ADAMTCP\_ModServer\_Create(int Host\_Port, unsigned long waittimeout, unsigned int numberConns, unsigned char \* ptr\_mem, int size mem)

# **Description:**

Create a Modbus/TCP Server.

**Parameters Description** 

Host\_Port The port for Modbus/TCP server
Waittimeout Time out value, 0~0xffffffff milli-second
NumberConns Maximum connections for client

ptr mem Share memory

size\_mem The size of share memory

# Return value:

- 0 No error occurs
- 91 Invalid socket
- 92 Error occurs when associates a local socket address with a socket
- 93. Error occurs when sets up the socket mode
- 94 Error occurs when listens to the incoming socket

# Example:

# ADAMTCP\_ModServer\_Update

# Syntax:

int ADAMTCP\_ModServer\_Update(void)

# **Description:**

Update the Modbus/TCP Server. The Modbus/TCP server needs to be updated by calling ADAMTCP\_ModServer\_Update() function continuously to keep server alive.

#### **Parameters**

None.

# Return value:

New message has come inNo new message comes in

# Example:

# ADAMTCP\_ModServer\_Release

Syntax:

void ADAMTCP\_ModServer\_Release(void)

**Description:** 

Release Modbus/TCP Server.

**Parameters** 

None.

Returned value:

None.

### 5.4.6 Socket Functions (SOCKET\*.LIB)

#### TCP/IP SOCKETS API Overview

This section describes the SOCKETS API. which compatible with the BSD Sockets API and also the Winsock API. The definitions and prototypes for the C environment are supplied in SOCKET.H, while the implementation of the C interface is in SOCKET.C. The SOCKETS API is implemented as a layer on top of the Compatible API (CAPI) and provides an interface to the socket and name resolution facilities provided by the Datalight DOS SOCKETS product. It also provides the database functions of BSD Sockets and Winsock.

Α socket is an end-point for а connection defined by the combination of a host address (also known as an IP address), a port number (or communicating process ID), and a transport protocol, such as UDP or TCP. Two connected SOCKETS using the same transport protocol define a connection. The handle, sometimes referred to as uses a socket socket handle is required by most simply a socket. The function calls in order to access a connection. The socket handle used is the same as a normal socket as used in CAPI.

A socket handle is obtained by calling the **socket**() function. A socket handle can only be used for a single connection. When no longer required, such as when a connection has been closed, the socket

handle must be released by calling **closesocket**(). Socket handles

are positive numbers greater than 63.

#### Types of Service

SOCKETS can be used with one of two service types: SOCK\_STREAM (using TCP). SOCK\_DGRAM (using UDP).

A stream connection provides for the bi-directional, reliable, sequenced, and unduplicated flow of data without record boundaries. No broadcast facilities can be used with a stream connection.

A datagram connection supports bi-directional flow of data that is not guaranteed to be sequenced, reliable, or unduplicated. That is, a process receiving messages on a datagram socket may find messages duplicated, and,

5-118 ADAM-4500 Series User's Manual

Chapter 5 Programming and Function Library possibly, in an order different from the order in which it was sent. An important characteristic of a datagram connection is that record boundaries in data are preserved.

Datagram connections closely model the facilities found in many

contemporary packet switched networks such as Ethernet. Broadcast messages may be sent and received.

### **Establishing Remote Connections**

To establish a connection, one side (the server) must execute a **listen()** and and subsequent **accept()** and the other side (the client) a **connect()**. A connection consists of the local socket / remote socket pair. It is therefore possible to have a connection within a single host as long as the local and remote *port* values differ. Each host in an IP network must have at least one host address also known as an IP address. When a host has more than one physical connection to an IP network, it may have more than one IP address. An IP address must be unique within a network. An IP address is 32 bits in length, a port number 16 bits. A value of zero means "any" while a binary value of all

1s means "all." The latter value is used for broadcasting purposes. Using the **sockaddr** structure conveys the addresses (host/port) to be used in a connection. A local association is performed by the **bind()** function.

## Using SOCK\_STREAM and SOCK\_DGRAM Services

When using the SOCK\_STREAM service (TCP), bi-directional data can be sent using the **send()** or **sendto()** functions and received using the **recv()** or **recvfrom()** functions until one side performs a **shutdown(1)** or **shutdown(2)** after which that side cannot send any more data, but can still receive data until the other side performs a **shutdown(1)**, **shutdown(2)** or **closesocket()**.

When using the SOCK\_DGRAM service, datagrams can be sent without first establishing a "connection". In fact UDP provides a "connectionless" service although the connection paradigm is used.

#### **Blocking and Non-blocking Operations**

The default behavior of socket functions is to block on an operation and only return when the operation has completed. For example, the **connect()** function only returns after the connection has been performed or an error is encountered. This behavior applies to most socket function calls, such as **recv()** and even **send()**, and especially on SOCK STREAM connections.

5-120 ADAM-4500 Series User's Manual

In many, if not most applications, this behavior is unacceptable in the single-threaded DOS environment and must This modification accomplished modified. can be bν making all operations on a socket non-blocking by calling ioctlsocket() with the FIONBIO option.

If a non-blocking operation is performed, the function always returns immediately. If the function could not complete without blocking, an error is returned with *errno* containing EWOULDBLOCK. This error should be regarded as a recoverable error and the operation should be retried, preferably at some later time.

#### Out of band data

TCP "out of band" or urgent data is not implemented. Setting the MSG\_OOB flag has no effect in recv(), recvfrom(), send() or sendto(); it will simply be ignored. The SO\_OOBINLINE option will also be ignored and ioctlsocket() with the SIOCATMARK command, will always return an argument value of 1.

#### **Error Reporting**

In general, the C functions implementing the SOCKETS API return a value of SOCKET\_ERROR if the return type is **int** and an error is encountered, in which case, the actual error code is returned in a common variable *errno*. ERR\_RE\_ENTRY is returned when the SOCKETS kernel has been interrupted. This condition can occur only when the API is called from an interrupt service routine. Programs designed for this type of operation, such as TSR programs activated by a real time clock interrupt, should be coded to handle this error by re-trying the function at a later stage.

# Other sources of Information

Many good books have been written on the Sockets API:

Pocket Guide to TCP/IP Sockets (C Version) by *Michael J. Donahoo, Kenneth L. Calvert* 

Windows Sockets Network Programming (Addison-Wesley Advanced Windows Series) by Bob Quinn, et al; Hardcover

Internetworking with TCP/IP Vol. III Client-Server Programming ADAM-4500 Series User's Manual 5-121

Chapter 5 Programming and Function Library and Applications-Windows Sockets Version by Douglas E. Comer, David L. Stevens (Contributor) ;Hardcover.

5-122 ADAM-4500 Series User's Manual

The Winsock 1.1 help file (WINSOCK.HLP) is also a very useful source of information.

#### **Porting Issues**

When porting an application from another BSD Sockets environment like Unix, Linux or Windows (Winsock), a number of issues must be kept in mind. The most important one is that ROM-DOS is a single-user, single-task, single-thread operating system. The use of blocking calls will suspend the system until completion, which may imply an indefinite time under abnormal or even normal conditions. In addition no completion event such as a WSAAsyncSelect windows message for Winsock or a Signal for Unix/Linux is available. Only applications either using nonblocking operations or the **select()** function may be ported successfully. Other applications must be adapted to follow these guidelines.

Unlike Winsock and like BSD Sockets, an error number is returned in the *errno* variable and is only valid directly after an API call. When writing portable code to run on both SAPI and Winsock, a simple

```
Winsock, a simple

#define can normally be used i.e.

#ifdef _Windows

#define Errno WSAGetLastError()

#else

#define Errno errno

#endif

.
.
if (Errno == WSAEWOULDBLOCK)

{
.
.
.
.
.
```

Like in Winsock both the WSAE... of Winsock and error definitions of **BSD** may be used e.g. WSAEWOULDBLOCK and EWOULDBLOCK. The actual error numbers are the same as that of Winsock, except in DOS error code conflicts e.g. WSAEINVAL has the same value as the DOS EINVAL. Always using the symbolic value and not numeric values, will avoid potential

ADAM-4500 Series User's Manual 5-123

problems.

5-124 ADAM-4500 Series User's Manual

The function gethostbyaddr() will always fail with errno == WSANO\_DATA.

All the file/socket operations of BSD Sockets must be translated to the \*socket() versions as used in Winsock e.g. closesocket() instead of just close().

In Linux/Unix a socket descriptor can be treated the same as a file descriptor; not so for SAPI or Winsock.

For Winsock the WSAStartup() and WSACleanup() functions must be called; make it conditional for portable code.

The "socket set" is defined differently for SAPI/Winsock on the one hand and LINUX/UNIX on the other. Always use the FD\_\* macros for portable code.

# Function Reference

The following sections describe the individual functions of the SOCKETS API.

# accept

#### Syntax:

SOCKET accept ( SOCKET so, struct sockaddr \*psAddress, int \*p iAddressLen )

# **Description:**

Accepts a connection on a socket.

#### **Parameters**

so A descriptor identifying a socket which is listening for

connections after a listen().

psAddress An optional pointer to a buffer which

receives the

socket address of the connecting peer.

piAddrLen An optional pointer to an integer which contains

the length of the address psAddress.

#### **Return Value**

If no error occurs, **accept**() returns a value of type SOCKET which is a descriptor for the accepted packet. Otherwise, a value of INVALID\_SOCKET is returned, and a specific error code is returned in **errno**.

The integer referred to by *iAddressLen* initially contains the amount of space pointed to by *psAddress*. On return it will contain the actual length in bytes of the socket address returned.

#### **Error Codes**

ENETDOWN The network subsystem has failed.

EFAULT The \*piAddressLen argument is small

(less than the sizeof a struct sockaddr).

EINVAL listen() was not invoked prior to accept().

EMFILE The queue is empty upon entry to

accept()

and there are no descriptors available.

ENOBUFS No buffer space is available. ENOTSOCK The descriptor is not a socket.

EOPNOTSUPP The referenced socket is not a

type that supports connection-oriented

service.

EWOULDBLOCK The socket is marked as non-blocking and no

connections are present to be accepted.

5-126 ADAM-4500 Series User's Manual

#### Remarks

This function extracts the first connection on the queue of pending connections on listening socket so, creates a new socket with the same properties as so and returns a handle to the new socket. If no

pending connections are present on the queue, and the socket is not marked as non-blocking, **accept()** blocks the caller until a connection is present. If the socket is marked non-blocking and no pending connections are present on the queue, **accept()** returns an error as described below. Socket so remains listening.

The argument *psAddress* is a result parameter that is filled in with the socket address of the connecting peer. The *piAddressLen* is a value-result parameter; it should initially contain the amount of space pointed to by *psAddress*; on return it will contain the actual length (in bytes) of the socket address returned. This call is used with the connectionbased SOCK\_STREAM socket type. If *psAddress* and/or *p iAddressLen* are equal to NULL, then no information about the remote peer socket address of the accepted socket is returned.

#### See Also

bind(), connect(), listen(), select(), socket()

#### bind

```
Syntax:
```

```
int bind ( SOCKET so, const struct sockaddr *
psAddress, int
iAddressLen)
```

#### **Description:**

Associates a local socket address with a socket.

#### **Parameters**

```
A descriptor identifying an unbound socket.

The socket address to assign to the socket.

The sockaddr structure is defined as follows:

struct sockaddr

{

u_short sa_family;

char sa_data[14];
}
```

*iAddressLen* The length of the name *psAddress*.

#### **Return Value**

If no error occurs, **bind()** returns 0.

Otherwise, it returns

SOCKET\_ERROR, and a specific error code is returned in errno.

### **Error Codes**

ENETDOWN SOCKETS has detected that the

network subsystem has failed.

EADDRINUSE The specified address is already in use. (See

the SO\_REUSEADDR socket option

under

setsockopt().)

EFAULT The iAddressLen argument is too small (less

than the size of a struct sockaddr).

EAFNOSUPPORT The specified address family is not supported

by this protocol.

EINVAL The socket is already bound to an address.

ENOBUFS Not enough buffers available, too

many

connections.

ENOTSOCK The descriptor is not a socket.

#### Remarks

This routine is used on an unconnected datagram or stream socket, before subsequent **connect**()s or **listen**()s. When a socket is created with **socket**(), it exists in a name space (address family), but it has no socket address assigned. **bind**() establishes the local association

(host address/port number) of the socket by assigning a local address to an unnamed socket.

ln the Internet address family, an address consists several components. For SOCK\_DGRAM and SOCK\_STREAM, the address consists of three parts: a host address, the **UDP** protocol number (set implicitly to or TCP, respectively), and а port number which identifies the application. If an application does not care what address assigned to it, it may specify an Internet address equal to INADDR\_ANY, a port equal to 0, or both. If the Internet address is equal to INADDR ANY, any appropriate network interface will be used; this simplifies application programming the presence of multihomed in hosts. If the port is specified as 0, SOCKETS will assign a unique port the application. The application may use to getsockname() after bind() learn the address to been assigned to it, but note that getsockname() will not necessarily fill in the Internet address until the socket is connected, since several Internet addresses may be valid if the host is multi-homed.

#### See Also

connect(), listen(), getsockname(), setsockopt(), socket().

#### closesocket

Syntax:

int closesocket (SOCKET so)

**Description:** 

Closes a socket.

Parameters Description

so A descriptor identifying a socket.

**Return Value** 

If no error occurs, closesocket() returns 0. Otherwise, a

value of

SOCKET\_ERROR is returned, and a specific error code is returned in errno.

**Error Codes** 

ENETDOWN SOCKETS has detected that the

network subsystem has failed.

ENOTSOCK The descriptor is not a socket.

EWOULDBLOCK The socket is marked as nonblocking

and SO\_LINGER is set to a

nonzero timeout value.

#### Remarks

This function closes a socket. More precisely, it releases the socket descriptor so, so that further references to so will fail with the error ENOTSOCK. If this is the last reference to the underlying socket, the

associated naming information and queued data are discarded.

The semantics of **closesocket**() are affected by the socket options

SO\_LINGER and SO\_DONTLINGER as follows:

| Option        | Interval   | Type of close | Wait for close? |
|---------------|------------|---------------|-----------------|
| SO_DONTLINGER | Don't care | Graceful      | No              |
| SO_LINGER     | Zero       | Hard          | No              |
| SO_LINGER     | Non-zero   | Graceful      | Yes             |

If SO\_LINGER is set (i.e. the *I\_onoff* field of the linger structure is non-zero) with a zero timeout interval (*I\_linger* is zero), **closesocket()** is not blocked even if queued data has not yet been sent or acknowledged. This is called a "hard" or "abortive" close, because the

socket's virtual circuit is reset immediately, and any unsent data is lost. Any **recv()** call on the remote side of the circuit will fail with ECONNRESET.

If SO\_LINGER is set with a non-zero timeout interval, the closesocket() call blocks until the remaining data has been sent or until the timeout expires. This is called a graceful disconnect. Note that if the socket is set to non-blocking and SO\_LINGER is set to a non-zero timeout, the call to closesocket() will fail with an error of EWOULDBLOCK.

If SO\_DONTLINGER is set on a stream socket (i.e. the *I\_onoff* field of the linger structure is zero), the **closesocket()** call will return immediately. However, any data queued for transmission will be sent

if possible before the underlying socket is closed. This is also called a graceful disconnect. Note that in this case SOCKETS may not release the socket and other resources for an arbitrary period, which may

affect applications which expect to use all available sockets.

#### See Also

accept(), socket(), ioctlsocket(), setsockopt.

#### connect

#### Syntax:

int connect ( SOCKET so, const struct sockaddr \*
psAddress, int
iAddressLen)

#### **Description:**

Establishes a connection to a peer.

Parameters Description

so A descriptor identifying an

unconnected socket.

psAddress The socket address of the peer to which the

socket is to be connected.

*iAddressLen* The length of *psAddress*.

#### **Return Value**

If no error occurs, **connect()** returns 0. Otherwise,

it returns

SOCKET\_ERROR, and a specific error code is returned in errno.

On a blocking socket, the return value indicates success or failure of the connection attempt.

On a non-blocking socket, if the return value is SOCKET\_ERROR and **errno** indicates an error code of EWOULDBLOCK, then your application can either:

- 1. Use **select()** to determine the completion of the connection request by checking if the socket is writeable, or
- 2. Use **recv()** until either no error or an error of EWOULDBLOCK is returned.

#### **Error Codes**

ENETDOWN SOCKETS has detected that the

network subsystem has failed.

EADDRINUSE The specified address is already in use.

EADDRNOTAVAIL The specified address is not available

from

the local machine.

EAFNOSUPPORT Addresses in the specified family cannot

be used with this socket.

ECONNREFUSED The attempt to connect was forcefully

5-132 ADAM-4500 Series User's Manual

# Chapter 5 Programming and Function Library rejected.

A destination address is required. **EDESTADDREQ** The *iAddressLen* argument is incorrect. **EFAULT EINVAL** The socket is not already bound an address. The socket is already connected. **EISCONN** No more file descriptors are available. **EMFILE ENETUNREACH** The network can't be reached from this host at this time. space is available. **ENOBUFS** buffer The No socket cannot be connected. **ENOTSOCK** The descriptor is not a socket. **ETIMEDOUT** Attempt to connect timed out without establishing a connection **EWOULDBLOCK** The socket is marked as non-blocking and the connection cannot be completed immediately. It is possible to select() socket while it is connecting by select()ing it for writing.

#### Remarks

This function is used to create a connection to the specified foreign socket address. The parameter so specifies an unconnected

datagram or stream socket. If the socket is unbound, unique values are assigned to the local association by the system, and the socket is

marked as bound. Note that if the address field of the psAddress

structure is all zeroes, **connect()** will return the error EADDRNOTAVAIL.

For stream sockets (type SOCK\_STREAM), an active connection is initiated to the foreign host using *psAddress* (an address in the name space of the socket). When the socket call completes successfully, the socket is ready to send/receive data.

For a datagram socket (type SOCK\_DGRAM), a default destination is set, which will be used on subsequent **send**() and **recv**() calls.

#### See Also

accept(), bind(), getsockname(), socket() and select().

# getpeername

#### Syntax:

int getpeername ( SOCKET so, struct sockaddr \* psAddress, int \* piAddressLen)

#### **Description:**

Gets the socket address of the peer to which a socket is connected.

# Parameters Description

soA descriptor identifying a connected socket. psAddress The structure which is to receive the socket address of the peer.

piAddressLen A pointer to the size of the psAddress

structure.

### **Return Value**

If no error occurs, **getpeername()** returns 0. Otherwise, a value of SOCKET\_ERROR is returned, and a specific error code is returned in **errno**.

#### **Error Codes**

ENETDOWN SOCKETS has detected that the network

subsystem has failed.

EFAULT The \*piAddressLen argument is not large

enough.

ENOTCONN The socket is not connected. ENOTSOCK The descriptor is not a socket.

#### Remarks

**getpeername()** retrieves the socket address of the peer connected to the socket *so* and stores it in the struct sockaddr identified by *psAddress*. It is used on a connected datagram or stream socket.

On return, the *piAddressLen* argument contains the actual size of the socket address returned in bytes.

#### See Also

bind(), socket(), getsockname().

# getsockname

#### Syntax:

int getsockname ( SOCKET so, struct sockaddr \* psAddress, int \*

piAddressLen)

#### **Description:**

Gets the local socket address for a socket.

Parameters Description

so A descriptor identifying a bound socket.

psAddress Receives the socket address (name) of

the socket.

piAddressLen A pointer to the size of the psAddress buffer.

#### **Return Value**

If no error occurs, getsockname() returns 0. Otherwise, a

value of

SOCKET\_ERROR is returned, and a specific error code is returned in **errno**.

# **Error Codes**

ENETDOWN SOCKETS has detected that the network subsystem

has failed.

EFAULT The \*piAddressLen argument is not large enough.

ENOTSOCK The descriptor is not a socket.

EINVAL The socket has not been bound to an address

with

bind().

#### Remarks

**getsockname()** retrieves the current socket address for the specified socket descriptor in *psAddress*. It is used on a bound and/or

connected socket specified by the *so* parameter. The local association is returned. This call is especially useful when a **connect()** call has been made without doing a **bind()** first; this call provides the only means by which you can determine the local association which has been set by the system.

On return, the *piAddressLen* argument contains the actual size of the socket address returned in bytes.If a socket was bound to INADDR\_ANY, indicating that any of the host's IP addresses should be used for the socket, **getsockname()** will not necessarily return

information about the host IP address, unless the socket has been

connected with **connect()** or **accept()**. A SOCKETS application must not assume that the IP address will be changed from INADDR\_ANY

unless the socket is connected. This is because for a multi-homed host the IP address that will be used for the socket is unknown unless the socket is connected.

#### See Also

bind(), socket(), getpeername().

ADAM-4500 Series User's Manual 5-137

# getsockopt

## Syntax:

int getsockopt ( SOCKET so, int *iLevel*, int *iOptname*, char \* pcOptval, int \* piOptlen )

# **Description:**

Retrieves a socket option.

Parameters Description

so A descriptor identifying a socket.

iLevel The level at which the option is defined;

the only supported levels are

SOL\_SOCKET and IPPROTO\_TCP.

iOptname The socket option for which the value is

to be

retrieved.

pcOptval A pointer to the buffer in which the value

for the requested option is to be returned.

piOptlen A pointer to the size of the pcOptval buffer.

#### **Return Value**

If no error occurs, **getsockopt()** returns 0. Otherwise, a

value of

SOCKET\_ERROR is returned, and a specific error code is returned in errno.

#### **Error Codes**

ENETDOWN SOCKETS has detected that the

network subsystem has failed.

EFAULT The *piOptlen* argument was invalid.

ENOPROTOOPT The option is unknown or unsupported.

In

particular, SO\_BROADCAST is not supported on sockets of type SOCK\_STREAM,

while

SO\_ACCEPTCONN, SO\_DONTLINGER, SO\_KEEPALIVE, SO\_LINGER and SO\_OOBINLINE are not supported on

sockets of type SOCK\_DGRAM.

ENOTSOCK The descriptor is not a socket.

#### Remarks

**getsockopt()** retrieves the current value for a socket option associated with a socket of any type, in any state, and stores the result in pcOptval. Options may exist at multiple protocol levels, but they are always present at the uppermost "socket" level. Options

affect socket operations, such as whether an operation blocks or not, the routing of packets, out -of-band data transfer, etc.

The value associated with the selected option is returned in the buffer pcOptval. The integer pointed to by piOptlen should originally contain the size of this buffer; on return, it will be set to the size of the value returned. For SO\_LINGER, this will be the size of a struct linger; for all other options it will be the size of an integer.

If the option was never set with **setsockopt()**, then **getsockopt()** returns the default value for the option. The following options are supported for **getsockopt()**. The Type identifies the type of data addressed by *optval*. The TCP\_NODELAY option uses *level* IPPROTO\_TCP; all other options use *level* SOL\_SOCKET.

| Value         | Type           | Meaning                                               | Default      |
|---------------|----------------|-------------------------------------------------------|--------------|
| SO_ACCEPTCONN | BOOL           | Socket is listen()ing.                                | FALSE        |
| SO_BROADCAST  | BOOL           | Socket is configured                                  | FALSE        |
|               |                | for the transmission                                  |              |
|               |                | of broadcast messages.                                |              |
| SO_DEBUG      | BOOL           | Debugging is enabled.                                 | FALSE        |
| SO_DONTLINGER | BOOL           | If true, the SO_LINGER                                | TRUE         |
|               |                | option is disabled.                                   |              |
| SO_DONTROUTE  | BOOL           | Routing is disabled.                                  | FALSE        |
| SO_ERROR      | int            | Retrieve error status                                 | 0            |
|               |                | and clear.                                            |              |
| SO_KEEPALIVE  | BOOL           | Keepalives are being sent.                            | FALSE        |
| SO_LINGER     | struct linger* | Returns the current linger                            | I_onoff is 0 |
| CO CODINI INF | DOOL           | options.                                              | EAL CE       |
| SO_OOBINLINE  | BOOL           | Out-of-band data is being received in the normal data | FALSE        |
|               |                |                                                       |              |
| SO RCVBUF     | int            | stream. Buffer size for receives                      | 1460         |
| SO_REUSEADDR  | BOOL           |                                                       | FALSE        |
| 30_REUSEADDR  | BOOL           | The socket may be bound to an address which is        | FALSE        |
|               |                | already in use.                                       |              |
| SO SNDBUF     | int            | Buffer size for sends                                 | 1460         |
| SO TYPE       | int            | The type of the socket (e.g.                          | As created   |
| 30_11FE       | IIIL           | SOCK STREAM).                                         | As created   |
|               |                | SOUN_STREAM).                                         |              |
| TCP NODELAY   | BOOL           | Disables the Nagle algorithm                          | FALSE        |
| IOI _INODELAT | DOOL           | for send coalescing.                                  | IALUL        |
|               |                | ioi seria coalescing.                                 |              |

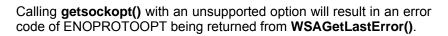

See Also setsockopt(), socket().

# htonl

# Syntax:

u\_long htonl ( u\_long ulHostlong )

# **Description:**

Converts a  $\mathbf{u}$ \_long from host to network byte order.

# Parameters Description

*ulHostlong* A 32-bit number in host byte order.

# **Return Value**

htonl() returns the value in network byte order.

# Remarks

This routine takes a 32-bit number in host byte order and returns a 32-bit number in network byte order.

# See Also

htons(), ntohl(), ntohs().

# **htons**

# **Syntax**

u\_short htons ( u\_short usHostshort )

# **Description:**

Converts a **u\_short** from host to network byte order.

# Parameters Description

sHostshort A 16-bit number in host byte order.

# **Return Value**

htons() returns the value in network byte order.

# Remarks

This routine takes a 16-bit number in host byte order and returns a 16-bit number in network byte order.

# See Also

htonl(), ntohl(), ntohs().

# inet\_addr

#### Syntax:

unsigned long inet addr (const char \* pc)

#### **Description:**

Converts a string containing a dotted address into an **in\_addr**.

#### **Parameters** Description

pc A character string representing a number

expressed

in the Internet standard "." notation.

#### **Return Value**

If no error occurs, **inet\_addr()** returns an unsigned long containing a suitable binary representation of the Internet address given. If the passed-in string does not contain a legitimate Internet address, for

example if a portion of an "a.b.c.d" address exceeds 255, **inet\_addr()** returns the value INADDR NONE.

#### Remarks

This function interprets the character string specified by the pc

parameter. This string represents a numeric Internet address expressed in the Internet standard "." notation. The value returned is a number suitable for use as an Internet address. All Internet addresses are returned in network order (bytes ordered from left to right).

#### **Internet Addresses**

Values specified using the "." notation take one of the following forms:

a.b.c.d a.b.c a.b a

When four parts are specified, each is interpreted as a byte of data and assigned, from left to right, to the four bytes of an Internet address. Note that when an Internet address is viewed as a 32-bit integer quantity on the Intel architecture, the bytes referred to above appear as "d.c.b.a". That is, the bytes on an Intel processor are ordered from right to left.

Note: The following notations are only used by Berkeley, and nowhere

ADAM-4500 Series User's Manual 5-143

Chapter 5 Programming and Function Library else on the Internet. In the interests of compatibility with their software, they are supported as specified.

5-144 ADAM-4500 Series User's Manual

When a three part address is specified, the last part is interpreted as a 16-bit quantity and placed in the right most two bytes of the network address. This makes the three part address format convenient for specifying Class B network addresses as "128.net.host".

When a two part address is specified, the last part is interpreted as a 24-bit quantity and placed in the right most three bytes of the network address. This makes the two part address format convenient for specifying Class A network addresses as "net.host".

When only one part is given, the value is stored directly in the network address without any byte rearrangement.

See Also inet\_ntoa()

# inet\_ntoa

#### Syntax:

char \* inet\_ntoa ( struct in\_addr sln )

### **Description:**

Converts a network address into a string in dotted format.

#### Parameters Description

sln A structure which represents an Internet host address.

# **Return Value**

If no error occurs, **inet\_ntoa()** returns a char pointer to a static buffer containing the text address in standard "." notation. Otherwise, it

returns NULL. The data should be copied before another SOCKETS call is made.

#### Remarks

This function takes an Internet address structure specified by the *sln* parameter. It returns an ASCII string representing the address in "." notation as "a.b.c.d". Note that the string returned by **inet\_ntoa()** resides in memory which is allocated by SOCKETS. The application

should not make any assumptions about the way in which the memory is allocated. The data is guaranteed to be valid until the next

SOCKETS API call, but no longer.

#### See Also

inet\_addr().

#### ioctlsocket

#### Syntax:

int ioctlsocket (SOCKET so, long ICmd, u long \* pulArgp)

#### **Description:**

Controls the mode of a socket.

**Parameters Description** 

so A descriptor identifying a socket.

*ICmd* The command to perform on the socket so.

pulArgp A pointer to a parameter for ICmd.

#### **Return Value**

Upon successful completion, the **ioctlsocket()** returns 0. Otherwise, a value of SOCKET\_ERROR is returned, and a specific error code is

returned in errno.

**Error Codes** 

ENETDOWN SOCKETS has detected that the network subsystem

has failed.

EINVAL ICmd is not a valid command, or pulArgp is

not an acceptable parameter for ICmd, or the

command is

not applicable to the type of socket supplied

ENOTSOCK The descriptor so is not a socket.

#### Remarks

This routine may be used on any socket in any state. It is used to get parameters retrieve operating associated with or socket, the independent of the protocol and communications subsystem. The following commands are supported:

## Command Semantics

FIONBIO socket

Enable or disable non-blocking mode on the

so. pulArgp points at an unsigned long, which is non-zero if non-blocking mode is to be enabled and zero if it is to be disabled. When a socket is created, it operates in blocking mode (i.e. non-blocking mode is disabled). This is consistent

**Chapter 5 Programming and Function Library** with BSD sockets.

5-148 ADAM-4500 Series User's Manual

#### **FIONREAD**

Determine the amount of data which can be read atomically from socket so. pulArgp points at an unsigned long in which ioctlsocket() stores the result. lf SO is of SOCK STREAM, FIONREAD returns the total amount of data which may be read in a single recv(); this is normally the same as the total amount of data gueued on the socket. If so is of type SOCK DGRAM, FIONREAD returns the size of the first datagram queued on the socket.

out-of-band

#### SIOCATMARK

Determine whether or not all data has been read. This applies only to a socket of type SOCK\_STREAM which has been configured for inreception of out-of-band line any (SO OOBINLINE). If no out-of-band data is waiting to be read, the operation returns TRUE. Otherwise it returns FALSE, and the next recv() or recvfrom() performed on the socket will retrieve some or all of the data preceding the "mark"; the application should use the SIOCATMARK operation determine to whether remains. lf there any any is normal data preceding the "urgent" (out of band) data, it will be received in order. (Note that a recv() or recvfrom() will never out-of-band and normal data in the same points at BOOL argp which ioctlsocket() stores the result.

#### Compatibility

This function is a subset of ioctl() as used in Berkeley sockets. In particular, there is no command which is equivalent to FIOASYNC,

while SIOCATMARK is the only socketlevel command which is supported.

#### See Also

socket(), setsockopt(), getsockopt().

#### listen

#### Syntax:

int listen (SOCKET so, int iBacklog)

#### Description:

Establishes a socket to listen for incoming connection.

**Parameters Description** 

so A descriptor identifying a bound, unconnected socket.

iBacklog The maximum length to which the queue of pending

connections may grow.

**Return Value** 

If no error occurs, listen() returns 0. Otherwise, a

value of

SOCKET\_ERROR is returned, and a specific error code is returned in

**Error Codes** 

ENETDOWN SOCKETS has detected that the

network subsystem has failed.

EADDRINUSE An attempt has been made to listen() on

an address in use.

EINVAL The socket has not been bound with bind() or

is already connected.

EISCONN The socket is already connected.
EMFILE No more file descriptors are available.

ENOBUFS No buffer space is available. ENOTSOCK The descriptor is not a socket.

EOPNOTSUPP The referenced socket is not of a type

that supports the listen() operation.

### Remarks

To accept connections, a socket is first created with **socket**(), a backlog for incoming connections is specified with **listen**(), and then the connections are accepted with **accept**(). **listen**() applies only to

sockets that support connections, i.e. those of type SOCK\_STREAM. The socket so is put into "passive" mode where incoming connections are acknowledged and queued pending acceptance by the process. This function is typically used by servers that could have more than one connection request at a time: if a connection request arrives with the queue full, the client will receive an error with an

5-150 ADAM-4500 Series User's Manual

# Chapter 5 Programming and Function Library indication of ECONNREFUSED.

## Compatibility

iBacklog is limited (silently) to 5. As in 4.3BSD, illegal values (less than 1 or greater than 5) are replaced by the nearest legal value.

## See Also

accept(), connect(), socket().

#### ntohl

## Syntax:

u\_long ntohl ( u\_long ulNetlong )

## **Description:**

Converts a  $\mathbf{u}$ \_long from network to host byte order.

## **Parameters Description**

*ulNetlong* A 32-bit number in network byte order.

## **Return Value**

ntohl() returns the value in host byte order.

#### Remarks

This routine takes a 32-bit number in network byte order and returns a 32-bit number in host byte order.

#### See Also

htonI(), htons(), ntohs().

## ntohs

## **Syntax**

u\_short ntohs ( u\_short usNetshort )

#### **Description:**

Converts a **u\_short** from network to host byte order.

#### **Return Value**

**ntohs()** returns the value in host byte order.

## Parameters Description

usNetshort A 16-bit number in network byte order.

#### Remarks

This routine takes a 16-bit number in network byte order and returns a 16-bit number in host byte order.

#### See Also

htonl(), htons(), ntohl().

#### recv

#### Syntax:

int recv ( SOCKET so, char \* pcbuf, int iLen, int iFlags )

#### **Description:**

Receives data from a socket.

**Parameters Description** 

so A descriptor identifying a connected socket.

pcBuf A buffer for the incoming data.

*iLen* The length of pcB*uf*.

*iFlags* Specifies the way in which the call is made.

#### **Return Value**

If no error occurs, **recv()** returns the number of bytes received. If the connection has been closed, it returns 0. Otherwise, a value of

SOCKET\_ERROR is returned, and a specific error code is returned in errno.

**Error Codes** 

ENETDOWN SOCKETS has detected that the

network subsystem has failed.

ENOTCONN The socket is not connected. ENOTSOCK The descriptor is not a socket.

EOPNOTSUPP MSG\_OOB was specified, but the socket

is

not of type SOCK STREAM.

ESHUTDOWN The socket has been shutdown; it

is not possible to recv() on a socket after shutdown() has been invoked with how set to 0

or 2.

EWOULDBLOCK The socket is marked as non-blocking

and the receive operation would block.

EMSGSIZE The datagram was too large to fit

into the specified buffer and was truncated.

EINVAL The socket has not been bound with bind(). ECONNABORTED The virtual circuit was aborted due to timeout

or other failure.

ECONNRESET The virtual circuit was reset by the

remote side.

#### Remarks

This function is used on connected datagram or stream sockets specified by the so parameter and is used to read incoming data.

For sockets of type SOCK STREAM, as information as is currently available up to the size of the buffer supplied is returned. If the socket has been configured for inline reception of out-of-band data (socket option SO OOBINLINE) and out-of-band data is unread, only out-of-band data will be the ioctlsocket() The application may use SIOCATMARK to determine whether any more out-of- band data remains to be read.

For datagram sockets, data is extracted from the first enqueued datagram, up to the size of the buffer supplied. If the datagram is larger than the buffer supplied, the buffer is filled with the first part of the datagram, the excess data is lost, and **recv()** returns the error EMSGSIZE.

If no incoming data is available at the socket, the **recv()** call waits for data to arrive unless the socket is non-blocking. In this case a value of SOCKET\_ERROR is returned with the error code set to EWOULDBLOCK. The **select()** call may be used to determine when more data arrives.

If the socket is of type SOCK\_STREAM and the remote side has shut down the connection gracefully, a **recv()** will complete immediately with 0 bytes received. If the connection has been reset, a **recv()** will fail with the error ECONNRESET.

*iFlags* may be used to influence the behavior of the function invocation beyond the options specified for the associated socket. That is, the semantics of this function are determined by the socket options and the iF*lags* parameter. The latter is constructed by or-ing any of the following values:

Value Meaning

MSG\_ PEEK Peek at the incoming data. The data is copied

into the buffer but is not removed from

the input

queue.

MSG\_OOB Process out-of-band data.

#### See Also

recvfrom(), ,recv(), send(), select(), socket()

5-156 ADAM-4500 Series User's Manual

### recvfrom

#### **Syntax**

int recvfrom ( SOCKET so, char \* pcBuf, int iLen, int iFlags, struct sockaddr \* psFrom, int \* piFromlen )

#### **Description:**

Receives a datagram and store the source address.

Parameters Description
so A descriptor identifying a bound socket.
pcBuf A buffer for the incoming data.
The length of poPuf

*iLen* The length of pcB*uf*.

*iFlags* Specifies the way in which the call is made.

psFrom An optional pointer to a buffer which will

hold the source address upon return.

piFromlen An optional pointer to the size of the psFrom buffer.

#### **Return Value**

If no error occurs, **recvfrom()** returns the number of bytes received. If the connection has been closed, it returns 0. Otherwise, a value of SOCKET\_ERROR is returned, and a specific error code is returned in errno.

**Error Codes** 

ENETDOWN SOCKETS has detected that the

network subsystem has failed.

EFAULT The piFromlen argument was invalid:

the psFrom buffer was too small to

accommodate the peer address.

EINVAL The socket has not been bound with bind().

ENOTCONN The socket is not connected

(SOCK STREAM only).

ENOTSOCK The descriptor is not a socket.

EOPNOTSUPP MSG\_OOB was specified, but the socket

is not of type SOCK\_STREAM.

ESHUTDOWN The socket has been shutdown;

is not possible to recvfrom() on a socket after shutdown() has been invoked

with how set to

willi *How* Set i

0 or 2.

EWOULDBLOCK The socket is marked as non-blocking

Chapter 5 Programming and Function Library and the recvfrom() operation would block.

5-158 ADAM-4500 Series User's Manual

EMSGSIZE The datagram was too large to fit

into the

specified buffer and was truncated.

ECONNABORTED The virtual circuit was aborted due to timeout

or other failure.

ECONNRESET The virtual circuit was reset by the

remote side.

#### Remarks

This function is used to read incoming data on a (possibly connected) socket and capture the address from which the data was sent.

For sockets of type SOCK STREAM, as much information as is currently available up to the size of the buffer supplied is returned. If the socket has been configured for inline reception of out-of-band data (socket option SO\_OOBINLINE) and out-of-band data is unread, only out-of-band data will be the ioctlsocket() returned. The application may use SIOCATMARK to determine whether any more out-of-band data remains to be read. The psFrom and piFromlen parameters are ignored for SOCK STREAM sockets.

For datagram sockets, data is extracted from the first enqueued datagram, up to the size of the buffer supplied. If the datagram is larger than the buffer supplied, the buffer is filled with the first part of the message, the excess data is lost, and **recvfrom()** returns the error code EMSGSIZE.

If psFrom is non-zero, and the socket is of type SOCK\_DGRAM, the network address of the peer which sent t he data is copied to the corresponding struct sockaddr. The value pointed to by piFromlen is initialized to the size of this structure, and is modified on return to indicate the actual size of the address stored there.

If no incoming data is available at the socket, the **recvfrom()** call waits for data to arrive unless the socket is non-blocking. In this case a value of SOCKET\_ERROR is returned with the error code set to EWOULDBLOCK. The **select()** call may be used to determine when more data arrives.

If the socket is of type SOCK\_STREAM and the remote side has shut down the connection gracefully, a **recvfrom()** will complete immediately with 0 bytes received. If the connection has been reset **recv()** will fail with the error ECONNRESET.

 $\it iFlags$  may be used to influence the behavior of the function

invocation beyond the options specified for the associated socket. That is, the semantics of this function are determined by the socket options and the iFlags parameter. The latter is constructed by or-ing

any of the following values:

Value Meaning

MSG\_PEEK Peek at the incoming data. The data is copied into the

buffer but is not removed from the input queue.

MSG\_OOB Process out-of-band data.

See Also

recv(), send(), socket().

#### select

## Syntax:

int select (int iNfds, fd\_set \* psReadfds, fd\_set \* psWritefds, fd\_set \* psExceptfds, const struct timeval \* psTimeout)

#### **Description:**

Determines the status of one or more sockets, waiting if necessary.

| Parameters  | Description                                           |
|-------------|-------------------------------------------------------|
| iNfds       | This argument is ignored and included only for        |
|             | the sake of compatibility.                            |
| psReadfds   | An optional pointer to a set of sockets to be checked |
|             | for readability.                                      |
| psWritefds  | An optional pointer to a set of sockets to be checked |
| ,           | for writability                                       |
| psExceptfds | An optional pointer to a set of sockets to be checked |
|             | for errors.                                           |
| psTimeout   | The maximum time for select() to wait, or NULL        |
| •           | for blocking operation.                               |

#### **Return Value**

select() returns the total number of descriptors which are ready
and contained in the fd\_set structures, 0 if the time
limit expired, or SOCKET\_ERROR if an error occurred.
If the return value is
SOCKET\_ERROR, errno contains the specific error code.

| Error | Codes |
|-------|-------|
|       |       |

| ENETDOWN | SOCKETS      | has      | detected      | that    | the   |
|----------|--------------|----------|---------------|---------|-------|
|          | network subs | system   | n has failed. |         |       |
| EINVAL   | The psTimed  | out valu | ue is not va  | lid.    |       |
| ENOTSOCK | One of the   | desc     | riptor sets   | contair | ns an |

entry which is not a socket.

#### Remarks

This function is used to determine the status of one or more sockets. For each socket, the caller may request information on read, write or error status. The set of sockets for which a given status is requested is indicated by an fd\_set structure. Upon return, the structure is

updated reflect the subset of these sockets which the specified meet condition. and select() returns of sockets meeting the conditions. A set of macros is provided for manipulating an fd\_set. These macros are in the Berkeley software, compatible with those used but underlying representation completely different and the is same as that used in Winsock.

The parameter psReadfds identifies those sockets which are to be checked for readability. If the socket is currently listen()ing, it will be marked as readable if an incoming connection request has been received, so that an accept() guaranteed to complete without blocking. For other sockets, readability means that queued data is available for reading or, for sockets of type SOCK\_STREAM, that the virtual socket corresponding to the socket has been closed, so that a recv() or recvfrom() is guaranteed to complete without blocking. If the virtual circuit closed gracefully, then was а recv() return immediately with 0 bytes read; if the virtual circuit was reset, then a recv() will complete immediately with the error code ECONNRESET. The presence of out-of-band data will be checked if the socket option SO OOBINLINE has been enabled (see setsockopt()).

The parameter psWritefds identifies those sockets which are to be checked for writability. If a socket is **connect()**ing (non-blocking), writability means that the connection establishment successfully completed. If the socket is not in the process of **connect()**ing, writability means that a **send()** or **sendto()** will complete without blocking.

The parameter psExceptfds identifies those sockets which are to be checked for the presence of out-of-band data or any exceptional error conditions. Note that out -of-band data will only be reported in this way if the option SO OOBINLINE is FALSE. For a SOCK STREAM, the breaking of the connection by the peer or due to KEEPALIVE failure exception. lf indicated will be as an а socket (non- blocking), failure of the connect attempt is connect()ing indicated in psExceptfds.

5-162 ADAM-4500 Series User's Manual

Any of psReadfds, psWritefds, or psExceptfds may be given as NULL if no descriptors are of interest.

Four macros are defined in the header file socket.h for manipulating descriptor sets. The variable FD SETSIZE determines the maximum number of descriptors in set. (The default value of FD SETSIZE 16, is by #defining which may be modified FD SETSIZE to another value before #including socket.h.) Internally, an fd\_set is represented as an array of SOCKETs. The macros are:

FD\_CLR(so, \*psSet) Removes the descriptor so from set.

FD\_ISSET(so, \*pSset) Nonzero if so is a member of the set, zero otherwise.

FD\_SET(so, \*psSet) Adds descriptor so to set

FD\_SET(so, \*psSet) Adds descriptor so to set.

FD\_ZERO(\*psSet) Initializes the set to the NULL set.

The parameter psTimeout controls how long the select() may take to comp lete. If psTimeout is a null pointer, select() will block indefinitely until at least one descriptor meets the specified criteria. Otherwise, psTtimeout points to struct timeval а which specifies the maximum time that select() should wait before returning. the is initialized to {0, 0}, lf timeval select() will return immediately; this is used to "poll" the state of the selected sockets.

#### See Also

accept(), connect(), recv(), recvfrom(), send().

#### send

#### Syntax:

int send ( SOCKET so, const char \* pcBuf, int iLen, int iFlags )

#### **Description:**

Sends data on a connected socket.

**Parameters Description** 

so A descriptor identifying a connected socket. pcBuf A buffer containing the data to be transmitted.

iLen The length of the data in pcBuf.

*iFlags* Specifies the way in which the call is made.

#### **Return Value**

If no error occurs, **send()** returns the total number of characters sent. (Note that this may be less than the number indicated by *len*.)

Otherwise, a value of SOCKET\_ERROR is returned, and a specific error code is returned in errno.

**Error Codes** 

ENETDOWN SOCKETS has detected that the

network subsystem has failed.

EACCES The requested address is a

broadcast address, but the appropriate flag was

not set.

EFAULT The pcBuf argument is not in a valid

part of

the user address space.

ENETRESET The connection must be reset

because

SOCKETS dropped it.

ENOBUFS SOCKETS reports a buffer deadlock.

ENOTCONN The socket is not connected. ENOTSOCK The descriptor is not a socket.

EOPNOTSUPP MSG OOB was specified, but the socket

is not of type SOCK STREAM.

ESHUTDOWN The socket has been shutdown;

is not possible to send() on

a socket after

shutdown() has been invoked with how set to

1 or 2.

EWOULDBLOCK The socket is marked as non-blocking

5-164 ADAM-4500 Series User's Manual

Chapter 5 Programming and Function Library
and the requested operation would block.

EMSGSIZE
The socket is of type SOCK\_DGRAM, and the datagram is larger than the

maximum

supported by SOCKETS.

**EINVAL** The socket has not been bound with bind(). The virtual circuit was aborted due to timeout **ECONNABORTED** or other failure. **ECONNRESET** The virtual circuit was reset by the

remote side.

#### Remarks

send() is used on connected datagram or stream sockets and is used to write outgoing data on a socket. For datagram sockets, care must be taken not to exceed the maximum IP packet size of the underlying subnets. If the data is too long to pass atomically through the underlying protocol the error EMSGSIZE is returned, and no data is transmitted.

Note that the successful completion of a send() does not indicate that the data was successfully delivered.

If no buffer space is available within the transport system to hold the data to be transmitted, send() will block unless the socket has been placed in a non-blocking I/O mode. On non-blocking SOCK STREAM sockets, the number of bytes written may be between 1 and the requested length, depending on buffer availability on both the local and foreign hosts. The select() call may be used to determine when it

is possible to send more data.

may be used to influence the behavior of function invocation beyond the options specified for the socket. That is, the semantics of this function are determined by the socket options and the flags parameter. The latter is constructed by oring any of the following values:

Value Meaning

MSG\_DONTROUTE Specifies that the data should not be subject

to routing

MSG OOB Send out-of-band data

(SOCK STREAM only)

#### See Also

recv(), recvfrom(), socket(), sendto().

#### sendto

## Syntax:

int sendto ( SOCKET so, const char \* pcBuf, int iLen, int iFlags, const struct sockaddr \* psTo, int iTolen )

#### **Description:**

Sends data to a specific destination.

| <b>Parameters</b> | Description                                      |
|-------------------|--------------------------------------------------|
| so                | A descriptor identifying a socket.               |
| pcBuf             | A buffer containing the data to be transmitted.  |
| iLen              | The length of the data in pcBuf.                 |
| <i>iFlags</i>     | Specifies the way in which the call is made.     |
| PsTo              | An optional pointer to the address of the target |
|                   | socket.                                          |
| ilTolen           | The size of the address in to.                   |

#### Return Value

If no error occurs, **sendto()** returns the total number of characters sent. (Note that this may be less than the number indicated by *len.*) Otherwise, a value of SOCKET\_ERROR is returned, and a specific error code is returned in errno.

| Error Codes |                                                             |
|-------------|-------------------------------------------------------------|
| ENETDOWN    | SOCKETS has detected that the network subsystem has failed. |
| EACCES      | The requested address is a                                  |
|             | broadcast address, but the appropriate flag was not set.    |
| EFAULT      | The pcBuf or psTo parameters are not part of                |
|             | the user address space, or the psTo                         |
|             | argument is too small (less than the sizeof a               |
|             | struct sockaddr).                                           |
| ENETRESET   | The connection must be reset                                |
| because     |                                                             |
|             | SOCKETS dropped it.                                         |
| ENOBUFS     | SOCKETS reports a buffer deadlock.                          |
| ENOTCONN    | The socket is not connected                                 |
|             | (SOCK_STREAM only).                                         |
| ENOTSOCK    | The descriptor is not a socket.                             |
| EOPNOTSUPP  | MSG_OOB was specified, but the socket                       |
| is          |                                                             |
|             | not of type SOCK_STREAM.                                    |

| ESHUTDOWN                   | The socket has been shutdown; it is not possible to sendto() on a socket after shutdown() has been invoked with how set to 1 or 2. |
|-----------------------------|----------------------------------------------------------------------------------------------------|
| EWOULDBLOCK                 | The socket is marked as non-blocking and the requested operation would block.                                                      |
| EMSGSIZE                    | The socket is of type SOCK_DGRAM, and the datagram is larger than the maximum supported by SOCKETS.                                |
| ECONNABORTED                | The virtual circuit was aborted due to timeout or other failure.                                                                   |
| ECONNRESET                  | The virtual circuit was reset by the remote side.                                                                                  |
| EADDRNOTAVAIL               | The specified address is not available from the local machine.                                                                     |
| EAFNOSUPPORT be             | Addresses in the specified family cannot                                                                                           |
| EDESTADDRREQ<br>ENETUNREACH | used with this socket. A destination address is required. The network can't be reached from this host at this time.                |

#### Remarks

**sendto**() is used on datagram or stream sockets and is used to write outgoing data on a socket. For datagram sockets, care must be taken not to exceed the maximum IP packet size of the underlying subnets. If the data is too long to pass atomically through the underlying protocol the error EMSGSIZE is returned, and no data is transmitted.

Note that the successful completion of a **sendto()** does not indicate that the data was successfully delivered.

**sendto()** is normally used on a SOCK\_DGRAM socket to send a datagram to a specific peer socket identified by the psTo parameter. On a SOCK\_STREAM socket, the psTo and iTolen parameters are ignored; in this case the **sendto()** is equivalent to **send()**.

To send a broadcast (on a SOCK\_DGRAM only), the address in the *to* parameter should be constructed using the special IP address INADDR\_BROADCAST (defined in **socket.h**) together with the intended port number. It is generally inadvisable for a broadcast datagram to exceed the size at 5-168 ADAM-4500 Series User's Manual

Chapter 5 Programming and Function Library which fragmentation may occur, which implies that the data portion of the datagram (excluding headers) should not exceed 512 bytes.

If no buffer space is available within the transport system to hold the data to be transmitted, **sendto**() will block unless the socket has been placed in a non-blocking I/O mode. On non-blocking SOCK\_STREAM sockets, the number of bytes written may be between 1 and the

requested length, depending on buffer availability on both t he local

and foreign hosts. The **select**() call may be used to determine when it is possible to send more data.

*iFlags* may be used to influence the behavior of the function invocation beyond the options specified for the associated socket. That is, the semantics of this function are determined by the socket options and the *iFlags* parameter. The latter is constructed by or-ing any of the following values:

Value Meaning

MSG\_DONTROUTE Specifies that the data should not be subject

to routing.

MSG\_OOB Send out-of-band data (SOCK\_STREAM only

Out of band data)

#### See Also

recv(), recvfrom(), socket(), send().

## setsockopt

#### Syntax:

int setsockopt ( SOCKET so, int level, int optname, const char \* optval, int optlen)

#### **Description:**

Sets a socket option.

**Parameters Description** so A descriptor identifying a socket. The level at which the option is level defined; the only supported levels are SOL\_SOCKET and IPPROTO\_TCP. The socket option for which the value is to be set. optname A pointer to the buffer in which the value optval for the requested option is supplied.

The size of the optval buffer.

optlen

#### **Return Value**

If no error occurs, setsockopt() returns 0. Otherwise, a value of

SOCKET\_ERROR is returned, and a specific error code is returned in errno.

**Error Codes** 

**ENETDOWN** SOCKETS has detected that the

network subsystem has failed.

**EFAULT** optval is not in a valid part of the

process address space.

**EINVAL** level is not valid, or the information in optval

is not valid.

**ENETRESET** Connection has timed out when

SO KEEPALIVE is set.

**ENOPROTOOPT** The option is unknown or

> unsupported. In particular, SO BROADCAST is not supported sockets SOCK\_STREAM, of type

while

SO DONTLINGER, SO KEEPALIVE, SO OOBINLINE are SO LINGER and

not supported on sockets of type

SOCK DGRAM.

**ENOTCONN** Connection has been reset when

SO KEEPALIVE is set.

Chapter 5 Programming and Function Library The descriptor is not a socket.

**ENOTSOCK** 

5-172 ADAM-4500 Series User's Manual

#### Remarks

**setsockopt()** sets the current value for a socket option associated with a socket of any type, in any state. Although options may exist at multiple protocol levels, this specification only defines options that

exist at the uppermost "socket" level. Options affect socket operations, such as whet her expedited data is received in the normal data stream, whether broadcast messages may be sent on the socket, etc.

There are two types of socket options: Boolean options that enable or disable a feature or behavior, and options which require an integer value or structure. To enable a Boolean option, optval points to a nonzero integer. To disable the option optval points to an integer equal to zero. optlen should be equal to sizeof(int) for Boolean options. For other options, optval points to the an integer or structure that contains the desired value for the option, and optlen is the length of the integer or structure.

SO\_LINGER controls the action taken when unsent data is queued on a socket and a **closesocket()** is performed. See **closesocket()** for a description of the way in which the SO\_LINGER settings affect the semantics of **closesocket()**. The application sets the desired behavior

by creating a *struct linger* (pointed to by the *optval* argument) with the following elements:

To enable SO\_LINGER, the application should set *I\_onoff* to a non-zero value, set *I\_linger* to 0 or the desired timeout (in seconds), and call **setsockopt()**. To enable SO\_DONTLINGER (i.e. disable SO\_LINGER) *I\_onoff* should be set to zero and **setsockopt()** should be called.

By default, a socket may not be bound (see bind()) to a local address which is already in use. On occasions, however, it may be desirable to "re-use" an address in this way. Since every connection is uniquely identified by the combination of local and remote addresses, there is no problem with having two sockets bound to the same local address as long as the remote addresses are different. To inform SOCKETS that а bind() а socket should on not disallowed because the desired address is already in use by another socket, the application should set the SO\_REUSEADDR

## Chapter 5 Programming and Function Library socket option for the socket before

5-174 ADAM-4500 Series User's Manual

issuing the **bind()**. Note that the option is interpreted only at the time of the **bind()**: it is therefore unnecessary (but harmless) to set the option on a socket which is not to be bound to an existing address, and setting or resetting the option after the **bind()** has no effect on this

or any other socket.

An application may request that SOCKETS enable the use of "keep-alive" packets on TCP connections by turning on the SO\_KEEPALIVE socket option. If a connection is dropped as the result of "keep-alives" the error code ENETRESET is returned to any calls in progress on the socket, and any subsequent calls will fail with ENOTCONN.

The TCP\_NODELAY option disables the Nagle algorithm. The Nagle algorithm is used to reduce the number of small packets sent by a host by buffering unacknowledged send data until a full-size packet can be sent. However, for some applications this algorithm can impede performance, and TCP\_NODELAY may be used to turn it off. Application writers should not set TCP\_NODELAY unless the impact

of doing so is well-understood and desired, since setting TCP\_NODELAY can have a significant negative impact of network performance. TCP\_NODELAY is the only supported socket option

which uses *level* IPPROTO\_TCP; all other options use level SOL SOCKET.

The following options are supported for **setsockopt()**. The Type identifies the type of data addressed by *optval*.

| Value<br>SO_BROADCAST        | Type<br>BOOL    | Meaning Allow transmission of broadcast                                                                                                    |
|------------------------------|-----------------|----------------------------------------------------------------------------------------------------|
| SO_DEBUG<br>SO_DONTLINGER    | BOOL<br>BOOL    | messages on the socket. Record debugging information. Don't block close waiting for unsent data to be sent. Setting this option is equivalent to setting SO_LINGER with I_onoff set to zero. |
| SO_DONTROUTE<br>SO_KEEPALIVE | BOOL<br>BOOL    | Don't route: send directly to interface. Send keepalives                                                                                                    |
| SO_LINGER                    | struct linger * | Linger on close if unsent data is present                                                                                                    |
| SO_OOBINLINE                 | BOOL            | Receive out-of-band data in the normal data stream.                                                                                                    |
| SO_RCVBUF<br>SO_REUSEADDR    | Int<br>BOOL     | Specify buffer size for receives Allow the socket to be bound to an address which is already in use. (See bind().)                                                                           |

SO\_SNDBUF TCP\_NODELAY

Chapter 5 Programming and Function Library
Int Specify buffer size for sends.
BOOL Disables the Nagle algorithm for send coalescing.

5-176 ADAM-4500 Series User's Manual

## BSD options not supported for **setsockopt()** are:

| Value         | Туре | Meaning                         |
|---------------|------|---------------------------------|
| SO_ACCEPTCONN | BOOL | Socket is listening             |
| SO_ERROR      | Int  | Get error status and clear      |
| SO_RCVLOWAT   | Int  | Receive low water mark          |
| SO_RCVTIMEO   | Int  | Receive timeout                 |
| SO_SNDLOWAT   | Int  | Send low water mark             |
| SO_SNDTIMEO   | Int  | Send timeout                    |
| SO_TYPE       | Int  | Type of the socket              |
| IP OPTIONS    |      | Set options field in IP header. |

## See Also

bind(), getsockopt(), ioctlsocket(), socket().

#### shutdown

#### Syntax:

int shutdown (SOCKET so, int how)

#### **Description:**

Disables sends and/or receives on a socket.

**Parameters Description** 

so A descriptor identifying a socket.

how A flag that describes what types of operation will no

longer be allowed.

#### **Return Value**

If no error occurs, shutdown() returns 0. Otherwise, a

value of

SOCKET\_ERROR is returned, and a specific error code is returned in errno.

#### **Error Codes**

ENETDOWN SOCKETS has detected that the network subsystem

has failed.

EINVAL how is not valid.

ENOTCONN The socket is not connected (SOCK STREAM only).

ENOTSOCK The descriptor is not a socket.

#### Remarks

**shutdown**() is used on all types of sockets to disable reception, transmission, or both. If *how* is 0, subsequent receives on the socket will be disallowed. This has no effect on the lower protocol layers. For TCP, the TCP window is not changed and incoming data will be accepted (but not acknowledged) until the window is exhausted. For UDP, incoming datagrams are accepted and queued. In no case will an ICMP error packet be generated.

If how is 1, subsequent sends are disallowed. For TCP sockets, a FIN will be sent. Setting how to 2 disables both sends and receives as described above.

Note that **shutdown()** does not close the socket, and resources attached to the socket will not be freed until **closesocket()** is invoked.

## Comments

**shutdown()** does not block regardless of the SO\_LINGER setting on the socket. An application should not re-use a socket after it has been shut down.

#### See Also

connect(), socket().

#### socket

#### Syntax:

SOCKET socket (int af, int type, int protocol)

### **Description:**

Creates a socket.

#### **Parameters**

af An address format specification. The only

format currently supported is PF\_INET, which is the ARPA Internet address format.

*type* A type specification for the new socket.

protocol A particular protocol to be used with the socket, or 0 if

the caller does not wish to specify a protocol.

#### **Return Value**

If no error occurs, **socket()** returns a descriptor referencing the new socket. Otherwise, a value of INVALID\_SOCKET is returned, and a specific error code is returned in error.

#### **Error Codes**

ENETDOWN SOCKETS has detected that

the network subsystem has failed.

EAFNOSUPPORT The specified address family is

not supported.

EMFILE No more file descriptors are

available.

ENOBUFS No buffer space is available.

The socket cannot be created.

EPROTONOSUPPORT The specified protocol is not

supported.

EPROTOTYPE The specified protocol is the

wrong type for this socket.

ESOCKTNOSUPPORT The specified socket type is

not

supported in this address family.

#### Remarks

**socket()** allocates a socket descriptor of the specified address family, data type and protocol, as well as related resources. If a protocol is not specified (i.e. equal to 0), the default for the specified connection mode is used.

Only a single protocol exists to support a particular socket type using a given address format. However, the address family may be given as AF\_UNSPEC (unspecified), in which case the *protocol* parameter must be specified. The protocol number to use is particular to the

The following *type* specifications are supported:

Type Explanation

SOCK\_STREAM Provides sequenced, reliable, two-way,

connection-based byte streams with an out- of-band data transmission mechanism.

Uses

TCP for the Internet address family.

SOCK DGRAM Supports datagrams, which are

connectionless, unreliable buffers of a fixed (typically small) maximum length. Uses

UDP for the Internet address family.

Sockets of type SOCK\_STREAM are full-duplex bvte streams. A stream socket must be in a connected state before any data may be sent or received on it. A connection to another socket is created with a connect() call. Once connected, data may be transferred using **send**() and recv() calls. When session has been completed, a closesocket() must be performed. Out-of-band data may also be transmitted as described in **send()** and received as described in **recv()**.

The communications protocols used to implement a SOCK\_STREAM ensure that data is not lost or duplicated. If data for which the peer protocol has buffer space cannot be successfully transmitted within a reasonable length of time, the connection is considered broken and subsequent calls will fail with the error code set to ETIMEDOUT.

SOCK\_DGRAM sockets allow sending and receiving of datagrams to and from arbitrary peers using **sendto()** and **recvfrom()**. If such a socket is **connect()**ed to a specific peer, datagrams may be send to that peer **send**() and may be received from (only) this peer using **recv**().

#### See Also

accept(), bind(), connect(), getsockname(), getsockopt(), setsockopt(), listen(), recv(), recvfrom(), select(), send(), sendto(), ADAM-4500 Series User's Manual 5-181

<sup>&</sup>quot;communication domain" in which communication is to take place.

shutdown(), ioctlsocket().

5-182 ADAM-4500 Series User's Manual

#### gethostbyaddr

#### Syntax:

struct hostent \* gethostbyaddr ( const char \* pcAddr, int len, int type )

#### **Description:**

Gets host information corresponding to an address.

Parameters Description

pcAddr A pointer to an address in network byte order.

len The length of the address, which must be

4 for

PF\_INET addresses.

type The type of the address, which must be PF\_INET.

#### **Return Value**

If no error occurs, **gethostbyaddr()** returns a pointer to the hostent structure described above. Otherwise it returns a NULL pointer and a

specific error number is returned in errno.

#### **Error Codes**

ENETDOWN

SOCKETS has detected that the network subsystem has failed.
WSAHOST\_NOT\_FOUND
WSATRY\_AGAIN

SOCKETS has detected that the network subsystem has failed.
Authoritative Answer Host not found.
Non-Authoritative Host not found,

or

SERVERFAIL.

WSANO\_RECOVERY Non-recoverable errors, FORMERR,

REFUSED, NOTIMP.

WSANO\_DATA Valid name, no data record of

requested type.

#### Remarks

**gethostbyaddr**() returns a pointer to the following structure which contains the name(s) and address which correspond to the given address.

ADAM-4500 Series User's Manual 5-183

# Chapter 5 Programming and Function Library short h\_length; char \*\* h\_addr\_list; };

The members of this structure are:

**Element** Usage Official name of the host (PC). h name A NULL-terminated array of alternate names. h aliases h addrtype The type of address being returned; for **SOCKETS** this is always PF\_INET. The length, in bytes, of each address; for h\_length PF\_INET, this is always 4. A NULL-terminated list of addresses for the h\_addr\_list host. Addresses are returned in network byte order.

The macro h\_addr is defined to be h\_addr\_list[0] for compatibility with older software. The pointer which is returned points to a structure which is allocated by SOCKETS. The application must never attempt

to modify this structure or to free any of its components. The application should copy any information which it needs before issuing any other SOCKETS API calls.

#### See Also

gethostbyname(),

#### gethostbyname

#### Syntax:

struct hostent \* gethostbyname ( const char \* pszName )

#### **Description:**

Gets host information corresponding to a hostname.

Parameters Description

PszName A pointer to the name of the host.

#### **Return Value**

If no error occurs, **gethostbyname()** returns a pointer to the hostent structure described above. Otherwise it returns a NULL pointer and a specific error number is returned in errno.

#### **Error Codes**

ENETDOWN SOCKETS has detected that

the network subsystem has failed. Authoritative Answer Host not found.

WSAHOST\_NOT\_FOUND WSATRY\_AGAIN

Non-Authoritative Host not found,

or

SERVERFAIL.

WSANO\_RECOVERY Non recoverable errors, FORMERR,

REFUSED, NOTIMP.

WSANO\_DATA Valid name, no data record of

requested type.

#### Remarks

**gethostbyname**() returns a pointer to a hostent structure as described under **gethostbyaddr**(). The contents of this structure correspond to the hostname *pszName*.

The pointer which is returned points to a structure which is allocated by SOCKETS. The application must never attempt to modify this structure or to free any of its components. The application should copy any information which it needs before issuing any other SOCKETS API calls.

A **gethostbyname()** implementation must not resolve IP address strings passed to it. Such a request should be treated exactly as if an unknown host name were passed. An application with an IP address string to resolve should use **inet\_addr()** to convert the string to an IP address, then **gethostbyaddr()** to obtain the hostent structure.

#### See Also

5-186 ADAM-4500 Series User's Manual

| Chapter 5 Programming and Function Library gethostbyaddr() |                                           |  |  |  |
|------------------------------------------------------------|-------------------------------------------|--|--|--|
|                                                            |                                           |  |  |  |
|                                                            |                                           |  |  |  |
|                                                            |                                           |  |  |  |
|                                                            |                                           |  |  |  |
|                                                            |                                           |  |  |  |
|                                                            |                                           |  |  |  |
|                                                            |                                           |  |  |  |
|                                                            |                                           |  |  |  |
|                                                            |                                           |  |  |  |
|                                                            |                                           |  |  |  |
|                                                            |                                           |  |  |  |
|                                                            |                                           |  |  |  |
|                                                            |                                           |  |  |  |
|                                                            |                                           |  |  |  |
|                                                            |                                           |  |  |  |
|                                                            |                                           |  |  |  |
|                                                            |                                           |  |  |  |
|                                                            |                                           |  |  |  |
|                                                            |                                           |  |  |  |
|                                                            |                                           |  |  |  |
|                                                            |                                           |  |  |  |
|                                                            |                                           |  |  |  |
| 40.                                                        | AM-4500 Series User's Manual 5-187        |  |  |  |
| אטר                                                        | nivi 4000 Octres Osci s Ividridai - 5 Tot |  |  |  |
|                                                            |                                           |  |  |  |
|                                                            |                                           |  |  |  |
|                                                            |                                           |  |  |  |
|                                                            |                                           |  |  |  |

# gethostname

#### Syntax:

int gethostname ( char \* pszName, int iAddressLen )

#### **Description:**

Return the standard host name for the local machine.

Parameters Description

pszName A pointer to a buffer that will receive the host

name

*iAddressLen* The length of the buffer.

#### **Return Value**

If no error occurs, **gethostname()** returns 0, otherwise it

returns

SOCKET\_ERROR and a specific error code is returned in errno.

#### **Error Codes**

EFAULT The *iAddressLen* parameter is too small

ENETDOWN SOCKETS has detected that the network subsystem

has failed.

#### Remarks

This routine returns the name of the local host into the buffer specified by the *pszName* parameter. The host name is returned as a null-

terminated string. The form of the host name is dependent on the

SOCKETS configuration file. However, it is guaranteed that the name returned will be successfully parsed by **gethostbyname()**.

#### See Also

gethostbyname().

# getprotobyname

#### Syntax:

struct protoent \* getprotobyname ( const char \* pszName )

#### **Description:**

Gets protocol information corresponding to a protocol name.

#### Parameters Description

pszName A pointer to a protocol name.

#### **Return Value**

If no error occurs, **getprotobyname()** returns a pointer to the protoent structure described above. Otherwise it returns a NULL pointer and a specific error number is returned in errno.

#### **Error Codes**

ENETDOWN SOCKETS has detected that

the network subsystem has failed.

WSANO\_RECOVERY Non recoverable errors, FORMERR,

REFUSED, NOTIMP.

WSANO\_DATA Valid name, no data record of

requested type.

#### Remarks

**getprotobyname**() returns a pointer to the following structure which contains the name(s) and protocol number which correspond to the given protocol *pszName*.

```
struct protoent
{ char * p_name;
  char ** p_aliases;
  short p_proto;
};
```

The members of this structure are:

#### Element Usage

p\_name Official name of the protocol.

p\_aliases A NULL-terminated array of alternate names. p\_proto The protocol number, in host byte order.

The pointer which is returned points to a structure which is allocated by the SOCKETS library. The application must never attempt to modify this structure or to free any of its components. The application should copy any information which it needs before issuing any other SOCKETS API calls.

**See Also** getprotobynumber()

# getprotobynumber

#### Syntax:

struct protoent \* getprotobynumber ( int *number* )

#### **Description:**

Gets protocol information corresponding to a protocol number.

#### Parameters Description

*number* A protocol number, in host byte order.

#### **Return Value**

If no error occurs, **getprotobynumber()** returns a pointer to the protoent structure described above. Otherwise it returns a NULL pointer and a specific error number is returned in errno.

#### **Error Codes**

ENETDOWN SOCKETS has detected that

the network subsystem has failed.

WSANO\_RECOVERY Non recoverable errors, FORMERR,

REFUSED, NOTIMP.

WSANO\_DATA Valid name, no data record of

requested type.

#### Remarks

This function returns a pointer to a protoent struct ure as described above in **getprotobyname()**. The contents of the structure correspond

to the given protocol number.

The pointer which is returned points to a structure which is allocated by SOCKETS. The application must never attempt to modify this struct ure or to free any of its components. The application should copy any information which it needs before issuing any other SOCKETS API calls.

#### See Also

getprotobyname()

ADAM-4500 Series User's Manual 5-191

#### getservbyname

#### Syntax:

struct servent \* getservbyname ( const char \* pszName, const char \* proto )

#### **Description:**

Gets service information corresponding to a service name and protocol.

#### **Parameters Description**

*pszName* A pointer to a service name.

proto An optional pointer to a protocol name. If this is NULL, getservbyname() returns the first service

entry for which the *pszName* matches the s\_name or one of the s\_aliases. Otherwise **getservbyname()** 

matches both the pszName and the proto.

#### **Return Value**

If no error occurs, **getservbyname()** returns a pointer to the servent structure described above. Otherwise it returns a NULL pointer and a specific error number is returned in errno.

#### **Error Codes**

ENETDOWN SOCKETS has detected that

the network subsystem has failed.

WSANO\_RECOVERY Non recoverable errors, FORMERR,

REFUSED, NOTIMP.

WSANO\_DATA Valid name, no data record of

requested type.

#### Remarks

**getservbyname()** returns a pointer to the following structure which contains the name(s) and service number which correspond to the given service *pszName*.

5-192 ADAM-4500 Series User's Manual

The members of this structure are:

| Element   | Usage                                                        |  |  |  |  |  |
|-----------|--------------------------------------------------------------|--|--|--|--|--|
| s_name    | Official name of the service.                                |  |  |  |  |  |
| s_aliases | A NULL-terminated array of alternate names.                  |  |  |  |  |  |
| s_port    | The port number at which the be                              |  |  |  |  |  |
|           | contacted. Port numbers are returned in network byte order.  |  |  |  |  |  |
| s_proto   | The name of the protocol to use when contacting the service. |  |  |  |  |  |

The pointer which is returned points to a structure which is allocated by the SOCKETS library. The application must never attempt to modify this structure or to free any of its components. The application should copy any information which it needs before issuing any other SOCKETS API calls.

# See Also getservbyport()

#### getservbyport

#### **Syntax**

struct servent \* getservbyport ( int port, const char \* proto )

#### **Description:**

Gets service information corresponding to a port and protocol.

**Parameters Description** 

Port The port for a service, in network byte order.

Proto An optional pointer to a protocol name. is

NULL, **getservbyport()** returnsthe first service entry for which the *port* matches the s\_port. Otherwise **getservbyport()** matches both

the *port* and the *proto*.

#### **Return Value**

If no error occurs, **getservbyport()** returns a pointer to the servent structure described above. Otherwise it returns a NULL pointer and a specific error number is returned in errno.

#### **Error Codes**

ENETDOWN SOCKETS has detected that

the network subsystem has failed.

WSANO\_RECOVERY Non recoverable errors, FORMERR,

REFUSED, NOTIMP.

WSANO\_DATA Valid name, no data record of

requested type.

#### **Remarks**

**getservbyport()** returns a pointer a servent structure as described above for **getservbyname()**.

The pointer which is returned points to a structure which is allocated by SOCKETS. The application must never attempt to modify this structure or to free any of its components. The application should copy any information which it needs before issuing any other SOCKETS API calls.

#### See Also

getservbyname()

#### 5.3.7 HTTP Functions (CGI LIB\*.LIB)

#### **CGI Application API (Server API)**

#### Introduction

The SOCKETS web HTTPD.EXE servers. and HTTPFTPD.EXE, provide both a Spawning Common Gateway Interface (CGI) and an Extention API with the ability to extend the server to create dynamic web pages, perform specialized tasks, etc. One of the extentions provided is а Server Includes (SSI) interface using the CGI interface, enabling a user to create web pages using HTML templates with variable names, which is substituted in-time with specific values The CGI works as follows: The extension implement one function called the callback function. The server has a number of functions that the extension may use, e.g. HttpSendData. They are designed to give the extension sufficient control over any http request.

#### **Spawning CGI**

An external program, indicated by the requested URL, is spawned. All relevant information is passed as environment variables. The program gets all input (e.g. posted data) from *standard in* and sends all response through *standard out*.

This type of CGI is discouraged in favor of the Extension API.

The following CGI environment variables are supported:

CONTENT\_TYPE CONTENT\_LENGTH PATH, COMSPEC REQUEST METHOD

Enough free memory must be available when spawning CGI program, or swapping or overlaying а no Since COMMAND.COM will be attempted. uses all free that will memory, it follows no CGI program be spawned if COMMAND.COM is the current foreground program.

CGI programs must be small and must execute reasonably quickly.

While a CGI program is executing, the HTTP server is effectively blocked and cannot service any other requests. No console input or output should be used. A CGI program is invoked by a URL containing

a path of /cgi-bin/<cgi-program> where <cgi-program> is the name of an executable program which must be in the HTTP root directory or in the path. Note that the "/cgi-bin/" part is stripped off and does not represent a real directory. <Cgi-program> may be followed by a "?" and a command line. On entry to the CGI program, the environment variables listed above are set up and can be accessed.

If a command line is given, it can also be accessed in the normal way. The CGI program generates a dynamic page by writing to STDOUT. When the CGI program terminates, this output is sent to the remote client (browser). The output can consist of a header and a body part separated by an empty line. If the header contains a "Content-type:" line, the content type will be set to that type and only the body will be sent to the client. Otherwise all the output will be sent to the client using content type "text/plain". COMMAND.COM can be invoked as a CGI program to perform simple DOS functions e.g. directory listings. The following example performs a directory listing:

http://www.embedded-server.com/cgi-bin/command?/cdir

The next one performs a wide directory listing using a wild-card specification:

http://www.embedded-server.com/cgi-bin/command?/cdir%20\*.htm%20/w

Note the use of %20 to specify a space character.

Refer to the INDEX.HTM web page for an example of various ways of calling CGI programs. The NUM.EXE program with source code NUM.C, demonstrates the use of a header and body part building a simple "page visited" web page:

printf("Content-type: text/html\n\n"

"<html>\n<h1>\nThis page has been visited %d times\n</h1>\n", number);

printf("<P><P><A HREF=\"/index.htm\">Back</A>.</html>\n");

Forms programming can be performed using either the GET or POST methods. When GET is used, form data is copied to the command line and is limited to 128 characters including the URL part. When the POST method is used, the command line is also built. In addition,

form data are available from STDIN and is limited by disk space only.

See the forms programming example consisting of FORM.HTM, FORM.EXE and FORM.C for examples of using both the GET and POST methods. So that you may fully understand CGI programming, this detailed explanation of the server operation is provided.

Whenever HTTPD receives a URL containing "/cgi-bin/", it interprets the rest of the URL as a DOS program to spawn and run to completion. The full path parsed from the URL is used, implying that the program should be in physical directory called "/cgi-bin/" or a subdirectory thereof. E.g. "program.exe" should be in "%HTTP\_DIR%\cgi-bin\" if the request is "GET /cgibin/program.exe".

While this "CGI program" is executing, the server can accept new server connections, but will not respond to them before the CGI program terminates. The CGI program can be any DOS program that

is small enough to fit into available memory. Since HTTPD is blocked while the CGI program executes, user interaction should not be used and the CGI program should complete in a reasonable time.

Operation on receiving a CGI URL:

If the CGI program name is followed by a "?", the rest of the line is sent as a command line to the CGI program after converting all %n combinations.

"Content-Type" header is encountered, the CONTENT\_TYPE environment variable is set to the given value and if a "Content- Length" header is encountered, the CONTENT LENGTH environment variable is set to given value. The PATH and COMSPEC environment copied to the new environment and the variables are REQUEST METHOD environment variable is set to either GET or POST.

If the POST method is used, the rest of the HTTP message is copied ADAM-4500 Series User's Manual 5-197

Chapter 5 Programming and Function Library to a temporary file that is then re-directed to stdin. The stdout stream is redirected to another temporary file. After completion of the request, the temporary files are deleted. They will be in the created %HTTPTMP% directory.

5-198 ADAM-4500 Series User's Manual

The CGI program is now invoked. This program can check the environment variables, access the command line and in the case of a POST, read from stdin.

All output that should be passed back to the HTTP client (Browser) is written to stdout. A single header line followed by an empty line, containing "Contenttype:

content\_type" may be pre -pended to the data. This line will be used to set the content-type of the data being sent back. If such a header is not found, the content type will be set to "text/plain".

#### Overview of the Extention API

The SOCKETS HTTP servers (HTTPD/HTTPFTPD) provide a facility to call functions in other modules which may be TSR or transient programs.

These functions are referred to as "HTTPD extensions". HTTPD or HTTPFTPD must be loaded as a TSR using the /r switch. It provides an API via software Interrupt 63Hex. The API can be located by searching for a signature containing SockHTTPD starting 10 bytes before the interrupt entry point and terminated by a 0 byte.

A **CGI** adapter is provided that simplifies the communication with the server. It is located in a file called CGIADAP.C. The adapter finds the signature and provides a C interface. It also intercepts the callback function and performs a stack and context switch, which makes implementing an extension much easier.

An HTTPD extension registers interest in a specific URL by calling the **HttpRegister()** API specifying a "path". Note that this path has nothing to do with an actual file path on the server and will override any real path that may be used for serving static pages. The **HttpRegister()** function also specifies a Callback function to be called when the

actual request is received by HTTPD, a DWORD User ID to be used in callbacks and whether requests should be allowed to overlap, i.e. a new request can be received while still servicing a previous request or requests.

The Callback function will be called when a request for the registered path is received and as many times afterwards as is necessary to complete the request. It is called with a parameter structure specifying the reason for the request, the User ID, an HTTPD handle and values

specific to the reason for the callback, e.g. a pointer to the command line on the initial callback. Other reasons for calling the Callback function are to notify of new received data, connection closure by the peer, readiness to accept more data and connection errors.

The callback must return a value to indicate that it is still busy handling the request, has completed the request or wants to abort the request with an error. The HTTPD handle will be constant and unique from the first callback to the completion of the request.

While in the Callback function, data can be read from the peer or sent to the peer and a file can be submitted to be sent to the peer.

**Note**: Extensions are responsible for sending all HTTP header fields to clients.

The following extensions have been developed for functional and demonstrational purposes.

#### **SSI Interface**

If you want to display the current date and time, or a certain CGI environment variable in your otherwise static document, you can go through the trouble of writing a CGI program that outputs this small amount of virtual data. Or better yet, you can use a powerful feature called Server Side Includes (or SSI).

Server Side Includes are directives which you can place into your HTML documents to output such data as environment variables and file statistics. For a detailed introduction, please visit <a href="http://www.ora.com/info/cgi/ch05.html">http://www.ora.com/info/cgi/ch05.html</a>

A simple yet powerful interface is provided to perform Server Side Includes (SSI) tasks. A user only has to implement one predefined function and make use of only four API functions to unlock the power

of SSI. The working of the interface is described at the 5-200 ADAM-4500 Series User's Manual

# **Chapter 5 Programming and Function Library** top of the header file *ssi.h.*

To use, include ssicgi.c in your project and include ssi.h in your source files. Take a look at ssi.c for a simple example.

#### **Extention API Examples**

Five very simple examples are included to demonstrate the usage of the Extention API. Source code is included, as well as make files. Put all .htm and .exe files in the %HTTP\_DIR% directory and start HTTPD. Load all the cgi programs (you may use cgi.bat). All is in place now and the examples may be accessed through index.htm.

The first four examples may operate in one of two modes:

- X As a TSR (resident) program: this is the default behavior. At this stage unloading of the TSR is not supported. De-registration is possible by loading the program again. This routine may be repeated.
- # As a transient program: use '/t' command line switch to activate. This option will immediately spawn 'command.com'. From this pro mpt other cgi programs may be loaded. The program exits when 'command.com' is exited by typing 'exit' at the prompt.

These programs are:

- 1. *cgiecho* A very simple program that accepts data from a user and echoes it back nicely formatted. Get *echoform.htm* from the browser.
- 2. **cgicount** A page visit counter. Only updates between sessions if transient (cgicount /t). Get *num.htm* from the browser.
- 3. **cgiform** Does the same as the old 'fill out the form and submit'

utility. Get *caform.htm* from the browser.

**SSI** A very simple SSI implementation that demonstrates the SSI interfaces. *Template.htm* is filled by some variables. Get *ssi.htm* from the browser.

The fifth example, **FFUR**, (Form-base File Upload Receiver) is only a transient program, but can easily be adapted to be similar to the rest. It handles the upload of a file as a POST command by filling out ffur.htm.

#### **HTTPD Function Reference**

CGIADAP.C is an interface program a user may utilize to implement external extention CGI programs. This interface performs stack and context switches, and provides ordinary C functions to access the http server (HTTPD.exe).

The header file to use is CGIADAP.H.

The API may be used without using CGIADAP by making low level calls which are detailed below. In this case the user must perform the required stack and context switches if required.

#### **HttpRegister**

#### Syntax:

int HttpRegister(char far \*szPath, int (far \*pfCallback) (HTTP\_PARAMS far \*psHttpParams), int iFlags, DWORD dwUserID)

#### **Description:**

The HttpRegister() function registers an interest in a URL, providing a callback function. The callback is guaranteed to only be called when DOS can be called. The DOS critical handler will be disabled and all critical errors will result in an access error without any user

intervention. Since the callback happens at interrupt time, it should execute for as short a time as possible. After a done or error return.

no further callbacks will be generated for the current request.

Only one callback will be active at any time. Calling an API function while executing the callback function will not result in another callback before the current callback has returned.

| Parameters | Description |
|------------|-------------|
| D-11-      |             |

szPath Far pointer to the string identifying a URL. It

should be an exact match of the abs\_path part of the URI minus the leading '/'. For

instance, If you want to

capture all http://myserver.com/cgi-

bin/getpage.exe,

you should register 'cgibin/getpage.exe'.

pfCallback Address of callback function.

Return values when returning from callback: RET\_OK not done, give me more upcalls RET\_DONE done, no more upcalls please

RET ERR done, error

psHttpParams Far pointer to HTTP parameter block.

psHttpParams->iReason Reason for callback:

R\_NEWREQ - New HTTP request. pszCommandLine points

to the command line passed in the URL. The number contained in iValue

specifies the HTTP

operation; RQ\_GET for GET and RQ\_POST

for POST.

R\_INDATA - Input data available, iValue contains count.

5-204 ADAM-4500 Series User's Manual

Chapter 5 Programming and Function Library

R\_OUTDATA - Can send output data, iValue contains count.

R\_ENDDATA - Peer closed connection i.e. "end of input data" R\_CLOSED - Connection closed.

psHttpParams->iHandle

HTTPD handle, used in subsequent API calls for this request. The user should not modify it. See HTAPIC.H for the other definitions

iflags F\_OVERLAP - Overlapped request (1),

non-overlapped request (0). All other bits are reserved.

dwUserID Value passed to HttpRegister(); this value is for

use by the extension, HTTPD does not modify it.

#### Return value

0 OK

< 0 One of the error messages (SEE HTAPIC.H)

#### Low level calling parameters

AH APIF\_REGISTER (0)

DS:SI szPath
ES:DI pfCallback
BX iFlags
CX:DX dwUserID

#### Low level return parameters

Return code in AX.

Note that the stack and the data segment on entry will be that of HTTPD. Depending on the memory model used for the extension and the amount of stack space required, it may be required to switch stacks during the callback.

# HttpDeRegister

#### Syntax:

int HttpDeRegister(char far \*pszPath)

#### **Description:**

The HttpDeRegister() function removes the interest in a URL. After

this call no more callbacks will be generated for this URL. Any requests in progress will be terminated with an error to the peer. This function must be called for all registrations made by a program before terminating that program; otherwise the system will inevitably crash on any subsequent request.

Parameters Description

pszPath Far pointer to URL to de-register.

Return value

0 OK

< 0 One of the error messages (SEE HTAPIC.H)

Low level calling parameters

AH APIF\_DEREGISTER (1)

DS:SI pszPath

Low level return parameters

# **HttpGetData**

#### **Syntax**

int HttpGetData(int iHandle, char far \*pcBuf, int iCount)

#### **Description:**

The HttpGetData() function can be called when a POST operation has been indicated by the callback to get data sent to the server by the client. If more data is expected and the extension is busy executing the callback function, a 0 return should be made from the callback indicating it is still busy and getting more data should be attempted at the next callback.

Parameter Description

*iHandle* Handle passed in pfsHttpParams. pcBuf Far pointer to buffer to receive data.

iCount Length of buffer.

#### Return value

>=0 OK, number of bytes received.

< 0 One of the error messages (SEE HTAPIC.H)

#### Low level calling parameters

AH APIF\_GETDATA (2)

BX iHandle DS:SI pcBuf CX iCount

#### Low level return parameters

# **HttpSendData**

#### **Syntax**

int HttpSendData(int iHandle, char far \*pcBuf, int iCount)

#### Description:

The HttpSendData() function is used to send data to the client. If the return indicates that less than the requested number of bytes has

been sent and the extension is busy executing the callback function, a 0 return should be made from the callback indicating it is still busy. Then an attempt to send more data should be made at the next callback. All the required data should be sent to the client before an HttpSubmitFile() function is used. After

HttpSubmitFile(), HttpSendData() should not be

called again.

Parameter Description

*iHandle* Handle passed in pfsHttpParams. pcBuf Far pointer to buffer with data to send.

*iCount* Length of buffer.

Return value

>=0 Number of bytes actually sent

< 0 One of the error messages (SEE HTAPIC.H)

Low level calling parameters

AH APIF\_SENDDATA (3)

BX iHandle DS:SI pcBuf CX iCount

#### Low level return parameters

# **HttpSubmitFile**

# Syntax:

int HttpSubmitFile(int iHandle, char far \*pszFileName)

#### **Description:**

The HttpSubmitFile() function is used to submit a file to be sent to the client in response to a request. The file will be logically appended to any data already sent using HttpSendData(). The file should not be

exclusively opened when it is submitted. After it is transmitted, transmit upcalls will be issued normally. This gives the user the ability

to send any number of files on the connection with arbitrary data in between.

Parameter Description

iHandle Handle passed in pfsHttpParams. pszFileName Far pointer to name of file to submit.

Return value

0 OK

< 0 One of the error messages (SEE HTAPIC.H)

Low level calling parameters

AH APIF\_SENDFILE (4)

BX iHandle
DS:SI pszFileName

# **HttpGetStatus**

#### **Syntax**

int HttpGetStatus(void)

#### **Description:**

The HttpGetStatus() function gets the number of connections to the server. It must also be used as a polling function when the server is

running in passive mode to dequeue and handle pending requests.

#### **Parameters**

None.

#### Return value

>=0 Number of connections to server.

< 0 One of the error messages (SEE HTAPIC.H)

#### Low level calling parameters

AH APIF\_GETSTATUS(6)

# Low level return parameters

# **HttpGetVersion**

#### **Syntax**

int HttpGetVersion(void);

#### **Description:**

The HttpGetVersion() function gets the version of the running HTTP server

#### **Parameter**

None.

#### Return value

>=0 Version number.

< 0 One of the error messages (SEE HTAPIC.H)

#### Low level calling parameters

AH APIF\_GETVERSION (5)

# Low level return parameters

# GetStackPointer GetStackSegment

#### **Syntax**

int GetStackPointer (void)
int GetStackSegment (void)

#### **Description:**

The GetStackPointer and GetStackSegment functions get the current Stack Pointer/Segment.

#### **Parameters**

None.

# Return value

Current value of Stack Pointer/Segment.

# SetStackPointer SetStackSegment

#### Syntax:

void SetStackPointer (int iPointer) void SetStackSegment (int iSegment)

#### **Description:**

The SetStackPointer and SetStackSegment functions set the Stack

Pointer/Segment. The stack pointer for callbacks is by default set to \_SP - 1000, the first time the HTTP API is called. If you would need space on the stack, or for some reason want to make it tighter, set the stack pointer for callbacks manually. Be careful not to overwrite used memory.

#### Parameters Description

*iPointer* Value to set Stack Pointer to.

#### Return value

None.

Constants and Definitions used by CGI API

Refer to HTAPIC.H.

#### **SSI Definitions and functions**

Refer to SSI.H.

# 6 Sockets Utility

# **Chapter 6 Sockets Utility**

SOCKETS utilities make use of command-line parameters and/or

configuration files. Please be careful to note the name and location of the configuration file used by the application you are working with. All SOCKETS applications require that the kernel be loaded before the

application is run in order to function properly. You can find all these SOCKETS utilities under C:\Program Files\Advantech\ADAM-4500

**Series Utility\Source\Drive\_D\Extension\_files** (Refer to image below). When you need to use the utilities, remember to download the execution file to ADAM-4500 Series Controller.

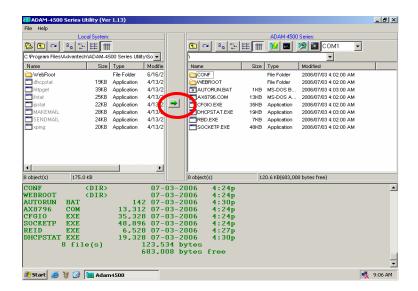

# **DHCPSTAT**

DHCPSTAT displays the DHCP information for the machine.

# **Syntax**

DHCPSTAT [r | v]

# **Options**

r force a renewal of the DHCP lease.

V display the SOCKETS version information.

# **Example**

# **DHCPSTAT**

# **Chapter 6 Sockets Utility**

# **FTP**

**FTP** is a file transmitting and retrieving client that runs in interactive or batch mode.

### **Syntax**

FTP server [options]

### **Options**

/n

/v

/p=Port

/f=ScriptFile [ScriptParameters]

### Remarks

Server

The name or IP address of a server you want to connect.

/n

Suppress progress indicator.

/\/

Verbose output for troubleshooting.

/p=Port

Connect to a server port other than the standard FTP port number of 21.

/f=ScriptFile

A file containing commands for the client to send to the server upon connection. Simple parameter substitution is performed, with the first element

of ScriptParameters accessible as "%1," etc.

**ScriptParameters** 

Parameters to pass into the ScriptFile.

### **Return Codes**

- 0 Success
- 1 Parameter error
- 2 SOCKETS not loaded
- 3 User aborted
- 4 Transfer aborted
- 5 Error writing local file
- 6 Error reading local file

Other Server returned error response code; to find that error code, add 390 to the response code returned by FTP. The result will always be greater than or equal to 400 in this case.

### **Example**

FTP /n FTP.cdrom.com /f=getfile.scr /.2/simtelnet/msdos DIRS.TXT (The file GETFILE.SCR): user anonymous pass root@ cd %1 binary get %2 quit

### **FTP Commands**

the FTP commands entered at client interpreted and translated to standard FTP commands to be sent to the server. The FTP server might recognize more, less, commands than the standard list of commands in **RFC** The specified 959. site command is always server dependent. Some the standard commands of differently implemented Useful in various servers. things to note are:

- The put and get commands allow multiple file transfers by usage of wild card characters. When getting files with paths or long names, no translation of foreign file names is done. Specify a valid DOS local\_file name.
- A short directory list (NLST) is obtained by Is and the long list with dir.
- 3. Some of the commands can be abbreviated.
- 4. Some commands are aliases added for user comfort like **bye**, **exit** and **quit**; **get** and **mget**; and **put** and **mput**.
- 5. The optional **[local\_file]** parameter will, when specified, cause the output of that command to be logged to a file. By specifying the file as PRN you can get immediate printouts.
- On some servers you might specify the optional [remote\_file] parameter as PRN or the printer output device to do remote printing. (See also the site nopath command for the SOCKETS FTP server.)
- 7. The **F3** key and **spacebar** can be used to recall the last command word by word. Below is a list of commands recognized by the SOCKETS FTP client (some FTP servers might not offer all the facilities):

ADAM-4500 Series User's Manual 6-5

# **Chapter 6 Sockets Utility**

ascii

Command Description

abort Cancel an incomplete transfer append

"Put" a file at the server but append it if the file

exists

Synonym for type a binary Synonym for type i Synonym for quit bye cd directory Synonym for cwd Change server directory cwd directory dele file Delete a server file Synonym for list dir [file | directory [local\_file]]

Synonym for quit exit

Transfer a file from the server in the get remote\_file(s) [local\_file]

current mode (type) Synonym for type i image Is [file I directory [local\_file]] Synonym for nist

Icd directory Perform a local change directory Idir [file | directory] Give a local directory listing list [file | directory [local\_file]] Give a long directory listing mget remote\_file(s) [local\_file] Synonym for get

mkdir remote\_directory Create a server directory mput local\_file(s) [remote\_file] Synonym for put nist [file | directory [local\_file]]

Give a short names-only directory listing pass [password] Password for username pasy [on | off]

Report or change the status of the passive transfer mode to enable firewall

friendly file transfers. (The SOCKETS FTP client

always tries to switch passive mode on at the start of a session.)

put local\_file(s) [remote\_file] Transfer a file to the server in the current mode

(type)

Pwd Print working directory at server quit Terminate FTP session

Send a command to the server without quote remote\_command [args ...]

any interpretation

rmdir remote\_directory Remove (delete) a server directory rnfr existing\_filename Rename a file, command 1 of 2 rnto new\_filename Rename a file, command 2 of 2 Send server specific commands site sub-command

size file Report the file size in bytes as a 213 message shell

Shell to DOS for IFTP.EXE

Report the status transfer stat

active connections

Return operating system information from System

the server

type [i I a] Report or select the file transfer mode: image

(binary) or ASCII

user [username] Username to logon

verbose [ on | off ] Verbose reports mode more of the

**FTP** 

negotiations

# **IFSTAT**

IFSTAT displays the status version information for SOCKETS. of the Interface and the

# **Syntax**

IFSTAT [i] [v]

# **Options**

show the Interface status. show the version information.

# **Example**

 $\mathop{\hbox{\rm IFSTAT}} v \\ \mathop{\hbox{\rm This}} will \ display \ the \ SOCKETS \ version \ information$ 

ADAM-4500 Series User's Manual 6-7

# **Chapter 6 Sockets Utility**

# **IPSTAT**

The IPSTAT utility returns statistics on IP and memory. Use IPSTAT to check for error conditions and memory problems.

# **Syntax**

**IPSTAT** 

# **Example**

**IPSTAT** 

The following will be displayed (The values may differ):

IP stats at 160F:04C8:

**Total Packets** 2671 Smaller than minimum size 0 IP header length too small 0 Wrong IP version 0 Unsupported protocol 0 Memory available 9016 Memory allocation failures 0 Memory free errors 0 Minimum stack observed 886

### **MAKEMAIL**

**MAKEMAIL** packages the body text and any attachments for delivery using the **SENDMAIL** application.

### **Syntax**

MAKEMAIL -tToAddress -fFromAddress -sSubject -bBodyTextFile - oOutputFileaAttachment

### **Options**

### **ToAddress**

The e-mail address of the recipient(s) of this mail. Additional recipients are specified by repeated use of the —t parameter. If the *ToAddress* is a name that can be resolved by either the DNS server or host file then the @servername is not necessary.

### **FromAddress**

Used to identify the sender of the message

### Subject

The subject line of the e-mail message

### **BodyTextFile**

The local file containing the body text of the e-mail message to deliver OutputFile

The local file name in which to store the prepared file for delivery by **SENDMAIL**. This file is overwritten if it already exists!

### **Attachment**

The name of a local file to be binary attached to this e-mail message. Multiple attachments are created by repeated use of the **–a** parameter. Files are attached as MIME parts, encoded with the application/x- uuencode content type.

### **Example**

MAKEMAIL tfred@yahoo.com fmary@yahoo.com -sStatus - bmessage.txt -omail.dat

MAKEMAIL -tfred -tbarney -fwilma -sDinner -bmenu.txt -omail.dat

MAKEMAIL –tfred –fwilma –sBowling –bbody.txt – aStone.jpg – aRock.jpg –omail.dat

# **Chapter 6 Sockets Utility**

# **SENDMAIL**

**SENDMAIL** delivers e-mail messages packaged by the **MAKEMAIL** application to an Internet mail server. **SENDMAIL** also creates a local log file to indicate successful send or failures.

### **Syntax**

SENDMAIL server file

# **Options**

Server

The IP address or DNS name of the Internet mail server to receive the message.

File

The file created by the MAKEMAIL utility to deliver.

# **Logging Format**

# **Timestamp, Code String**

Timestamp

Weekday Month Day Time Year

Code

Three digit integer: 000 means perfect success, 100-199 mean usage error and 200-299 means TCP/IP error from server.

String

Human-readable explanation of the error code

### **Example**

SENDMAIL mail.datalight.com mail.dat

# **XPING**

XPING starts a continuous string of pings until stopped by a keystroke.

# **Syntax**

XPING ip address [interval]

# Remarks

ip address This may be a numeric address or a name address.

### Options

interval The time to wait between pings in clock ticks.

# **Example**

XPING 10.0.0.1 20

This will ping the address of 10.0.0.1 every 20 clock ticks.

# 7

# **HTTP and FTP Server Application**

### **HTTP Server**

### Overview

The SOCKETS HTTP server, HTTPD.EXE, is a small, fast, reliable and extendable web server that can run as either an application or TSR. Apart from the minimum required file download capability, the following additional capabilities are provided:

- 1. Remote Console Server -- ability to gain terminal-type access to the server system, using a standard browser, without the need to install any software on the browser computer.
- Authentication Both system wide and directory wise
- 3. CGI Extendibility The ability to extend the server to create dynamic web pages, perform specialized tasks, etc.
- 4. A Server Side Includes (SSI) interface is provided using the CGI interface, enabling a user to create web pages using HTML templates with variable names substituted in-time with specific values.
- 5. Ability to run as a background process.
- 6. Flexibility to control physical parameters such as memory usage and number of connections.

### Server

The HTTP server is used to send static web pages existing as files on the server or dynamically generated web pages to a remote client (browser). Dynamic pages can be generated in two ways:

- 1. **Extension CGI.** By calling an external CGI handler, the server provides an API to external handlers. A Server Side Includes (SSI) interface is provided as well, which makes it very easy to create powerful interactive web pages.
- 2. **Spawning CGI.** By spawning programs with a relatively short

execution time to generate the pages through a mechanism similar to CGI, the basic mechanism used by CGI is that arbitrary programs can be spawned from the web server with input as received from the remote browser and output that can be sent to the browser.

The Remote Console Server accepts input from a remote client that is fed to the keyboard buffer for use by an arbitrary program using it. It also monitors the screen display buffer area and sends screen information to the remote client.

7-2 ADAM-4500 Series User's Manual

The SOCKETS password file controls authentication. Authentication is user specific and may also differ from directory to directory. It may also be put off for either some or all users. See the section on authentication.

The HTTP server can support multiple simultaneous sessions. The GET and POST request methods are implemented as well as the following MIME types: text/html, text/plain, image/gif, image/jpeg, image/jpeg and application/octet-stream. The MIME type is determined by the file extension.

### **Remote Console Server**

### Initialization

The remote client (browser) will initialize а HTTP connection will be made to the HTTP server. The An downloaded page will contain the applet that will automatically connect to the RCS on TCP port 81. An download page is supplied as REMCON.HTM.

Almost any application e.g. a text editor can be run on the server. The remote keyboard and display control the application as if they were locally attached.

On the remote side, the Java Applet acts as a simple terminal emulator that displays what it receives from the server and sends what is entered from the keyboard to the server.

It is not required to have a real display adapter on the embedded system server, only to have display buffer memory.

When a new connection is made, all the screen data, as well as the cursor position, is sent to the client. Subsequently the RCS keeps a watch on the video memory and cursor position and whenever a change is detected, the RCS sends the changed data to the Java applet.

Keyboard data received from the client is passed to the keyboard buffer making it available as keyboard input for use by any application executing on the server.

### **Remote Console Client**

The remote console client exists as a Java 1.3.1 applet, supplied as RC.JAR, and will function on any Java 1.3.1 compliant browser. Please note that a security certificate has not been compiled into RC.JAR so it is not compliant with versions of the Netscape browser that require a security certificate to run Java applets. A DOS based client using SOCKETS is also supplied as RCCLI.EXE. For additional information about RC.JAR or RCCLI.EXE, please see the Utility Description Chapter.

### **Extension CGI**

The SOCKETS HTTP servers (HTTPD/HTTPFTPD) provide a facility to call functions in other modules which may be TSR or transient programs. These functions are referred to as "HTTPD extensions." For more information please see the "ROM - DOS Developer's Guide" section "CGI Application API.

### **Extension CGI Examples**

Five very simple examples are included to demonstrate the implementation of CGI. Source code is included.

Put all .htm and .exe files in the %HTTP\_DIR% directory and start HTTPD. Load all the cgi programs (you may use cgi.bat). All is in place now and the examples may be accessed through index.htm.

The first four examples may operate in one of two modes:

As a TSR (resident) program: this is the default behavior. At this stage unloading of the TSR is not supported. De -registration is possible by loading the program again. This routine may be repeated.

As a transient program: use '/t' command line switch to activate. This option will immediately spawn 'command.com'. From this prompt other cgi programs may be loaded. The program exits when

'command.com' is exited by typing 'exit' at the prompt.

These programs are:

1. **cgiecho** A very simple program that accepts data from a user and echoes it back nicely formatted. Get *echoform.htm* from the browser.

7-4 ADAM-4500 Series User's Manual

- 2. **cgicount** A page visit counter. Only updates between sessions if transient (cgicount /t). Get *num.htm* from the browser.
- 3. **cgiform** Does the same as the old 'fill out the form and submit' utility. Get *caform.htm* from the browser.
- 4. **SSI** A very simple SSI implementation demonstrating the SSI interfaces. *Template.htm* is filled by some variables. Get *ssi.htm* from the browser.

The fifth example, *FFUR*, (Form-base File Upload Receiver) is only a transient program, but can easily be adapted to be similar to the rest. It handles the upload of a file as a POST command by filling out *ffur.htm.* 

### **Passive Mode**

The server may be run in passive mode by specifying a '/p' command line switch. When passive, the server will record network events but only handle them once it is triggered by a CGI user.

### **Server Memory**

The server's memory usage may be controlled in two ways:

- 1. By specifying the amount of memory when going TSR.
- 2. By specifying the maximum number of connections the server will allow.

Option 1 is the recommended option. Use Option 2 if you have

'heavy' web pages – usually the type where pages consist of frames and many images, etc. Connections are generally reset when more connections are attempted than the defined maximum. The client then must retry to establish the lost connections, leading to a more distributed load on the server.

### Spawning CGI

An external program, indicated by the requested URL, is spawned. All relevant information is passed as environment variables. The CGI program gets all input (e.g. posted data) from *standard in* and sends all response through *standard out*. Spawning CGI is discouraged in favor of Extension *CGI*. For more information please see the "ROM - DOS Developer's Guide" section "CGI Application API.

ADAM-4500 Series User's Manual 7-5

### **Authentication**

Default authentication matches the capabilities of the FTP server as documented in the section "FTP Server" on page 217. A file called "SOCKET.UPW" should exist in the SOCKETS (environment variable) directory.

The default permission file controls remote console access. Each listed user has a single -letter privilege code set if he has privilege to use the Remote Console. The code should be missing if that user does not have Remote Console privilege.

An additional authentication feature is implemented - **htaccess**. This feature provides a per-directory permission override mechanism. It is enabled using '/t' as command line switch. If htaccess is enabled, the default mechanism may be skipped (but no default users or remote console access will be available).

A file called HTACCESS (typically hidden) contains authentication overrides to enable partial anonymous access or additional password security to subdirectories, etc. If this feature is activated, the server code will look for HTACCESS files in each directory starting from the requested path and continuing upward in the directory structure (assuming the root directory to be at the top) until an HTACCESS file

is found. If no file is found, then the default settings are used. An anonymous access entry is available for the developer to specify that some subdirectory is authorized for any user, although its parent directory is password -protected. CGI scripts can also be controlled via the HTACCESS mechanism.

# Chapter 7 HTTP and FTP Server Application HTTPD Program

The syntax for HTTPD is:

HTTPD [options] [<http\_port>] [<rc\_port>]

Any combination of these switches may be used. They should be separated by at least one space.

| Option                                                                                           | Description                                 |  |  |
|--------------------------------------------------------------------------------------------------|---------------------------------------------|--|--|
| /? /h                                                                                            | Display help screen                         |  |  |
| /r                                                                                               | Run server in TSR mode                      |  |  |
| /s                                                                                               | Display server status                       |  |  |
| /t                                                                                               | Enable htaccess directory level             |  |  |
|                                                                                                  | authentication                              |  |  |
| /u                                                                                               | Unload if resident                          |  |  |
| /c<br>/d                                                                                         | Close listen<br>Do not start remote console |  |  |
| /g                                                                                               | allow old type (spawning) CGI               |  |  |
| /p                                                                                               | Passive mode                                |  |  |
| /i= <interruptnumber></interruptnumber>                                                          | Interrupt number for cgi API                |  |  |
| /m= <memorysize></memorysize>                                                                    | Set memory size                             |  |  |
| /n= <maximumconnections></maximumconnections>                                                    | Number of simultaneous connections          |  |  |
| /a= <screenx>, <screeny></screeny></screenx>                                                     | Set screen aspect                           |  |  |
| /v= <screenbuffersegment>[:<br/><screenbufferoffset>]</screenbufferoffset></screenbuffersegment> | Set video buffer address (hex)              |  |  |
| /k                                                                                               | Unload and abort all active connections     |  |  |

### Remarks

ScreenX, ScreenY

The width and height of the screen area to serve for the remote console session. These values default to 80 and 25, respectively.

ScreenBufferSegment, ScreenBufferOffset

Together, a pointer to the top -left corner of the display memory to serve for the remote console session. These values default to B000 and 0000 respectively, for monochrome display adapters and to B800 and 0000 respectively, for color display adapters.

# MemorySize

The maximum amount of memory available to the server. The default value is 32K. The value of m can range from 8192 to 63472.

### **MaximumConnections**

The maximum number of simultaneous connections allowed by the server.

ADAM-4500 Series User's Manual 7-7

InterruptNumber

The interrupt number to access the CGI API.

http port

HTTP port to listen on. This parameter defaults to the standard HTTP port number of 80.

rc\_port

Remote Console port to listen on. This parameter defaults to 81.

The "root" directory for web content is the current directory when HTTPD is started. This can be changed by setting an environment variable HTTP\_DIR e.g.

SET HTTP\_DIR=D:\SERVER\WEB

### Format of "SOCKET.UPW"

This is the same file used for the HTTP and FTP server's (FTPD.EXE) permissions. This file consists of lines where each line contains a user's information. A line starting with a # is considered a comment and is ignored. Each line consists of four fields:

<Username> <Password> <Working Directory> <Permissions> [# comment]

- # Username: The name of this user. If it is \*, it will be used when the client does not specify a username.
- # Password: This user's password. If it is \*, no password is required
- \*Working Directory: The user will only have access to this directory and its subdirectories. If it is '/', this user has access to the whole system. HTTP\_DIR can be referred to as '\'. If a relative path is specified, it is appended to HTTP DIR.
- # Permissions: When a user is granted both FTP and HTTP permissions, the FTP permissions must appear first, otherwise they will be ignored. Permission are listed below:

### FTP Rights:

- d change directories
- c create/delete directories
- w write files

7-8 ADAM-4500 Series User's Manual

| r | Chapter 7 HTTP and FTP Server Application read files |
|---|------------------------------------------------------|
|   |                                                      |
|   |                                                      |
|   |                                                      |
|   |                                                      |
|   |                                                      |
|   |                                                      |
|   |                                                      |
|   |                                                      |
|   |                                                      |
|   |                                                      |
|   |                                                      |
|   |                                                      |
|   |                                                      |
|   |                                                      |
|   |                                                      |
|   |                                                      |
|   |                                                      |

ADAM-4500 Series User's Manual 7-9

### HTTP Rights:

- e get files
- p post files
- g use CGI
- m use remote console

Fields should be separated by single spaces. If any field is missing the entry is ignored. A comment may follow the last field (permissions) of the line.

### Format of "htaccess"

Any directory may contain this file, and serve as overrides to the general permissions for the containing directory and all its subs until another htaccess is found. This file consists of lines where each line contains a user's information. A line starting with a # is considered a comment and is ignored. Each line consists of three fields:

<Username> <Password> <Permissions> [# comment]

- # Username: The name of this user. If it is \*, it will be used when the client does not specify a username.
- # Password: This user's password. If it is \*, no password is required
- **#** Permissions: Operations allowed. Permission are listed below:
  - e User may 'get' files
  - p User may 'post' files
  - g User may use cgi

Fields should be separated by single spaces. If any field is missing the entry is ignored. A comment may follow the last field (permissions) of the line.

**Note**: If a default user is supplied, it should always appear first in the list of users. Only users below the default user will be considered.

# **FTP Server**

FTPD is a file server that can run either as an application or as a TSR. The name of the server as displayed in the banner is determined by the HOSTNAME environment variable. If the environment variable is not set, the name "Socket" is used. The file, SOCKET.UPW, **SOCKETS** password in the directory (indicated by the SOCKETS environment variable) controls access.

A temporary file is created when a directory listing is requested. This file is created in the current directory, but can be created in any directory as specified in the FTPDIR environment variable.

# **FTPD Program**

The syntax for FTPD is:

FTPD [options] [<ftp\_port>]

| Option                                        | Description                             |  |  |  |
|-----------------------------------------------|-----------------------------------------|--|--|--|
| /? /h                                         | Display help screen                     |  |  |  |
| /r                                            | Run server in TSR mode                  |  |  |  |
| /s                                            | Display server status                   |  |  |  |
| /u                                            | Unload if resident                      |  |  |  |
| /c                                            | Close listen                            |  |  |  |
| /m= <memorysize></memorysize>                 | Set memory size                         |  |  |  |
| /n= <maximumconnections></maximumconnections> | Number of simultaneous connections      |  |  |  |
| /k                                            | Abort all active connections and unload |  |  |  |

### Remarks

MemorySize

The number of bytes of memory available to the server. This value defaults to 32768.

**MaximumConnections** 

The maximum number of simultaneous connections allowed by the server.

ftp port

**FTPD** will listen on the listed port. This parameter defaults to the standard FTP port number of 21.

### **Configuration File**

**FTPD** uses the standard SOCKET.UPW file for validating logins. The file is composed of text lines, each representing a login name, password, and the configuration to use for a session opened with those credentials. Space characters separate the parameters in the file, which are in the following format:

name password directory rights

The location of the username/password file to be used by the server is specified by the environment variable SOCKETS as follows:

%SOCKETS%\SOCKET.UPW

If the variable SOCKETS is not specified, the following file is used:

\DL\SOCKETS\SOCKET.UPW

### **Configuration File Parameters**

name

The login name of this record.

password

The password to authenticate a user trying to login as this name.

directory

The starting directory for this user.

riahts

Up to four characters specifying which permissions this user is granted:

r means that this user has read access.

w means that this user has write access.

c means that this user has permission to make new directories.

**d** means that this user has permission to change to a directory other than his starting location and subdirectories from the starting location.

### **Example Socket.upw**

Admin admin c:\ drwc Guest \* c:\guest dr

### **Example Command Line**

FTPD /m=40000 /r

### **FTP Server Commands**

The following commands are recognised the by

SOCKETS FTP

server:

Command Description

cancel an incomplete transfer Abort

append "put" a file at the server but append it if

the file exists

cwd directory change server directory dele file delete a server file list [file | directory] give a long directory listing

create a server directory mkd remote\_directory

gives a short names-only directory listing nlst [file | directory] password for username

pass [password]

pasv [on | off] report or change the status of the passive transfer

mode to enable firewall friendly file transfers. (The SOCKETS FTP client always tries

switch

passive mode on at the start of a session.) retr remote file transfer a file from the server in the current mode stor local\_file

transfer a file to the server in the current mode

print working directory pwd quit terminate FTP session rmd remote\_directory remove (delete) directory rnfr existing\_filename rename a file, command 1 of 2 rnto new\_filename rename a file, command 2 of

2 site [path I nopath] use full path description

site raw [interface] open a session to a raw host using one of the raw

lines (interfaces) specified

site sub-command command to be passed on to raw host

size file report the file size in bytes as a message prefixed

with 213

stat report the status of а transfer

active connections

return operating system information from the server system type [i I a] report or select the file transfer mode image (binary)

or ASCII

user [username] username to logon

### **Combined HTTP and FTP Server**

HTTPFTPD is a combined HTTP and FTP server that can run either as an application or as a TSR. By default, it processes normal HTTP requests on port 80 and normal FTP requests on port 21. It also serves a proprietary session displaying the contents of text -mode display memory to the RC.JAR and RCCLI client applications. This feature is commonly called the "remote console." If the HTTPFTPD server is loaded as a DOS TSR program, set the environment variable, HTTP\_DIR, to the location of the INDEX.HTML file; for example, SET HTTP\_DIR=C\DL\SOCKETS\SERVER

# **HTTPFTPD Program**

The syntax for FTTPD is:

HTTPFTPD [options] [<a href="http\_port"> [<a href="http\_port"> [<a

Any combination of these switches may be used. They should be separated by at least one space.

| Option                                            | Description                             |  |  |
|---------------------------------------------------|-----------------------------------------|--|--|
| /? /h                                             | Display help screen                     |  |  |
| /r                                                | Run server in TSR mode                  |  |  |
| /s                                                | Display server status                   |  |  |
| /t                                                | Enable htaccess directory level         |  |  |
|                                                   | authentication                          |  |  |
| /u                                                | Unload if resident                      |  |  |
| /c                                                | Close listen                            |  |  |
| /d                                                | Do not start remote console             |  |  |
| /g                                                | Allow old type (spawning) CGI           |  |  |
| /p                                                | Passive mode                            |  |  |
| /i= <interruptnumber></interruptnumber>           | Interrupt number for cgi API            |  |  |
| /m= <memorysize></memorysize>                     | set memory size                         |  |  |
| /n= <maximumconnections></maximumconnections>     | number of simultaneous connections      |  |  |
| /a= <screenx>, <screeny></screeny></screenx>      | set screen aspec                        |  |  |
| /v= <screenbuffersegment>[:</screenbuffersegment> | set video buffer address (hex)          |  |  |
| <screenbufferoffset>]</screenbufferoffset>        |                                         |  |  |
| /k                                                | Abort all active connections and unload |  |  |

### Remarks

ScreenX, ScreenY

The width and height of the screen area to serve for the remote console session. These values default to 80 and 25, respectively.

ScreenBufferSegment, ScreenBufferOffset

Together, a pointer to the top-left corner of the display memory to serve for the remote console session. These values default to B000 and 0000 respectively, for monochrome display adapters and to B800 and 0000 respectively, for color display adapters.

### MemorySize

The maximum amount of memory available to the server. The default value is 32K. The value of m can range from 8192 to 63472.

### **MaximumConnections**

The maximum number of simultaneous connections allowed by the server.

### InterruptNumber

The interrupt number to access the CGI API.

### http por

HTTP port to listen on. This parameter defaults to the standard HTTP port number of 80.

### ftp\_port

FTP port to listen on. This parameter defaults to the standard FTP port number of 21  $\,$ 

### rc\_port

Remote Console port to listen on. This parameter defaults to 81.

### **Configuration File**

**HTTPFTPD** uses the standard SOCKET.UPW file for validating logins. The file is composed of text lines, each representing a login name, password, and the configuration to use for a session opened with those credentials.

Space characters separate the parameters in the file, which are in the following format:

name password directory rights

The location of the username/password file to be used by the server is specified by the environment variable SOCKETS as follows: %SOCKETS%\SOCKET.UPW

If the variable SOCKETS is not specified, the following file is used: \DL\SOCKETS\SOCKET.UPW

# **Configuration File Parameters**

name

The login name of this record.

password

The password to authenticate a user trying to login as this name.

directory

The starting directory for this user.

w means that this user has write access.

**c** means that this user has permission to make new directories.

**d** means that this user has permission to change to a directory other than his starting location and subdirectories from the starting location.

e means that this user may 'get' files

p means that this user may 'post' files

 ${f g}$  means that this user may use  ${f c}{f g}$ i

 ${\bf m}$  means that this user may use Re ${\bf m}$ ote Console

# **Example Command Lines**

HTTPFTPD /m=40000 /r HTTPFTPD /a=80,25 /v=a000:0000 /r

# Appendix A COM Port Register Structure

This appendix gives a short description of each module's registers.

For more information, please refer to the STARTECH 16C550 UART chip data book. All registers are one byte. Bit 0 is the least significant bit, and bit 7 is the most significant bit. The address of each register is specified as an offset from the port base address (BASE), COM1 is 3F8h and COM2 is 2F8h.

DLAB is the "Divisor Latch Access Bit", bit 7 of BASE+3.

BASE+0 Receiver buffer register when DLAB=0 and the operation is a read.

BASE+0 Transmitter holding register when DLAB=0 and the operation is write.

BASE+0 Divisor latch bits 0 - 7 when DLAB=1

BASE+1 Divisor latch bits 8-15 when DLAB=1.

Bytes BASE+0 and BASE+1 together form a 16-bit number, the divisor, which determines the baud rate. Set the divisor as follows:

| Baud rate | Divisor | Baud rate | Divisor |
|-----------|---------|-----------|---------|
| 50        | 2304    | 2400      | 48      |
| 75        | 1536    | 3600      | 32      |
| 110       | 1047    | 4800      | 24      |
| 133.5     | 857     | 7200      | 16      |
| 150       | 768     | 9600      | 12      |
| 300       | 384     | 19200     | 6       |
| 600       | 192     | 38400     | 3       |
| 1200      | 96      | 56000     | 2       |
| 1800      | 64      | 115200    | 1       |
| 2000      | 58      | х         | х       |

# **Appendix A COM Port Register Structure**

BASE+1 Interrupt Status Register (ISR) when DLAB=0

bit 0: Enable received-data-available interrupt

bit 1: Enable transmitter-holding-register-empty interrupt

bit 2: Enable receiver-line-status interrupt bit 3: Enable modem-status interrupt

BASE+2 FIFO Control Register (FCR) bit 0: Enable transmit and receive FIFOs bit 1: Clear contents of receive FIFO

bit 2: Clear contents of transmit FIFO

bits 6-7: Set trigger level for receiver FIFO interrupt

| Bit 7 | Bit 6 | FIFO trigger level |
|-------|-------|--------------------|
| 0     | 0     | 01                 |
| 0     | 1     | 04                 |
| 1     | 0     | 08                 |
| 1     | 1     | 14                 |

BASE+3 Line Control Register (LCR)

bit 0: Word length select bit 0 bit 1: Word length select bit 1

| Bit 1 | Bit 0 | Word length (bits) |
|-------|-------|--------------------|
| 0     | 0     | 5                  |
| 0     | 1     | 6                  |
| 1     | 0     | 7                  |
| 1     | 1     | 8                  |

# **Appendix A COM Port Register Structure**

BASE+4 Modem Control Register (MCR)

bit 0: DTR bit 1: RTS

BASE+5 Line Status Register (LSR)

bit 0: Receiver data ready

bit 1: Overrun error bit 2: Parity error

bit 3: Framing error

bit 4: Break interrupt

bit 5: Transmitter holding register empty bit 6: Transmitter shift register empty

bit 7: At least one parity error, framing error or break indication in

the FIFO

BASE+6 Modem Status Register (MSR)

bit 0: Delta CTS bit 1: Delta DSR

bit 2: Trailing edge ring indicator

bit 3: Delta received line signal detect

bit 4: CTS bit 5: DSR bit 6: RI

bit 7: Received line signal detect

BASE+7 Temporary data register

Appendix B RS-485 Network

EIA RS-485 is the industry's most widely used bidirectional, balanced transmission line standard. It is specifically developed for industrial multi-drop systems that should be able to transmit and receive data at high rates or over long distances.

The specifications of the EIA RS-485 protocol are as follows:

- # Maximum line length per segment: 1200 meters (4000 feet)
- ⊯ Throughput of 10M baud and beyond -Differential transmission

(balanced lines) with high resistance against noise

- **Maximum 32 nodes per segment**
- \( \text{Bi-directional master-slave communication over a single set of twisted-pair cables} \)
- # Parallel connected nodes, true multi-drop

ADAM-4500 Series Controller is fully isolated and use just a single set of twisted pair wires to send and receive! Since the nodes are connected in parallel they can be freely disconnected from the host

without affecting the functioning of the remaining nodes. An industry

standard, shielded twisted pair is preferable due to the high noise ratio of the environment. When nodes communicate through the network, no conflicts can occur since command/response sequence is used. There is always one initiator (with no address) and many slaves (with addresses). In this case, the master is a personal computer that is connected RS-232, port to an ADAM RS-232/RS-485 with its serial, converter. The ADAM-4500 slaves are the Series Controller. When systems are not transmitting data, they are in listen mode. The host computer initiates a command/response sequence with one of the systems. Commands normally contain the address of the module the host wants to communicate with. The system with the matching address carries out the command and sends its response to the host.

B-2 ADAM-4500 Series User's Manual

# **B.1** Basic Network Layout

Multi-drop RS-485 implies that there are two main wires in a segment. The connected systems tap from these two lines with so called drop cables. Thus all connections are parallel and connecting or disconnecting of a node doesn't affect the network as a whole. Since ADAM-4500 Series Controller use the RS-485 standard, they can connect and communicate with the host PC. The basic layouts that can be used for an RS-485 network are:

# Daisychain

The last module of a segment is a repeater. It is directly connected to the main-wires thereby ending the first segment and starting the next segment. Up to 32 addressable systems can be daisychained. This limitation is a physical one. When using more systems per segment the IC driver current rapidly decreases, causing communication errors.

In total, the network can hold up to 64 addressable systems. The limitation on this number is the two-character hexadecimal address code that can address 64 combinations. The ADAM converter, ADAM

repeaters and the host computer are non addressable units and

therefore are not included in these numbers.

Begment 2

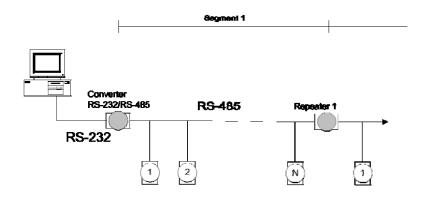

Figure B-1: Daisychaining

### **Star Layout**

In this scheme the repeaters are connected to drop-down cables from the main wires of the first segment. A tree structure is the result. This scheme is not recommended when using long lines since it will cause a serious amount of signal distortion due to signal reflections in several line-endings.

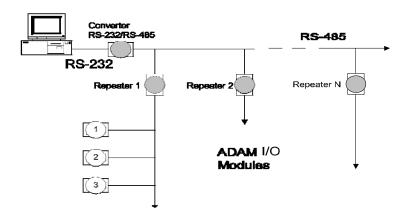

Figure B-2: Star structure

### Random

This is a combination of daisychain and hierarchical structure.

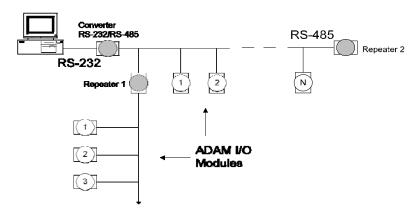

Figure B-3: Random structure

### **B.2** Line Termination

Each discontinuity in impedance causes reflections and distortion. When an impedance discontinuity occurs in the transmission line the immediate effect is signal reflection. This will lead to signal distortion. Especially at line ends this mismatch causes problems. To eliminate this discontinuity, terminate the line with a resistor.

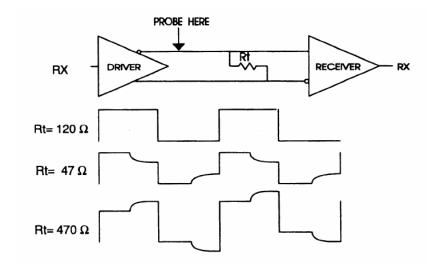

Figure B-4: Signal distortion

The value of the resistor should be а close as possible to the characteristic impedance of the line. Although receiver devices add some resistance to the whole of the transmission line, normally it is sufficient to resistor impedance should equal the characteristic impedance of the line.

**Example:** Each input of the receivers has a nominal input impedance of 18 k feeding into a diode transistor- resistor biasing network that is equivalent to an 18 input resistor tied to a common k mode voltage of 2.4 V. It is this configuration, which provides

the large common range of the receiver required for RS-485 systems!

ADAM-4500 Series User's Manual B-5

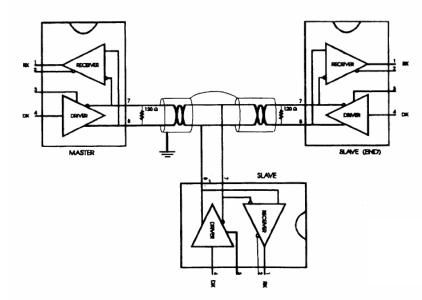

Figure B-5: Termination resistor locations

Because each input is biased to 2.4 V, the nominal common mode voltage of balanced RS-485 systems, the 18 k on the input can be taken as being in series across the input of each individual receiver. If thirty of these receivers are put closely together at the end of the transmission line, they will tend to react as thirty 36k resistors in parallel with the termination resistor. The overall effective resistance will need to be close to the characteristics of the line. The effective parallel receiver resistance R<sub>P</sub> will therefore be equal to:

 $R_P = 36 \times 10^3/30 = 1200\Omega$ 

While the termination receptor  $R_T$  will equal:  $R_T = R_O / [1 - R_O / R_P]$ 

Thus for a line with a characteristic impedance of 100 resistor  $R_T$  =  $100/[1 - 100/1200] = 110\Omega$ 

Since this value lies within 10% of the line characteristic impedance.

B-6 ADAM-4500 Series User's Manual

Thus as already stated above the line termination resistor R<sub>⊤</sub> will normally equal the characteristic impedance Zo. connection causes a multitude of these discontinuities since there are several transmission lines and is therefore not recommend.

Note: The recommend method wiring method, that causes a minimum amount of reflection, is daisy chaining where all receivers tapped from one transmission line needs only to be terminated twice.

### **B.3 RS-485 Data Flow Control**

The RS-485 standard uses a single pair of wires to send and receive data. This line sharing requires some method to control the direction of the data flow. RTS (Request To Send) and CTS (Clear To Send) are the most commonly used methods.

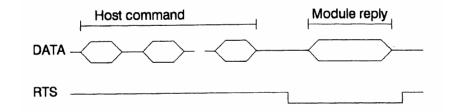

Figure B-6: RS-485 data flow control with RTS

### **Intelligent RS-485 Control**

ADAM-4510 and ADAM-4520 are both equipped I/O circuit which can automatically sense the direction the data flow. No handshaking with the host (like RTS, Request to Send) is necessary to receive data and forward it in the correct direction. You can use any software written for half-duplex RS-232 with an ADAM network without modification. The RS-485 control is completely transparent to the user.

## Appendix C Grounding Reference

### **Field Grounding and Shielding Application**

### Overview

Unfortunately, it's impossible to finish a system integration task at one time. We some trouble always meet the field. A communication network system isn't stable, induced noise or equipment is damaged or there are storms. However, the most usual issue is just simply improper wiring, ie, grounding and shielding. You know the 80/20 rule in our life: we spend 20% time for 80% work, but

80% time for the last 20% of the work. So is it with system integration: we pay 20% for Wire / Cable and 0% for Equipment. However, 80% of reliability depends on Grounding and Shielding. In other words, we need to invest more in that 20% and work on these two issues to make a highly reliable system. This application note brings you some concepts about field grounding and shielding. These topics will be illustrated in the following pages.

| 1 | Groundin | a |
|---|----------|---|
|   |          |   |

- 1.1 The 'Earth' for reference
- 1.2 The 'Frame Ground' and 'Grounding Bar'
- 1.3 Normal Mode and Common Mode
- 1.4 Wire impedance
- 1.5 Single Point Grounding
- 2. Shielding
- 2.1 Cable Shield
- 2.2 System Shielding
- 3. Noise Reduction Techniques
- 4. Check Point List

### **C.1 Grounding**

### C-1.1 The 'Earth' for reference

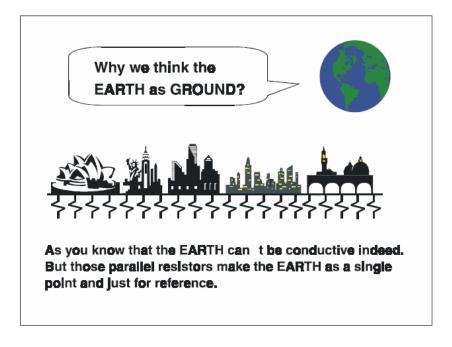

Figure C-1: Think the EARTH as GROUND.

As you know, the EARTH cannot be conductive. However, all buildings lie on, or in, the EARTH. Steel, concrete and associated cables (such as lighting arresters) and power system were connected to EARTH. Think of them as resistors. All of those infinite parallel resistors make the EARTH as a single reference point.

ADAM-4500 Series User's Manual C-3

### C-1.2 The 'Frame Ground' and 'Grounding Bar'

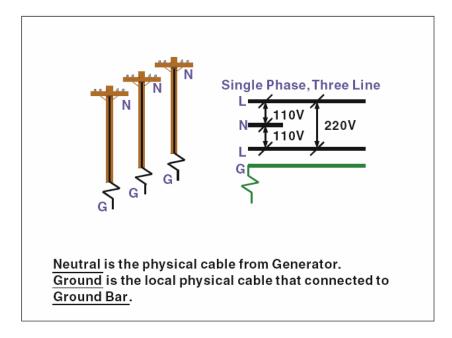

Figure C-2: Grounding Bar.

Grounding is one of the most important issues for our system. Just like Frame Ground of the computer, this signal offers a reference point of the electronic circuit inside computer. If we want to communicate with this computer, Frame Ground both Signal Ground and should connected to make a reference point of each other's electronic circuit. Generally speaking, it is necessary to install an individual grounding such bar for each system, computer networks, power systems, telecommunication networks, etc. Those individual grounding bars not only provide the individual reference point, but also make the earth our ground!

### Normal Mode & Common Mode

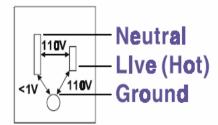

Normal Mode: refers to defects occurring between the live and neutral conductors. Normal mode is sometimes abbreviated as NM, or L -N for live -to-neutral.

Common Mode: refers to defects occurring between either conductor and ground. It is sometimes abbreviated as CM, or N -G for neutral - to-ground.

Figure C-3: Normal mode and Common mode.

### C-1.3 Normal Mode and Common Mode

Have you ever tried to measure the voltage between a live circuit and a concrete floor? How about the voltage between neutral and a concrete floor? You will get nonsense values. 'Hot' and 'Neutral' are just relational signals: you will get 110VAC or 220VAC by measuring these signals. Normal mode and common mode just show you that the Frame Ground is the most important reference signal for all the systems and equipments.

# Neutral Live (Hot) Ground Ground-pin is longer than others, for first contact to power system and noise bypass. Neutral-pin is broader than Live-pin, for reduce contacted impedance.

Figure C-4: Normal mode and Common mode.

- Ground-pin is longer than others, for first contact to power system and noise bypass.
- Neutral-pin is broader than Live-pin, for reducing contact impedance.

### C-1.4 Wire impedance

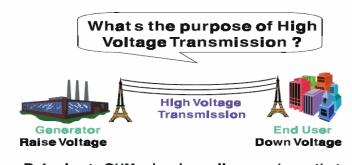

Referring to  $\underline{OHM\ rule}$  , above diagram shows that how to reduce the power loss on cable.

Figure C-5: The purpose of high voltage transmission

• What's the purpose of high voltage transmission? We have all seen high voltage transmission towers. The power plant raises the voltage while generating the power, then a local power station steps down the voltage. What is the purpose of high voltage transmission wires? According to the energy formula, P = V \* I, the current is reduced when the voltage is raised. As you know, each cable has impedance because of the metal it is made of. Referring to Ohm's Law, (V = I \* R) this decreased current means lower power losses in the wire. So, high voltage lines are for reducing the cost of moving electrical power from one place to another.

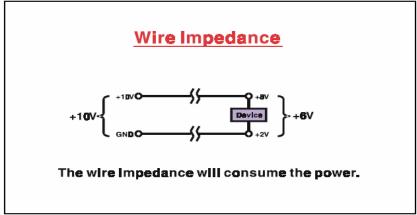

Figure C-6: wire impedance.

### **C-1.5 Single Point Grounding**

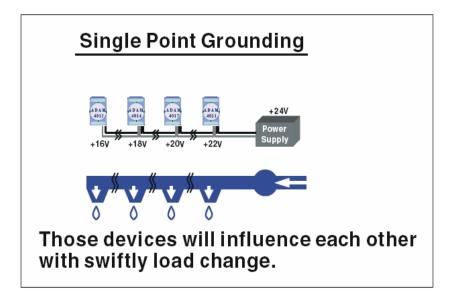

Figure C-7: Single point grounding. (1)

 What's Single Point Grounding? Maybe you have had an unpleasant experience while taking a hot shower in winter.
 Someone turns on a hot water faucet somewhere else. You will be impressed with the cold water! The bottom diagram above shows an example

of how devices will influence each other with swift load change. For example, normally we turn on all the four hydrants for testing. When you close the hydrant 3 and hydrant 4, the other two hydrants will get more flow. In other words, the hydrant cannot keep a constant flow rate.

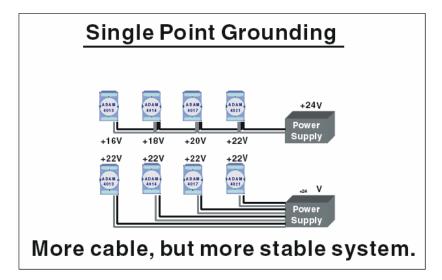

Figure C-8: Single point grounding. (2)

The above diagram shows you that a single point grounding system will be a more stable system. If you use thin cable for powering these devices, the end device will actually get lower power. The thin cable will consume the energy.

### C.2 Shielding

### C-2.1 Cable Shield

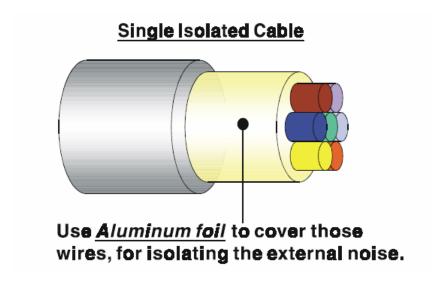

Figure C-9: Single isolated cable

### • Single isolated cable

The diagram shows the structure of an isolated cable. You see the isolated layer which is spiraled Aluminum foil to cover the wires. This spiraled structure makes a layer for shielding the cables from external noise.

## Second Layer Reduce wire impedance and enhance cable intensity by those parallel nude conductors. Use Aluminum foil to cover those wires, for isolating the external noise.

Figure C-10: Double isolated cable

- Double isolated cable
- Figure 10 is an example of a double isolated cable. The first isolating layer of spiraled aluminum foil covers the conductors. The second isolation layer is several bare conductors that spiral and cross over the first shield layer. This spiraled structure makes an isolated layer for reducing external noise. Additionally, follow these tips just for your reference.
- The shield of a cable cannot be used for signal ground. The shield is designed for carrying noise, so the environment noise will couple and interfere with your system when you use the shield as signal ground.
- The higher the density of the shield the better, especially for communication network.
- Use double isolated cable for communication network / AI / AO.
- Both sides of shields should be connected to their frame while inside the device. (for EMI consideration)
- Don't strip off too long of plastic cover for soldering.

### C-2.2 System Shielding

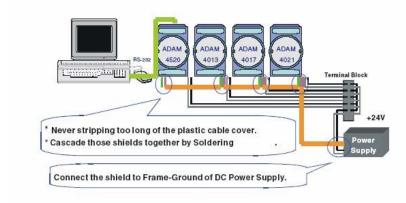

Figure C-11: System Shielding

- Never stripping too much of the plastic cable cover.
   This is improper and can destroy the characteristics of the Shielded-Twisted-Pair cable.
   Besides, the bare wire shield easily conducts the noise.
- Cascade these shields together by soldering. Please refer to following page for further detailed explanation.
- Connect the shield to Frame Ground of DC power supply to force the conducted noise to flow to the frame ground of the DC power supply. (The 'frame ground' of the DC power supply should be connected to the system ground)

### **Characteristic of Cable**

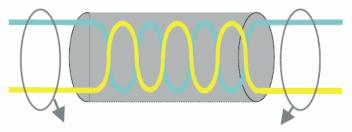

### This will destroy the twist rule.

Don't strip off too long of plastic cover for soldering, or will influence the characteristic of twistedpair cable.

Figure C-12: The characteristic of the cable

• The characteristic of the cable Don't strip off too much insulation for soldering. This could change the effectiveness of the Shielded-Twisted-Pair cable and open a path to introduce unwanted noise.

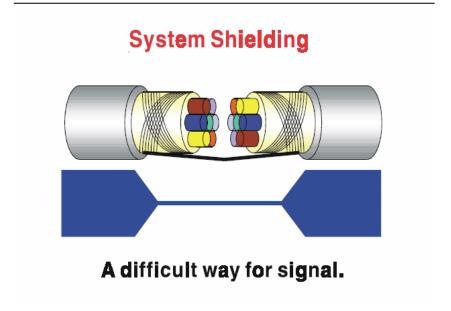

Figure C-13: System Shielding (1)

### • Shield connection (1)

If you break into a cable, you might get in a hurry to achieve your goal. As in all electronic circuits, a signal will use the path of least resis- tance. If we make a poor connection between these two cables we will make a poor path for the signal. The noise will try to find another path for easier flow.

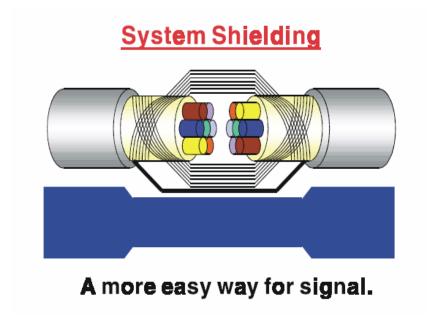

Figure C-14: System Shielding (2)

• Shield connection (2)

The previous diagram shows you that the fill soldering just makes an easier way for the signal.

### **C.3 Noise Reduction Techniques**

- Isolate noise sources in shielded enclosures.
- Place sensitive equipment in shielded enclosure and away from computer equipment.
- Use separate grounds between noise sources and signals.
- Keep ground/signal leads as short as possible.
- Use Twisted and Shielded signal leads.
- Ground shields on one end ONLY while the reference grounds are not the same.
- Check for stability in communication lines.
- Add another Grounding Bar if necessary.
- The diameter of power cable must be over 2.0 mm<sub>2</sub>.
- Independent grounding is needed for A/I, A/O, and communication network while using a jumper box.
- Use noise reduction filters if necessary. (TVS, etc)
- You can also refer to FIPS 94 Standard. FIPS 94 recommends that the computer system should be placed closer to its power source to eliminate load-induced common mode noise.

### Noise Reduction Techniques

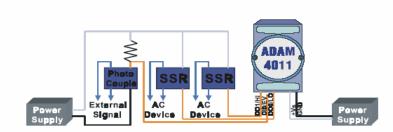

Separate Load and Device power.
Cascade amplify/isolation circuit before I/O channel.

Figure C-15: Noise Reduction Techniques

C-16 ADAM-4500 Series User's Manual

### Appendix C Grounding

### **C.4 Check Point List**

- Follow the single point grounding rule?
- Normal mode and common mode voltage?
- Separate the DC and AC ground?
- Reject the noise factor?
- The shield is connected correctly?
- Wire size is correct?
- Soldered connections are good?
- The terminal screw are tight?

ADAM-4500 Series User's Manual C-17